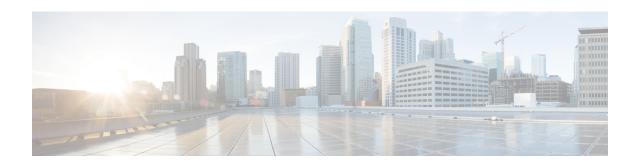

### **Multicast Routing and Forwarding Commands**

This module describes the commands used to configure and monitor multicast routing.

For detailed information about multicast routing concepts, configuration tasks, and examples, refer to the *Implementing Multicast Routing on Cisco IOS XR Software* configuration module in the *Multicast Configuration Guide for Cisco CRS Routers*.

To use commands of this module, you must be in a user group associated with a task group that includes appropriate task IDs. If the user group assignment is preventing you from using any command, contact your AAA administrator for assistance.

- accounting per-prefix, on page 4
- accounting per-prefix forward-only, on page 6
- address-family (multicast), on page 8
- address-family ipv4 mvpn (bgp), on page 11
- bgp auto-discovery mldp inter-as, on page 14
- boundary, on page 15
- clear mfib counter, on page 16
- clear mfib database, on page 18
- clear mfib hardware adjacency-counters, on page 19
- clear mfib hardware resource-counters, on page 20
- clear mfib hardware route statistics, on page 22
- disable (multicast), on page 24
- enable (multicast), on page 26
- forwarding-latency, on page 28
- interface (multicast), on page 29
- interface all enable, on page 31
- interface-inheritance disable, on page 33
- log-traps, on page 35
- maximum disable, on page 36
- mdt c-multicast-routing, on page 37
- mdt data, on page 38
- mdt data ingress replication, on page 40
- mdt default, on page 41
- mdt mtu, on page 43
- mdt source, on page 44
- mhost default-interface, on page 46

- migration route-policy, on page 48
- multicast-routing, on page 49
- multipath, on page 50
- nsf (multicast), on page 52
- oom-handling, on page 54
- rate-per-route, on page 55
- recursive-fec, on page 56
- retain route-target all, on page 57
- route-policy, on page 58
- shared-tree-prune delay, on page 59
- show mfib connections, on page 60
- show mfib counter, on page 62
- show mfib encap-info, on page 64
- show mfib hardware interface, on page 66
- show mfib hardware resource-counters, on page 69
- show mfib hardware route accept-bitmap, on page 72
- show mfib hardware route olist, on page 75
- show mfib hardware route statistics, on page 77
- show mfib hardware route summary, on page 80
- show mfib hardware session-info, on page 82
- show mfib interface, on page 83
- show mfib mdt statistics, on page 85
- show mfib nsf, on page 86
- show mfib route, on page 88
- show mfib table-info, on page 92
- show mhost default-interface, on page 94
- show mhost groups, on page 95
- show mrib client, on page 97
- show mrib fgid, on page 100
- show mrib fgid standby, on page 106
- show mrib label-table-info, on page 112
- show mrib mdt-interface, on page 113
- show mrib mpls forwarding, on page 115
- show mrib mpls route, on page 117
- show mrib mpls traffic-eng fast-reroute, on page 118
- show mrib nsf, on page 120
- show mrib nsr end, on page 122
- show mrib route, on page 124
- show mrib route-collapse, on page 128
- show mrib route outgoing-interface, on page 130
- show mrib table-info, on page 132
- show mrib tlc, on page 134
- show mrib vrf vrf name route, on page 136
- static-rpf, on page 137
- source-tree-prune-delay, on page 139
- suppress-pim-data-signaling, on page 140

- suppress-shared-tree-join, on page 141
- ttl-threshold (multicast), on page 142
- unicast-reachability, on page 144
- vrf (multicast), on page 145
- cef platform lsm frr-holdtime, on page 147

### accounting per-prefix

To enable accounting for multicast routing, use the **accounting per-prefix** command in the appropriate configuration mode. To return to the default behavior, use the **no** form of this command.

#### accounting per-prefix

#### **Syntax Description**

This command has no keywords or arguments.

#### **Command Default**

This feature is disabled by default.

#### **Command Modes**

Multicast routing configuration

Multicast routing address family IPv4 and IPv6 configuration

Multicast VRF configuration

#### **Command History**

| Release       | Modification                                                    |
|---------------|-----------------------------------------------------------------|
| Release 3.0   | This command was introduced.                                    |
| Release 3.5.0 | This command was supported in multicast VRF configuration mode. |

#### **Usage Guidelines**

The **accounting per-prefix** command is used to enable per-prefix counters only in hardware. Cisco IOS XR Software counters are always present. When enabled, every existing and new (S, G) route is assigned forward, punt, and drop counters on the ingress route and forward and punt counters on the egress route. The (\*, G) routes are assigned a single counter.

There are a limited number of counters on all nodes. When a command is enabled, counters are assigned to routes only if they are available.

Because the use of this counter can be resource-intensive when a large number of routes are configured, such as for multicast VPN (there is a limit of 150,000 routes to a router), use the show mfib hardware resource-counters, on page 69 command in EXEC mode to check resource allocation. Should hardware resource allocation be an issue, we recommend the use of the accounting per-prefix forward-only, on page 6 command.

To verify the number of statistics allocated or free on a line card, use the show mfib hardware resource-counters, on page 69 command in EXEC mode.

You may switch between **accounting-perprefix** and **accounting per-prefix forward-only** statistics on any (S,G) route. However, be aware that only one set of counters is supported on the (\*,G) routes (with fwd/punt/drop on ingress and fwd/drop on egress) regardless of whether you enabled the **accounting-perprefix** or **accounting-perprefix fwd-only** command.

Although you can switch accouting modes, this involves freeing the hardware statistics and reallocating them, thereby resulting in a loss of any previously collected data. Therefore, it is preferable to decide which statistics mode you want to use at the start to avoid the resource cost entailed by resetting the statistics counter values with a change in mode.

To display packet statistics, use the **show mfib route** and the **show mfib hardware route statistics** commands. These commands display "N/A" for counters when no hardware statistics are available or when

neither the **accounting per-prefix** command nor the accounting per-prefix forward-only, on page 6 command is enabled.

#### Task ID

| Task ID   | Operations |
|-----------|------------|
| multicast | read,      |
|           | write      |

#### **Examples**

The following example shows how to enable accounting for multicast routing:

RP/0/RP0/CPU0:router(config) # multicast-routing
RP/0/RP0/CPU0:router(config-mcast) # accounting per-prefix

| Command                                         | Description                                                                                                    |  |
|-------------------------------------------------|----------------------------------------------------------------------------------------------------|--|
| accounting per-prefix forward-only, on page 6   | Reduces hardware statistics resource allocations when enabling accounting, particularly for multicast VPN (MVPN).                    |  |
| show mfib hardware route statistics, on page 77 | Displays platform-specific Multicast Forwarding Information Base (MFIB) information for the packet and byte counters for each route. |  |
| show mfib route, on page 88                     | Displays route entries in the Multicast Forwarding Information Base (MFIB).                                                          |  |

### accounting per-prefix forward-only

To reduce hardware statistics resource allocations when enabling accounting, particularly for multicast VPN (MVPN), use the **accounting per-prefix forward-only** command under multicast routing configuration mode. To return to the default mode of accounting per-prefix, on page 4, use the **no** form of this command.

#### accounting per-prefix forward-only

#### **Syntax Description**

This command has no keywords or arguments.

#### **Command Default**

If no counters are configured, there is no default.

If the accounting per-prefix counter was previously configured, it becomes the default.

If no accounting was configured for multicast routing, forwarding-only is the default mode and triggers a data MDT transition in the case of MVPN deployment.

#### **Command Modes**

Multicast routing configuration

Multicast routing address family IPv4 and IPv6 configuration

Multicast VRF configuration

#### **Command History**

| Release | Modification |
|---------|--------------|
|---------|--------------|

Release 3.8.0 This command was introduced.

#### **Usage Guidelines**

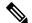

Note

The **accounting per-prefix forward-only** command has only one *fwd-only* counter. In other words, there is no *punt* or *drop* counter allocated.

We recommend this command for configuration of multicast VPN routing or for any line card that has a route-intensive configuration. Each individual router can support up to 150,000 routes.

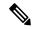

Note

To verify the number of statistics allocated or free on a line card, use the show mfib hardware resource-counters, on page 69 command in EXEC mode.

There are a limited number of counters on all nodes. When accounting on a prefix is enabled, counters are assigned to routes only if they are available.

To display packet statistics, use the **show mfib route** and the **show mfib hardware route statistics** commands. These commands display "N/A" for counters when no hardware statistics are available or when neither the accounting per-prefix, on page 4 command nor the **accounting per-prefix forward-only** command are enabled.

You may switch between **accounting-perprefix** and **accounting per-prefix forward-only** statistics for ipv4 or ipv6 multicast family. However, be aware that only one set of counters is supported on the (\*,G) routes

(with fwd/punt/drop on ingress and fwd/drop on egress) regardless of whether you enabled the **accounting-perprefix** or **accounting-perprefix fwd-only** command.

Although you can switch accounting modes, this involves freeing the hardware statistics and reallocating them, thereby resulting in a loss of any previously collected data. Therefore, it is preferable to decide which statistics mode you want to use at the start to avoid the resource cost entailed by resetting the statistics counter values with a change in mode.

#### Task ID

| Task ID   | Operations     |
|-----------|----------------|
| multicast | read,<br>write |

#### **Examples**

The following example shows how to enable accounting per-prefix forward-only for MVPN routing:

RP/0/RP0/CPU0:router(config) # multicast-routing
RP/0/RP0/CPU0:router(config-mcast) # accounting per-prefix forward-only

| Command                                           | Description                               |
|---------------------------------------------------|-------------------------------------------|
| accounting per-prefix, on page 4                  | Enables accounting for multicast routing. |
| clear mfib hardware resource-counters, on page 20 | Clears global resource counters.          |

### address-family (multicast)

To display available IP prefixes to enable multicast routing and forwarding on all router interfaces, use the **address-family** command in multicast-routing configuration mode or multicast VRF configuration submode. To disable use of an IP address prefix for routing, use the **no** form of this command.

address-family [vrf vrf-name] {ipv4 | ipv6}

#### **Syntax Description**

| vrf vrf-name | (Optional) Specifies a VPN routing and forwarding (VRF) instance. |
|--------------|-------------------------------------------------------------------|
| ipv4         | Specifies IPv4 address prefixes.                                  |
| ipv6         | Specifies IPv6 address prefixes.                                  |

#### **Command Default**

No default behavior or values

#### **Command Modes**

Multicast routing configuration

Multicast VRF configuration

#### **Command History**

| Release       | Modification                                        |
|---------------|-----------------------------------------------------|
| Release 2.0   | This command was introduced.                        |
| Release 3.7.0 | This command was documented as a multicast command. |

#### **Usage Guidelines**

Use the **address-family** command either from multicast routing configuration mode or from multicast VRF configuration sub to enter either the multicast IPv4 or IPv6 address family configuration submode, depending on which keyword was chosen. Use the **address-family** command with the multicast-routing, on page 49 command to start the following multicast processes:

- Multicast Routing Information Base (MRIB)
- Multicast Forwarding Engine (MFWD)
- Protocol Independent Multicast Sparse mode (PIM-SM)
- Internet Group Management Protocol (IGMP)
- Multicast Listener Discovery Protocol (MLD)

Basic multicast services start automatically when the multicast PIE is installed, without any explicit configuration required. The following multicast services are started automatically:

- Multicast Routing Information Base (MRIB)
- Multicast Forwarding Engine (MFWD)
- Protocol Independent Multicast Sparse mode (PIM-SM)
- Internet Group Management Protocol (IGMP)

Other multicast services require explicit configuration before they start. For example, to start the Multicast Source Discovery Protocol (MSDP) process, you must enter the **router msdp** command and explicitly configure it.

To enable multicast routing and protocols on interfaces, you must explicitly enable the interfaces using the **interface** command in multicast routing configuration mode. This action can be performed on individual interfaces or by configuring a wildcard interface using the **alias** command.

To enable multicast routing on all interfaces, use the **interface all enable** command in multicast routing configuration mode. For any interface to be fully enabled for multicast routing, it must be enabled specifically (or configured through the **interface all enable** command for all interfaces) in multicast routing configuration mode, and it must not be disabled in the PIM and IGMP configuration modes.

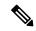

#### Note

The **enable** and **disable** keywords available under the IGMP and PIM interface configuration modes have no effect unless the interface is enabled in multicast routing configuration mode—either by default or by explicit interface configuration.

To allow multicast forwarding functionality, while turning multicast routing functionality off, interface-inheritance disable, on page 33 command on a per interface or **interface all enable** basis in PIM or IGMP configuration mode.

#### Task ID

#### Task ID Operations

multicast read, write

#### **Examples**

This example shows how to enter IPv4 and IPv6 multicast routing configuration mode:

```
RP/0/RP0/CPU0:router(config) # multicast-routing
RP/0/RP0/CPU0:router(config-mcast) # address-family ipv4
RP/0/RP0/CPU0:router(config-mcast-default-ipv4) #
RP/0/RP0/CPU0:router(config-mcast) # address-family ipv6
RP/0/RP0/CPU0:router(config-mcast-default-ipv6) #
```

This example shows how to enter IPv4 and IPv6 VRF multicast routing configuration submode:

```
RP/0/RP0/CPU0:router(config) # multicast-routing
RP/0/RP0/CPU0:router(config-mcast) # vrf vrf-name address-family ipv4
RP/0/RP0/CPU0:router(config-mcast-vrf-name-ipv4) #
RP/0/RP0/CPU0:router(config-mcast) # vrf vrf-name address-family ipv6
RP/0/RP0/CPU0:router(config-mcast-vrf-name-ipv6) #
```

| Command                          | Description                                                                  |
|----------------------------------|------------------------------------------------------------------------------|
| alias                            | Creates a command alias.                                                     |
| interface all enable, on page 31 | Enables multicast routing and forwarding on all new and existing interfaces. |
| interface all disable            | Disables PIM processing on all new and existing interfaces.                  |

| Command                                   | Description                                                  |
|-------------------------------------------|--------------------------------------------------------------|
| interface-inheritance disable, on page 33 | Separates the disabling of multicast routing and forwarding. |
| interface (multicast), on page 29         | Configures multicast interface properties.                   |

### address-family ipv4 mvpn (bgp)

To enable Border Gateway Protocol (BGP) on a specific IPV4 unicast destination address prefix, use the **address-family ipv4 mvpn** command in the BGP sub-configuration mode. To disable this feature, use the **no** form of this command.

address-family ipv4 mvpn [{additional-paths | advertise best-external | as-path-loopcheck out disable | bgp {client-to-client reflection cluster-id  $ip\_address$  disable | dampening {time value | route-policy policy  $param\_value$ } | label-delay time} | inter-as install | nexthop {resolution prefix-length minimum value | route-policy policy  $param\_value$  | trigger-delay {critical value | non-critical value}} | retain | route-target download | update limit {address-family limit | sub-group {ebgp limit | ibgp limit}}}]

#### **Syntax Description**

| additional-paths  | Specifies the additional paths configuration.                   |
|-------------------|-----------------------------------------------------------------|
| advertise         | Advertises the border gateway protocol path.                    |
| as-path-lookcheck | Configures AS path loop checking.                               |
| bgp               | Configures the border gateway protocol commands.                |
| inter-as          | Controls the installation of the BGP MVPN routes into PIM/MLDP. |
| nexthop           | Specifies the BGP nexthop location.                             |
| retain            | Accepts or retains the specified BGP parameters.                |
| route-target      | Routes the target RIB installation.                             |
| update            | Specifies the BGP update generation configuration.              |

#### **Command Default**

No default behavior or values

#### **Command Modes**

Multicast routing configuration

Multicast VRF configuration

#### **Command History**

| Release       | Modification                                        |
|---------------|-----------------------------------------------------|
| Release 2.0   | This command was introduced.                        |
| Release 3.7.0 | This command was documented as a multicast command. |

#### **Usage Guidelines**

Use the **address-family** command either from multicast routing configuration mode or from multicast VRF configuration submode to enter either the multicast IPv4 or IPv6 address family configuration submode, depending on which keyword was chosen. Use the **address-family** command with the multicast-routing, on page 49 command to start the following multicast processes:

- Multicast Routing Information Base (MRIB)
- Multicast Forwarding Engine (MFWD)
- Protocol Independent Multicast Sparse mode (PIM-SM)

- Internet Group Management Protocol (IGMP)
- Multicast Listener Discovery Protocol (MLD)

Basic multicast services start automatically when the multicast PIE is installed, without any explicit configuration required. The following multicast services are started automatically:

- Multicast Routing Information Base (MRIB)
- Multicast Forwarding Engine (MFWD)
- Protocol Independent Multicast Sparse mode (PIM-SM)
- Internet Group Management Protocol (IGMP)

Other multicast services require explicit configuration before they start. For example, to start the Multicast Source Discovery Protocol (MSDP) process, you must enter the **router msdp** command and explicitly configure it.

To enable multicast routing and protocols on interfaces, you must explicitly enable the interfaces using the **interface** command in multicast routing configuration mode. This action can be performed on individual interfaces or by configuring a wildcard interface using the **alias** command.

To enable multicast routing on all interfaces, use the **interface all enable** command in multicast routing configuration mode. For any interface to be fully enabled for multicast routing, it must be enabled specifically (or configured through the **interface all enable** command for all interfaces) in multicast routing configuration mode, and it must not be disabled in the PIM and IGMP configuration modes.

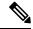

Note

The **enable** and **disable** keywords available under the IGMP and PIM interface configuration modes have no effect unless the interface is enabled in multicast routing configuration mode—either by default or by explicit interface configuration.

To allow multicast forwarding functionality, while turning multicast routing functionality off, interface-inheritance disable, on page 33 command on a per interface or **interface all enable** basis in PIM or IGMP configuration mode.

#### Task ID

#### Task ID Operations

multicast read, write

#### **Examples**

This example shows how to enter IPv4 and IPv6 multicast routing configuration mode:

```
RP/0/RP0/CPU0:router(config) # multicast-routing
RP/0/RP0/CPU0:router(config-mcast) # address-family ipv4
RP/0/RP0/CPU0:router(config-mcast-default-ipv4) #
RP/0/RP0/CPU0:router(config-mcast) # address-family ipv6
RP/0/RP0/CPU0:router(config-mcast-default-ipv6) #
```

This example shows how to enter IPv4 and IPv6 VRF multicast routing configuration submode:

```
RP/0/RP0/CPU0:router(config) # multicast-routing
RP/0/RP0/CPU0:router(config-mcast) # vrf vrf-name address-family ipv4
RP/0/RP0/CPU0:router(config-mcast-vrf-name-ipv4) #
```

 $\label{eq:reconst} $$ RP/0/RP0/CPU0: router(config-mcast) $$ $$ \mbox{ $vrf-name address-family ipv6} $$ RP/0/RP0/CPU0: router(config-mcast-vrf-name-ipv6) $$$ $$$ 

| Command                                   | Description                                                                  |
|-------------------------------------------|------------------------------------------------------------------------------|
| alias                                     | Creates a command alias.                                                     |
| interface all enable, on page 31          | Enables multicast routing and forwarding on all new and existing interfaces. |
| interface all disable                     | Disables PIM processing on all new and existing interfaces.                  |
| interface-inheritance disable, on page 33 | Separates the disabling of multicast routing and forwarding.                 |
| interface (multicast), on page 29         | Configures multicast interface properties.                                   |

### bgp auto-discovery mldp inter-as

To enable the MLDP I-PMSI core tree support, use the **bgp auto-discovery mldp inter-as** command in the BGP MVPN address-family sub configuration mode.

#### bgp auto-discovery mldp inter-as

**Syntax Description** 

This command has no keywords or arguments.

**Command Default** 

No default behavior or values

**Command Modes** 

BGP MVPN address-family sub configuration mode

**Command History** 

| Release          | Modification                 |
|------------------|------------------------------|
| Release<br>4.2.1 | This command was introduced. |

#### **Usage Guidelines**

No specific guidelines impact the use of this command.

Task ID

| Task ID   | Operation |
|-----------|-----------|
| multicast | *         |
|           | write     |

RP/0/RP0/CPU0:router(config-mcast)# vrf vrf1
RP/0/RP0/CPU0:router(config-mcast-vrf1)# address-family ipv4
RP/0/RP0/CPU0:router(config-mcast-vrf1-ipv4)# bgp auto-discovery mldp inter-as

### boundary

To configure the multicast boundary on an interface for administratively scoped multicast addresses, use the **boundary** command in the appropriate configuration mode. To return to the default behavior, use the **no** form of this command.

#### boundary access-list

#### **Syntax Description**

access-list Access list specifying scoped multicast groups. The name cannot contain a space or quotation mark; it may contain numbers.

#### **Command Default**

A multicast boundary is not configured.

#### **Command Modes**

Multicast routing interface configuration

Multicast routing VRF interface configuration

#### **Command History**

| Release       | Modification                                                                      |
|---------------|-----------------------------------------------------------------------------------|
| Release 2.0   | This command was introduced.                                                      |
| Release 3.5.0 | This command was supported in multicast routing VRF interface configuration mode. |

#### **Usage Guidelines**

The **boundary** command is used to set up a boundary to keep multicast packets from being forwarded.

The boundary acl can specify a meast source address in addition to a meast group address. The keyword "any" can be added before the meast group range.

#### Task ID

## multicast read, write

#### **Examples**

The following example shows how to set up a boundary for all administratively scoped addresses:

```
RP/0/RP0/CPU0:router(config) # ipv4 access-list myboundary2
RP/0/RP0/CPU0:router (config) # 10 deny ipv4 any 239.0.0.0 0.255.255.255
RP/0/RP0/CPU0:router(config) # 20 permit ipv4 any 224.0.0.0 15.255.255.255
RP/0/RP0/CPU0:router(config)# multicast-routing
RP/0/RP0/CPU0:router(config-mcast) # address-family ipv4
RP/0/RP0/CPU0:router(config-mcast-default-ipv4)# interface GigE 0/2/0/2
RP/0/RP0/CPU0:router(config-mcast-default-ipv4-if)# boundary myboundary2
```

### clear mfib counter

To clear Multicast Forwarding Information Base (MFIB) route packet counters, use the **clear mfib counter** command in the appropriate mode.

**clear mfib** [**vrf** vrf-name] [{**ipv4**|**ipv6**}] **counter** [{group-addresssource-address}] [**location** {node-id | all}]

#### **Syntax Description**

| <b>vrf</b> vrf-name | (Optional) Specifies a VPN routing and forwarding (VRF) instance. |
|---------------------|-------------------------------------------------------------------|
| ipv4                | (Optional) Specifies IPv4 address prefixes.                       |
| ipv6                | (Optional) Specifies IPv6 address prefixes.                       |
| group-address       | (Optional) IP address of the multicast group.                     |
| source-address      | (Optional) IP address of the source of the multicast route.       |
| location node-id    | (Optional) Clears route packet counters from the designated node. |
| all                 | The <b>all</b> keyword clears route packet counters on all nodes  |

#### **Command Default**

IPv4 addressing is the default.

#### **Command Modes**

**EXEC** 

#### **Command History**

| Release       | Modification                                                    |
|---------------|-----------------------------------------------------------------|
| Release 2.0   | This command was introduced.                                    |
| Release 3.2   | The <b>ipv4</b> and <b>ipv6</b> keywords were added.            |
| Release 3.5.0 | The <b>vrf</b> <i>vrf-name</i> keyword and argument were added. |

#### **Usage Guidelines**

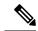

Note

This command only clears MFIB route packet software counters. To clear MFIB hardware statistics counters use the **clear mfib hardware route statistics** command.

#### Task ID

| Task ID   | Operations     |
|-----------|----------------|
| multicast | read,<br>write |

#### **Examples**

The following example shows how to clear MFIB route packet counters on all nodes:

clear mfib counter

RP/0/RP0/CPU0:router# clear mfib counter location all

### clear mfib database

To clear the Multicast Forwarding Information Base (MFIB) database, use the **clear mfib database** command in the appropriate mode.

| clear | mfib | [{ ipv4 | ipv6 }] | database | [ location | { node-id | all } | } ] |  |
|-------|------|---------|---------|----------|------------|-----------|-------|-----|--|
|-------|------|---------|---------|----------|------------|-----------|-------|-----|--|

#### **Syntax Description**

| ipv4             | (Optional) Specifies IPv4 address prefixes.                          |
|------------------|----------------------------------------------------------------------|
| ipv6             | (Optional) Specifies IPv6 address prefixes.                          |
| location node-id | (Optional) Clears global resource counters from the designated node. |
| all              | The <b>all</b> keyword clears all global resource counters.          |

#### **Command Default**

IPv4 addressing is the default.

#### **Command Modes**

**EXEC** 

#### **Command History**

| Release       | Modification                                                       |
|---------------|--------------------------------------------------------------------|
| Release 2.0   | This command was introduced.                                       |
| Release 3.2   | The <b>ipv4</b> and <b>ipv6</b> keywords were added.               |
| Release 3.5.0 | The <b>location</b> keyword was changed from optional to required. |

#### **Usage Guidelines**

No specific guidelines impact the use of this command.

#### Task ID

| Task ID   | Operations           |
|-----------|----------------------|
| multicast | read, write, execute |

#### **Examples**

The following example shows how to clear the Multicast Forwarding Information Base (MFIB) database on all nodes:

RP/0/RP0/CPU0:router# clear mfib database location all

### clear mfib hardware adjacency-counters

To clear the platform-specific information related to resource counters for the Multicast Forwarding Information Base, use the **clear mfib hardware adjacency-counters** command in the appropriate mode.

clear mfib [vrf vrf-name] [{ipv4}] hardware adjacency-counters [{rx | tx}] [location {node-id | all}]

#### **Syntax Description**

| vrf vrf-name     | (Optional) Specifies a VPN routing and forwarding (VRF) instance. |  |
|------------------|-------------------------------------------------------------------|--|
| ipv4             | (Optional) Specifies IPv4 address prefixes.                       |  |
| rx               | Clears adjacency counters for packets received.                   |  |
| tx               | Clears adjacency counters for packets sent.                       |  |
| location node-id | (Optional) Clears adjacency counters from the designated node.    |  |

#### **Command Default**

IPv4 addressing is the default.

#### **Command Modes**

**EXEC** 

#### **Command History**

| Release       | Modification                 |
|---------------|------------------------------|
| Release 4.0.0 | This command was introduced. |

#### **Usage Guidelines**

No specific guidelines impact the use of this command.

#### Task ID

## Task ID Operations multicast read, write, execute

#### **Examples**

The following example shows how to clear all adjacency counters:

RP/0/RP0/CPU0:router# clear mfib hardware adjacency-counters rx location all

| Command | Description                                                                                                    |
|---------|----------------------------------------------------------------------------------------------------|
|         | Displays the allocated and freed hardware resources for the Multicast Forwarding Information Base (MFIB) process. |

### clear mfib hardware resource-counters

To clear global resource counters, use the **clear mfib hardware resource-counters** command in EXEC mode.

clear mfib [vrf vrf-name] [{ipv4 | ipv6}] hardware resource-counters [location {node-id | all}]

#### **Syntax Description**

| vrf vrf-name     | (Optional) Specifies a VPN routing and forwarding (VRF) instance.    |  |
|------------------|----------------------------------------------------------------------|--|
| ipv4             | (Optional) Specifies IPv4 address prefixes.                          |  |
| ipv6             | (Optional) Specifies IPv6 address prefixes.                          |  |
| location node-id | (Optional) Clears global resource counters from the designated node. |  |
| all              | The <b>all</b> keyword clears all global resource counters.          |  |

#### **Command Default**

IPv4 addressing is the default.

#### **Command Modes**

#### **Command History**

| Release       | Modification                                                       |  |
|---------------|--------------------------------------------------------------------|--|
| Release 2.0   | This command was introduced.                                       |  |
| Release 3.2   | The ipv4 and ipv6 keywords were added.                             |  |
| Release 3.5.0 | The <b>vrf</b> <i>vrf-name</i> keyword and argument were added.    |  |
|               | The <b>location</b> keyword was changed from optional to required. |  |
| Release 3.7.2 | e 3.7.2 This command was introduced.                               |  |

#### **Usage Guidelines**

Use the **clear mfib hardware resource-counters** to estimate resource usage for an operation.

#### Task ID

| Task ID   | Operations           |
|-----------|----------------------|
| multicast | read, write, execute |

#### **Examples**

The following example shows how to clear all global resource counters:

RP/0/RP0/CPU0:router# clear mfib hardware resource-counters location all

| Command                                          | Description                                                                                                    |
|--------------------------------------------------|----------------------------------------------------------------------------------------------------|
| show mfib hardware resource-counters, on page 69 | Displays the allocated and freed hardware resources for the Multicast Forwarding Information Base (MFIB) process. |

| Command                                         | Description                                                                                                    |
|-------------------------------------------------|----------------------------------------------------------------------------------------------------|
| show mfib hardware route statistics, on page 77 | Displays platform-specific Multicast Forwarding Information Base (MFIB) information for the packet and byte counters for each route. |

### clear mfib hardware route statistics

To reset all allocated counter values regardless of the Multicast Forwarding Information Base (MFIB) hardware statistics mode (accounting per-prefix or accounting per-prefix forward-only), use the clear mfib hardware route statistics command in EXEC mode.

clear mfib [vrf vrf-name] [{ipv4 | ipv6}] hardware route statistics {egress | ingress | ingress | ingress-and-egress} [{\*source-address}] [group-address [/prefix-length]] [location {node-id | all}]

#### **Syntax Description**

| all                | The all keyword clears route packet counters on all nodes                                                                                                    |  |
|--------------------|----------------------------------------------------------------------------------------------------|--|
| node-id            | The <i>node-id</i> argument is entered in the <i>rack/slot/module</i> notation.                                                                                                    |  |
| location           |                                                                                                    |  |
| / prefix-length    | (Optional) Prefix length of the multicast group. A decimal value that indicates how many of the high-order contiguous bits of the address compose the prefix (the network portion of the address). A slash must precede the decimal value. |  |
| group-address      | (Optional) IP address or hostname of the multicast group.                                                                                                    |  |
| source-address     | (Optional) IP address or hostname of the multicast route source.                                                                                                    |  |
| *                  | (Optional) Clears shared tree route statistics.                                                                                                    |  |
| ingress-and-egress | (Optional) Clears hardware statistics on both the incoming (ingress) and outgoing (egress) routes.                                                                                                    |  |
| ingress            | (Optional) Clears hardware statistics only on the specified incoming route.                                                                                                    |  |
| egress             | (Optional) Clears hardware statistics only on the specified outgoing route.                                                                                                    |  |
| ipv6               | (Optional) Specifies IPv6 address prefixes.                                                                                                    |  |
| ipv4               | (Optional) Specifies IPv4 address prefixes.                                                                                                    |  |
| vrf vrf-name       | (Optional) Specifies a VPN routing and forwarding (VRF) instance.                                                                                                    |  |

#### **Command Default**

If not specified, IPv4 addressing is the default.

### **Command Modes**

### Command History

| Release                                                    | Modification                                             |  |
|------------------------------------------------------------|----------------------------------------------------------|--|
| Release 2.0                                                | This command was introduced.                             |  |
| Release 3.2                                                | The ipv4 and ipv6 keywords were added.                   |  |
| Release 3.5.0                                              | The <b>vrf</b> vrf-name keyword and argument were added. |  |
| The location keyword was changed from optional to required |                                                          |  |

#### **Usage Guidelines**

To use this command, you must be in a user group associated with a task group that includes the proper task IDs.

The Multicast Forwarding (MFWD) process exists on each line card and assigns hardware counters to each (S, G) route. Additionally, one global counter is assigned for all (\*, G) routes, depending on resource availability.

To clear the set of counters for (\*, G) routes, the MFWD process assigns a single set of counters to count packets that match (\*, G) routes. Consequently, the **clear mfib hardware route statistics** command must be used in a form that either clears counters on all routes or matches all (\*, G) routes.

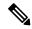

Note

This command only clears MFIB hardware statistics counters. To clear MFIB route packet software counters, use the **clear mfib counter** command.

This command can be used regardless of the statistics mode, in other words, either accounting per-prefix, on page 4 or accounting per-prefix forward-only, on page 6.

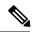

Note

This command does not clear global (\*, G) counters.

#### Task ID

#### Task ID Operations

multicast read, write, execute

#### **Examples**

The following command shows how to clear counters by route statistics for all multicast routes on both ingress and egress forwarding engines for the line card 0/1/CPU0:

RP/0/RP0/CPU0:router# clear mfib ipv4 hardware route statistics ingress-and-egress location
0/1/CPU0

The following example shows how to clear the counters only on the ingress forwarding engine for (S, G) routes with the group address 224.1.1.1:

RP/0/RP0/CPU0:router# clear mfib hardware route statistics ingress 224.1.1.1 location
0/1/CPU0

| Command                                         | Description                                                                                                    |
|-------------------------------------------------|----------------------------------------------------------------------------------------------------|
| accounting per-prefix, on page 4                | Enables accounting for multicast routing.                                                                                            |
| accounting per-prefix forward-only, on page 6   | Reduces hardware statistics resource allocations when enabling accounting, particularly for multicast VPN (MVPN).                    |
| show mfib hardware route statistics, on page 77 | Displays platform-specific Multicast Forwarding Information Base (MFIB) information for the packet and byte counters for each route. |

### disable (multicast)

To disable multicast routing and forwarding on an interface, use the **disable** command in the appropriate configuration mode. To return to the default behavior, use the **no** form of this command.

#### disable

#### **Syntax Description**

This command has no keywords or arguments.

#### **Command Default**

Multicast routing and forwarding settings are inherited from the global **interface enable all** command. Otherwise, multicast routing and forwarding is disabled.

#### **Command Modes**

Multicast routing interface configuration

Multicast routing VRF interface configuration

#### **Command History**

| Release       | Modification                                                                      |
|---------------|-----------------------------------------------------------------------------------|
| Release 2.0   | This command was introduced.                                                      |
| Release 3.5.0 | This command was supported in multicast routing VRF interface configuration mode. |

#### **Usage Guidelines**

The **disable** command modifies the behavior of a specific interface to disabled. This command is useful if you want to disable multicast routing on specific interfaces, but leave it enabled on all remaining interfaces.

The following guidelines apply when the **enable** and **disable** commands (and the **no** forms) are used in conjunction with the **interface all enable** command:

- If the **interface all enable** command is configured:
  - The enable and no forms of the command have no additional effect on a specific interface.
  - The **disable** command disables multicast routing on a specific interface.
  - The **no disable** command enables a previously disabled interface.
- If the interface all enable command is not configured:
  - The **enable** command enables multicast routing on a specific interface.
  - The **no enable** command enables the previously disabled interface.
  - The **disable** and **no** forms of the command have no additional effect on a specific interface.

#### Task ID

| lask ID   | Uperations     |
|-----------|----------------|
| multicast | read,<br>write |

#### **Examples**

The following example shows how to enable multicast routing on all interfaces and disable the feature only on GigabitEthernet interface 0/1/0/0:

RP/0/RP0/CPU0:router(config) # multicast-routing
RP/0/RP0/CPU0:router(config-mcast) # interface all enable
RP/0/RP0/CPU0:router(config-mcast-default-ipv4) # interface GigE 0/1/0/0
RP/0/RP0/CPU0:router(config-mcast-default-ipv4-if) # disable

| Command                          | Description                                                                  |
|----------------------------------|------------------------------------------------------------------------------|
| enable (multicast), on page 26   | Enables multicast routing and forwarding on an interface.                    |
| interface all enable, on page 31 | Enables multicast routing and forwarding on all new and existing interfaces. |

### enable (multicast)

To enable multicast routing and forwarding on an interface, use the **enable** command in the appropriate configuration mode. To return to the default behavior, use the **no** form of this command.

#### enable

#### **Syntax Description**

This command has no keywords or arguments.

#### **Command Default**

Multicast routing and forwarding settings are inherited from the global **interface enable all** command. Otherwise, multicast routing and forwarding is disabled.

#### **Command Modes**

Multicast routing interface configuration

Multicast routing VRF interface configuration

#### **Command History**

| Release       | Modification                                                                      |
|---------------|-----------------------------------------------------------------------------------|
| Release 2.0   | This command was introduced.                                                      |
| Release 3.5.0 | This command was supported in multicast routing VRF interface configuration mode. |

#### **Usage Guidelines**

The **enable** command modifies the behavior of a specific interface to enabled. This command is useful if you want to enable multicast routing on specific interfaces, but leave it disabled on all remaining interfaces.

The following guidelines apply when the **enable** and **disable** commands (and the **no** forms) are used in conjunction with the **interface all enable** command:

- If the **interface all enable** command is configured:
  - The **enable** and **no** forms of the command have no additional effect on a specific interface.
  - The disable command disables multicast routing on a specific interface.
  - The **no disable** command enables a previously disabled interface.
- If the **interface all enable** command is not configured:
  - The **enable** command enables multicast routing on a specific interface.
  - The **no enable** command enables a previously enabled interface.
  - The **disable** and **no** forms of the command have no additional effect on a specific interface.

#### Task ID

| Task ID   | Operations     |
|-----------|----------------|
| multicast | read,<br>write |

#### **Examples**

The following example shows how to enable multicast routing on a specific interface only:

RP/0/RP0/CPU0:router(config) # multicast-routing
RP/0/RP0/CPU0:router(config-mcast) # interface GigE 0/1/0/0
RP/0/RP0/CPU0:router(config-mcast-default-ipv4-if) # enable

| Command                          | Description                                                                  |
|----------------------------------|------------------------------------------------------------------------------|
| disable (multicast), on page 24  | Disables multicast routing and forwarding on an interface.                   |
| interface all enable, on page 31 | Enables multicast routing and forwarding on all new and existing interfaces. |

### forwarding-latency

To delay traffic being forwarded on a route, use the **forwarding-latency** command. To return to the default behavior, use the **no** form of this command.

**forwarding-latency** [delay milliseconds]

#### **Syntax Description**

**delay** *milliseconds* (Optional) Specifies the delay time in miliseconds. Range is 5 - 500.

#### **Command Default**

The default delay time is 30 milliseconds.

#### **Command Modes**

Multicast routing configuration

IPv4 and IPv6 multicast routing configuration

#### **Command History**

#### Release Modification

Release 3.8.0 This command was introduced.

#### **Usage Guidelines**

Use the **forwarding-latency** command when you expect a receiver to leave and rejoin the same multicast group within a very short period such as 20 or 30 milliseconds. The delay may be required to provide the router sufficient time to update its Multicast Forwarding Information Base (MFIB) table.

When the **forwarding-latency** command is enabled, each interface is allocated a separate table lookup unit (TLU) block in the output interface list (olist), thereby increasing TLU hardware resource usage, and, for this reason, it should be used with caution when many multicast routes are present.

When the **forwarding-latency** command is disabled, up to three interfaces may share a single TLU block in the olist.

#### Task ID

#### Task ID Operations

multicast read, write

#### **Examples**

The following example shows how to delay traffic from being forwarded for 120 milliseconds:

RP/0/RP0/CPU0:router# configure
RP/0/RP0/CPU0:router(config)# multicast-routing
RP/0/RP0/CPU0:router# forwarding-latency delay 120

### interface (multicast)

To configure multicast interface properties, use the **interface** command in the appropriate configuration mode. To disable multicast routing for interfaces, use the **no** form of this command.

interface type interface-path-id

#### **Syntax Description**

| type Interface type. For more information, use the question mark (?) of |                   | e type. For more information, use the question mark (?) online help function.                      |                                                                                                    |
|-------------------------------------------------------------------------|-------------------|----------------------------------------------------------------------------------------------------|----------------------------------------------------------------------------------------------------|
|                                                                         | interface-path-id | Physical interface or virtual interface.                                                           |                                                                                                    |
|                                                                         |                   | Note                                                                                               | Use the <b>show interfaces</b> command in EXEC mode to see a list of all interfaces currently configured on the router. |
|                                                                         |                   | For more information about the syntax for the router, use the question mark (?) onl help function. |                                                                                                    |

#### **Command Default**

No default behavior or values

#### **Command Modes**

Multicast routing configuration

IPv4 or IPv6 multicast routing configuration

Multicast VRF configuration

#### **Command History**

| Release       | Modification                                                    |
|---------------|-----------------------------------------------------------------|
| Release 2.0   | This command was introduced.                                    |
| Release 3.5.0 | This command was supported in multicast VRF configuration mode. |

#### **Usage Guidelines**

Use the **interface** command to configure multicast routing properties for specific interfaces.

#### Task ID

# multicast read, write

#### **Examples**

The following example shows how to enable multicast routing on all interfaces and disable the feature only on GigabitEthernet interface 0/1/0/0:

```
RP/0/RP0/CPU0:router(config)# multicast-routing
RP/0/RP0/CPU0:router(config-mcast)# interface all enable
RP/0/RP0/CPU0:router(config-mcast-default-ipv4-if)# interface GigE 0/1/0/0
```

RP/0/RP0/CPU0:router(config-mcast-default-ipv4-if)# disable

| Command                          | Description                                                                  |
|----------------------------------|------------------------------------------------------------------------------|
| disable (multicast), on page 24  | Disables multicast routing and forwarding on an interface.                   |
| enable (multicast), on page 26   | Enables multicast routing and forwarding on an interface.                    |
| interface all enable, on page 31 | Enables multicast routing and forwarding on all new and existing interfaces. |

### interface all enable

To enable multicast routing and forwarding on all new and existing interfaces, use the **interface all enable** command in the appropriate configuration mode. To return to the default behavior, use the **no** form of this command.

#### interface all enable

#### **Syntax Description**

This command has no keywords or arguments.

#### **Command Default**

Multicast routing and forwarding is disabled by default.

#### **Command Modes**

Multicast routing configuration

Multicast VRF configuration

#### **Command History**

| Release       | Modification                                                    |  |
|---------------|-----------------------------------------------------------------|--|
| Release 2.0   | This command was introduced.                                    |  |
| Release 3.5.0 | This command was supported in multicast VRF configuration mode. |  |

#### **Usage Guidelines**

This command modifies the default behavior for all new and existing interfaces to enabled unless overridden by the **enable** or **disable** keywords available in interface configuration mode.

The following guidelines apply when the **enable** and **disable** commands (and the **no** forms) are used in conjunction with the **interface all enable** command:

- If the **interface all enable** command is configured:
  - The **enable** and **no** forms of the command have no additional effect on a specific interface.
  - The **disable** command disables multicast routing on a specific interface.
  - The **no disable** command enables a previously disabled interface.
- If the **interface all enable** command is not configured:
  - The **enable** command enables multicast routing on a specific interface.
  - The **no enable** command enables a previously enabled interface.
  - The **disable** and **no** forms of the command have no additional effect on a specific interface.

#### Task ID

| Task ID   | Operations     |
|-----------|----------------|
| multicast | read,<br>write |

#### **Examples**

The following example shows how to enable multicast routing on all interfaces and disable the feature only on GigabitEthernet interface 0/1/0/0:

RP/0/RP0/CPU0:router(config) # multicast-routing
RP/0/RP0/CPU0:router(config-mcast) # interface all enable
RP/0/RP0/CPU0:router(config-mcast) # interface GigE 0/1/0/0
RP/0/RP0/CPU0:router(config-mcast-default-ipv4-if) # disable

| Command                         | Description                                                |
|---------------------------------|------------------------------------------------------------|
| disable (multicast), on page 24 | Disables multicast routing and forwarding on an interface. |
| enable (multicast), on page 26  | Enables multicast routing and forwarding on an interface.  |

### interface-inheritance disable

To separate PIM and IGMP routing from multicast forwarding on all interfaces, use the **interface-inheritance disable** command under multicast routing address-family IPv4 or IPv6 submode. To restore the default functionality, use the **no** form of the command.

#### interface-inheritance disable

#### **Syntax Description**

This command has no keywords or arguments.

#### **Command Default**

This feature is not enabled by default.

#### **Command Modes**

Multicast routing configuration

Address- family IPv4 or IPv6 configuration

#### **Command History**

#### Release Modification

Release 3.5.0 This command was introduced.

#### **Usage Guidelines**

Use of the **interface-inheritance disable** command together with the **interface** *type interface-path-id* or **interface all enable** command under multicast routing address-family IPv4 or IPv6 submode separates PIM and IGMP routing functionality from multicast forwarding on specified interfaces. You can nonetheless enable multicast routing functionality explicitly under PIM or IGMP routing configuration mode for individual interfaces.

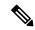

Note

Although you can explicitly configure multicast routing functionality on individual interfaces, you cannot explicitly disable the functionality. You can only disable the functionality on all interfaces.

Used from the address-family ipv4 configuration submode, it prevents IGMP and PIM from inheriting the multicast-routing interface configuration. Whereas, if used from the address-family ipv6 configuration submode, it prevents MLD and PIM IPv6 from inheriting the multicast-routing interface configuration.

#### Task ID

#### Task ID Operations

multicast read, write

#### **Examples**

The following configuration disables PIM and IGMP routing functionality on all the interfaces using the **interface-inheritance disable** command, but multicast forwarding is still enabled on all the interfaces in the example, based on use of the keywords **interface all enable**.

PIM is enabled on *Loopback 0* based on its explicit configuration ( **interface** *Loopback0* **enable** ) under router pim configuration mode.

IGMP protocol is enabled on GigabitEthernet0/6/0/3, because it too has been configured explicitly under router igmp configuration mode ( **interface** *GigabitEthernet0/6/0/3* **router enable** ):

```
RP/0/RP0/CPU0:router(config) # multicast-routing
RP/0/RP0/CPU0:router(config-mcast) # address-family ipv4
RP/0/RP0/CPU0:router(config-mcast-default-ipv4) # interface-inheritance disable
RP/0/RP0/CPU0:router(config-mcast-default-ipv4) # interface loopback 1 enable
RP/0/RP0/CPU0:router(config-mcast-default-ipv4) # show run router pim
```

With the **interface-inheritance disable** command in use, IGMP, or MLD, and PIM configuration are enabled in the protocol configuration as follows:

```
router igmp
  interface loopback 0
    router enable

router pim
  interface loopback 0
    enable

router pim vrf default address-family ipv4
  interface Loopback0
  enable

RP/0/RP0/CPU0:router(config-mcast-default-ipv4)# show run router igmp
router igmp
vrf default
  interface GigabitEthernet0/6/0/3
  router enable
```

### log-traps

To enable logging of trap events, use the **log-traps** command in the appropriate configuration mode. To remove this functionality, use the **no** form of this command.

#### log-traps

#### **Syntax Description**

This command has no keywords or arguments.

#### **Command Default**

This command is disabled by default.

#### **Command Modes**

Multicast routing configuration

Multicast routing address family IPv4 and IPv6 configuration

Multicast VRF configuration

#### **Command History**

| Release | Modification |
|---------|--------------|
|         |              |
|         |              |
|         |              |
|         |              |
|         |              |
|         |              |
|         |              |
|         |              |
|         |              |
|         |              |

Release 3.4.0 This command was introduced.

Release 3.5.0 This command was supported in multicast VRF configuration mode.

#### **Usage Guidelines**

No specific guidelines impact the use of this command.

#### Task ID

#### Task ID Operations

multicast read, write

#### **Examples**

The following example shows how to enable logging of trap events:

RP/0/RP0/CPU0:router# multicast-routing
RP/0/RP0/CPU0:router(config-mcast)# log-traps

### maximum disable

To disable maximum state limits, use the **maximum disable** command in the appropriate configuration mode. To remove this functionality, use the **no** form of this command.

#### maximum disable

#### **Syntax Description**

This command has no keywords or arguments.

#### **Command Default**

Maximum state limits are enabled.

#### **Command Modes**

Multicast routing configuration

Multicast routing address family IPv4 and IPv6 configuration

Multicast VRF configuration

#### **Command History**

| Release       | Modification                                                    |
|---------------|-----------------------------------------------------------------|
| Release 3.4.0 | This command was introduced.                                    |
| Release 3.5.0 | This command was supported in multicast VRF configuration mode. |

#### **Usage Guidelines**

Use the **maximum disable** command to override the default software limit on the number of multicast routes.

#### Task ID

## multicast read, write

#### **Examples**

The following example shows how to disable maximum state limits:

RP/0/RP0/CPU0:router# multicast-routing
RP/0/RP0/CPU0:router(config-mcast)# maximum disable

# mdt c-multicast-routing

To configure customer multicast routing (c-multicast-routing) for multicast distribution trees (MDT) and to enter the c-multicast-routing mode, use the **mdt c-multicast-routing** command in the appropriate mode. To delete the configuration, use the **no** form of the command.

| mdt c-multicast-routing | [ bgp | pim 1   |
|-------------------------|-------|---------|
| mut c-municast-routing  | Lugp  | PIIII ] |

| Syntax Description | bgp | Enables customer multicast routing for BGP. |
|--------------------|-----|---------------------------------------------|
|                    | pim | Enables customer multicast routing for PIM. |

None **Command Default** 

**Command Modes** 

PIM VRF address-family configuration mode

| Command History |
|-----------------|
|-----------------|

| Release        | Modification                 |
|----------------|------------------------------|
| Release<br>4.3 | This command was introduced. |

### **Usage Guidelines**

No specific guidelines impact the use of this command.

### Task ID

| Task ID   | Operation      |
|-----------|----------------|
| multicast | read,<br>write |
| manucast  |                |

### **Example**

This example show how to run the **mdt c-multicast-routing**:

RP/0/RP0/CPU0:router(config-pim-v1-ipv4) # mdt c-multicast-routing bgp

### mdt data

To configure multicast data to be part of a multicast distribution tree (MDT) data group for multicast VPN (MVPN), use the **mdt data** command in the appropriate configuration mode. To remove this functionality, use the **no** form of this command.

**mdt data** mdt-group-address/mask [threshold threshold-value] [acl-name]

### **Syntax Description**

| mdt-group-address   | IP address of the MDT group.                                                                                                    |
|---------------------|----------------------------------------------------------------------------------------------------|
| / mask              | A decimal value that indicates how many of the high-order contiguous bits of the address compose the prefix (the network portion of the address). A slash must precede the decimal value. |
| threshold threshold | Specifies the traffic rate threshold to trigger data MDT. Range is 1 to 4294967295.                                                                                                    |
| acl-name            | Access list (ACL) for the customer's VRF groups allowed to perform data MDT.                                                                                                    |

### **Command Default**

threshold: 1

### **Command Modes**

Multicast routing configuration

Multicast routing address family IPv4 and IPv6 configuration

Multicast VRF configuration

### **Command History**

| Release       | Modification                                                   |
|---------------|----------------------------------------------------------------|
| Release 3.5.0 | This command was introduced.                                   |
| Release 3.7.0 | Additional keyword information was added to the command.       |
|               | The bottom of the threshold value range was increased by $1$ . |

#### **Usage Guidelines**

When certain multicast streams exceed a configured bandwidth, the multicast data is moved to an MDT data group that is dynamically chosen from an available pool of multicast addresses. If the traffic bandwidth falls below the threshold, the source is switched back to the default MDT. To avoid transitions between the MDTs, traffic only reverts to the default MDT if traffic below the data MDT threshold is at least one minute old.

### Task ID

| Task ID   | Operations     |
|-----------|----------------|
| multicast | read,<br>write |

### **Examples**

The following example shows how to configure the data MDT group:

```
RP/0/RP0/CPU0:router# multicast-routing
RP/0/RP0/CPU0:router(config-mcast)# mdt data 172.23.2.2/24 threshold 1200 acl_A
```

The following example shows how to configure the data MDT group from the multicast VRF submode:

| Command                 | Description                                                                                                    |
|-------------------------|----------------------------------------------------------------------------------------------------|
| mdt default, on page 41 | Configures the default group address of the multicast VPN (MVPN) multicast distribution tree (MDT).                         |
| mdt mtu, on page 43     | Configures the maximum transmission unit (MTU) configuration of the multicast VPN (MVPN) multicast distribution tree (MDT). |
| mdt source, on page 44  | Configures the interface used to set the multicast VPN (MVPN) data multicast distribution tree (MDT) source address.        |

# mdt data ingress replication

To configure ingress replication (IR) data for Multicast Distribution Trees (MDT), use the **mdt data ingress replication**command in the appropriate mode. To remove the configuration, use the **no** form of the command.

mdt data ingress replication [ acl\_name | immediate-switch | numbervalue | threshold value]

### **Syntax Description**

| immediate-switch       | Enables switching to data MDT immediately.                                   |
|------------------------|------------------------------------------------------------------------------|
| acl_name               | ACL fo vrf groups that are enabled for data MDT                              |
| number value           | Maximum number of data MDTs to be triggered. Range is 1 to 262143.           |
| immediate-switch value | Traffic rate threshold (in kbps) to trigger data MDT. Range is 1 to 4294967. |

### **Command Default**

None

### **Command Modes**

Multicast routing VRF address-family configuration

### **Command History**

| Release       | Modification                 |
|---------------|------------------------------|
| Release 5.1.1 | This command was introduced. |

### **Usage Guidelines**

No specific guidelines impact the use of this command.

### Task ID

| peration      |
|---------------|
| ead,<br>vrite |
|               |

### **Example**

This example shows how to run the **mdt data ingress replication** command:

RP/0/RP0/CPU0:router (config-mcast-v1-ipv4) # mdt data ingress-replication immediate-switch

### mdt default

To configure the default group address of the multicast VPN (MVPN) multicast distribution tree (MDT), use the **mdt default** command in the appropriate configuration mode. To remove this functionality, use the **no** form of this command.

**mdt default** {mdt-default-group-address | **ipv4** mdt-default-address}

### **Syntax Description**

| mdt-default-group-address | IP address of the MDT default group entered in A.B.C.D. format. |
|---------------------------|-----------------------------------------------------------------|
| ipv4                      | Specifies IPv4-encapsulated MDT.                                |
| mdt-default-address       | MDT IPv4 default address entered in A.B.C.D. format             |

#### **Command Default**

The MDT default group address must be unique.

#### **Command Modes**

Multicast routing configuration

Multicast routing address family IPv4 and IPv6 configuration

Multicast VRF configuration

### **Command History**

| Release       | Modification                              |
|---------------|-------------------------------------------|
| Release 3.5.0 | This command was introduced.              |
| Release 3.7.0 | Additional keyword information was added. |

### **Usage Guidelines**

The default MDT has a unique group address used to create MVPN multicast tunnel interfaces.

Although within the multicast VRF configuration submode, the MDT configuration uses either the **ipv4** or **ipv6** keyword to distinguish the appropriate multicast VPN, the MDT core tree is IPv4.

### Task ID

| Task ID   | Operations     |
|-----------|----------------|
| multicast | read,<br>write |
|           |                |

### **Examples**

The following example shows how to configure the MDT default group address from multicast routing configuration mode:

RP/0/RP0/CPU0:router# multicast-routing
RP/0/RP0/CPU0:router(config-mcast)# mdt default
172.16.10.1

The following example shows how to configure the MDT default group address from multicast VRF configuration submode for an IPv6 address family:

RP/0/RP0/CPU0:router# multicast-routing

RP/0/RP0/CPU0:router(config-mcast)# vrf vrf-name address-family ipv6
RP/0/RP0/CPU0:router(config-mcast-vrf-name-ipv6)#mdt default 172.16.10.1

| Command                | Description                                                                                                    |
|------------------------|----------------------------------------------------------------------------------------------------|
| mdt data, on page 38   | Configures multicast data to be part of a multicast distribution tree (MDT) data group for multicast VPN (MVPN).            |
| mdt mtu, on page 43    | Configures the maximum transmission unit (MTU) configuration of the multicast VPN (MVPN) multicast distribution tree (MDT). |
| mdt source, on page 44 | Configures the interface used to set the multicast VPN (MVPN) data multicast distribution tree (MDT) source address.        |

### mdt mtu

To configure the maximum transmission unit (MTU) configuration of the multicast VPN (MVPN) multicast distribution tree (MDT), use the **mdt mtu** command in multicast VPN configuration mode. To remove this functionality, use the **no** form of this command.

mdt mtu value

### **Syntax Description**

*value* Specifies the MTU value and ranges between 401 to 65535. The configured mdt mtu value includes 24 bytes of GRE encapsulation.

### **Command Default**

The MDT tunnel default size is 1376.

### **Command Modes**

Multicast VRF configuration

### **Command History**

| Release       | Modification                 |
|---------------|------------------------------|
| Release 3.5.0 | This command was introduced. |

### **Usage Guidelines**

No specific guidelines impact the use of this command.

### Task ID

# multicast read, write

### **Examples**

The following example shows how to configure the MTU of the multicast distribution tree:

```
RP/0/RP0/CPU0:router# multicast-routing
RP/0/RP0/CPU0:router(config-mcast)# vrf vrf_A
RP/0/RP0/CPU0:router(config-mcast-vrf_A-ipv4)# mdt mtu 2345
```

| Command                 | Description                                                                                                    |
|-------------------------|----------------------------------------------------------------------------------------------------|
| mdt data, on page 38    | Configures multicast data to be part of a multicast distribution tree (MDT) data group for multicast VPN (MVPN).     |
| mdt default, on page 41 | Configures the default group address of the multicast VPN (MVPN) multicast distribution tree (MDT).                  |
| mdt source, on page 44  | Configures the interface used to set the multicast VPN (MVPN) data multicast distribution tree (MDT) source address. |

### mdt source

To configure the interface used to set the multicast VPN (MVPN) data multicast distribution tree (MDT) source address, use the **mdt source** command in the appropriate configuration mode. To remove this functionality, use the **no** form of this command.

mdt source type interface-path-id

### **Syntax Description**

| type              | Interface type. For more information, use the question mark (?) online help function.                 |                                                                                                    |
|-------------------|----------------------------------------------------------------------------------------------------|----------------------------------------------------------------------------------------------------|
| interface-path-id | Physical interface or virtual interface.                                                              |                                                                                                    |
|                   | Note                                                                                                  | Use the <b>show interfaces</b> command to see a list of all interfaces currently configured on the router. |
|                   | For more information about the syntax for the router, use the question mark (?) online help function. |                                                                                                    |

### **Command Default**

No default behavior or values

#### **Command Modes**

Multicast routing configuration

Multicast routing address family IPv4 configuration

Multicast VRF configuration

### **Command History**

| Release       | Modification                               |
|---------------|--------------------------------------------|
| Release 3.5.0 | This command was introduced.               |
| Release 3.9.0 | Per VRF MDT source feature was introduced. |

### **Usage Guidelines**

Use the **mdt source** command to identify the root of the multicast distribution tree in the service provider network. This address is used to update all MVPN peers through multiprotocol BGP.

### Task ID

| Task ID   | Operations     |
|-----------|----------------|
| multicast | read,<br>write |

### **Examples**

The following example shows how to configure the interface used to set the MDT source address:

RP/0/RP0/CPU0:router# multicast-routing
RP/0/RP0/CPU0:router(config-mcast)# mdt source POS 0/1/0/0

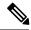

Note

Per VRF MDT Source is a new feature introduced in IOS XR Software Release 3.9.0 apart from the existing default MDT source. Each VRF can have its own MDT source interface co-existing with the default MDT source to achieve core diversity.

The following example shows how to configure a per VRF MDT source:

```
RP/0/RP0/CPU0:router# configure
RP/0/RP0/CPU0:router(config)# multicast-routing
RP/0/RP0/CPU0:router(config-mcast)# address-family ipv4
RP/0/RP0/CPU0:router(config-mcast-default-ipv4)# mdt source loopback0
RP/0/RP0/CPU0:router(config-mcast)# vrf foo
RP/0/RP0/CPU0:router(config-mcast-foo)# address-family ipv4
RP/0/RP0/CPU0:router(config-mcast-foo-ipv4)# mdt source loopback1 !
```

| Command                 | Description                                                                                                    |
|-------------------------|----------------------------------------------------------------------------------------------------|
| mdt data, on page 38    | Configures multicast data to be part of a multicast distribution tree (MDT) data group for multicast VPN (MVPN).            |
| mdt default, on page 41 | Configures the default group address of the multicast VPN (MVPN) multicast distribution tree (MDT).                         |
| mdt mtu, on page 43     | Configures the maximum transmission unit (MTU) configuration of the multicast VPN (MVPN) multicast distribution tree (MDT). |

### mhost default-interface

To configure the default interface for IP multicast transmission and reception to and from the host stack, use the **mhost default-interface** command in the appropriate configuration mode. To return to the default behavior, use the **no** form of this command.

mhost {ipv4 | ipv6} default-interface type interface-path-id

### **Syntax Description**

| ipv4                                                                                       | Specifies IPv4 address prefixes.                                                      |                                                                                                    |
|--------------------------------------------------------------------------------------------|---------------------------------------------------------------------------------------|----------------------------------------------------------------------------------------------------|
| ipv6                                                                                       | Specifies IPv6 address prefixes.                                                      |                                                                                                    |
| type                                                                                       | Interface type. For more information, use the question mark (?) online help function. |                                                                                                    |
| interface-path-id                                                                          | Physical interface or virtual interface.                                              |                                                                                                    |
|                                                                                            | Note                                                                                  | Use the <b>show interfaces</b> command in EXEC mode to see a list of all interfaces currently configured on the router. |
| For more information about the syntax for the router, use the question mark help function. |                                                                                       | e information about the syntax for the router, use the question mark ( $\ref{eq}$ ) online ction.                       |

### **Command Default**

If no Multicast Host (MHost) default interface is configured, an arbitrary interface is selected as the active MHost default.

If multicast routing feature is enabled, a multicast-enabled interface is always selected as the MHost default interface.

### Command Modes

Global configuration

Global VRF configuration

### **Command History**

| Release       | Modification                                                 |
|---------------|--------------------------------------------------------------|
| Release 2.0   | This command was introduced.                                 |
| Release 3.5.0 | This command was supported in global VRF configuration mode. |

### **Usage Guidelines**

The **mhost default-interface** command configures the interface that the automatic route processing (Auto-RP), ping, and mtrace applications use for multicast transmissions, and the interface to which multicast groups are joined for reception.

Auto-RP, ping, and mtrace may use the MHost default interface to process multicast messaging. When IP multicast routing is enabled, packets sent to the MHost default interface are switched on other interfaces with a matching forwarding state. In addition, an arbitrary interface may be chosen to be the active MHost default interface if the configured interface is not operational. If no MHost default interface is configured with this command, an arbitrary interface is selected as the active MHost default.

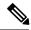

#### Note

- The MHost default interface must be configured explicitly (preferably use a loopback interface).
- If the MHost default interface is not configured explicitly, then the router picks an interface.
- If the router picked multicast interface happens to be an ASBR link (on an ASBR router) and if that interface is configured with multicast boundary, then it may not work as intended beacuse there is an IC (Internal Copy) flag on the interface and it has to accept all multicast packets on the interface.

### Task ID

### Task ID Operations

multicast read, write

### **Examples**

The following example shows how to configure Loopback interface 1 as the default interface:

RP/0/RP0/CPU0:router(config)# mhost ipv4 default-interface loopback 1

| Command                                  | Description                                                                   |  |
|------------------------------------------|-------------------------------------------------------------------------------|--|
| show mhost default-interface, on page 94 | Displays the active default interface for the Multicast Host (MHost) process. |  |

# migration route-policy

To support PIM And BGP c-multicast joins over the same or different MDTs, use the **migration route-policy**command in the appropriate mode. To disable the migration, use the **no**form of the command.

migration route-policy policy-name

| •          |       | _   |      |                                         |
|------------|-------|-----|------|-----------------------------------------|
| <b>~</b> 1 | /ntax | HAC | crin | ntini                                   |
| •          | личл  | טטט | UIIN | ,,,,,,,,,,,,,,,,,,,,,,,,,,,,,,,,,,,,,,, |

policy-name Name of the policy.

### **Command Default**

None

### **Command Modes**

C-multicast routing configuration mode

### **Command History**

| Release        | Modification                 |
|----------------|------------------------------|
| Release<br>4.3 | This command was introduced. |

### **Usage Guidelines**

The policy name is used to match the upstream PEs (nexthop) and send joins through BGP or PIM.

### Task ID

| Task ID   | Operation      |
|-----------|----------------|
| multicast | read,<br>write |

### Example

This example shows how to use the **migration route-policy**command:

RP/0/RP0/CPU0:router (config-pim-v1-ipv4-mdt-cmcast) # migration route-policy p1

# multicast-routing

To enter multicast routing configuration mode, use the **multicast-routing** command in global

configuration mode. To return to the default behavior, use the **no** form of this command.

### multicast-routing

### **Syntax Description**

This command has no keywords or arguments.

### **Command Default**

No default behavior or values.

### **Command Modes**

Global configuration

### **Command History**

| Release     | Modification                 |
|-------------|------------------------------|
| Release 2.0 | This command was introduced. |

### **Usage Guidelines**

No specific guidelines impact the use of this command.

### Task ID

| Task ID   | Operations     |
|-----------|----------------|
| multicast | read,<br>write |

### **Examples**

The following example shows how to enter multicast routing configuration mode:

RP/0/RP0/CPU0:router(config) # multicast-routing
RP/0/RP0/CPU0:router(config-mcast) #

| Command                           | Description                                                                  |
|-----------------------------------|------------------------------------------------------------------------------|
| accounting per-prefix, on page 4  | Enables per-prefix counters only in hardware.                                |
| alias                             | Creates a command alias.                                                     |
| interface (multicast), on page 29 | Configures multicast interface properties.                                   |
| interface all enable, on page 31  | Enables multicast routing and forwarding on all new and existing interfaces. |

## multipath

To enable Protocol Independent Multicast (PIM) to divide the multicast load among several equal cost paths, use the **multipath** command in the appropriate configuration mode. To return to the default behavior, use the **no** form of this command.

| [address-family | ipv4] | multipath | [hash | {source   source next-hop}]             |
|-----------------|-------|-----------|-------|-----------------------------------------|
| [address-family | ipv6] | multipath | [hash | {interface-extended   source next-hop}] |

### **Syntax Description**

| hash                 | (Optional) Enables multipath hashing.                                                                                                    |                                                           |
|----------------------|----------------------------------------------------------------------------------------------------|-----------------------------------------------------------|
| interface-extended   | (Optiona                                                                                                    | al) Enables extensions for non-unique next-hop addresses. |
|                      | Note This option is available for IPv6 addressing in IPv6 multicast routing configuration mode and IPv6 multicast VRF configuration mode only. |                                                           |
| source               | Enables source-based multipath hashing.                                                                                                    |                                                           |
| source-nexthop       | (Optional) Enables source with next-hop hashing.                                                                                               |                                                           |
| source-specific-hash | (Optional) Enables multipath hashing for the source only.                                                                                      |                                                           |
|                      | Note                                                                                                    | This option is available only for IPv6 addressing.        |

### **Command Default**

This command is disabled by default.

### **Command Modes**

Multicast routing configuration

Multicast routing address-family ipv4 and ipv6 configuration

Multicast VRF configuration

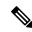

Note

Effective with IOS XR release 6.1.2 and later versions, **multipath** command is available only under the PIM configuration mode and not supported under the multicast routing configuration mode.

### **Command History**

| Release       | Modification                                                    |
|---------------|-----------------------------------------------------------------|
| Release 3.3.0 | This command was introduced.                                    |
| Release 3.5.0 | This command was supported in multicast VRF configuration mode. |

### **Usage Guidelines**

By default, equal-cost multipath (ECMP) paths are not load balanced. A single path from each unicast route is used for all multicast routes (which is the equivalent of the **no** form of the multipath command).

### Task ID

### Task ID Operations

multicast read, write

### **Examples**

The following example shows how to enable multipath functionality for IOS XR release versions prior to 6.1.2.

RP/0/RP0/CPU0:router(config)# multicast-routing
RP/0/RP0/CPU0:router(config-mcast)# multipath hash

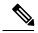

### Note

Effective with IOS XR release 6.1.2 and later versions, the **multipath** command is available only under the PIM configuration mode and not supported under the multicast routing configuration mode.

This example shows how to enable multipath functionality for IOS XR release 6.1.2 and later versions.

RP/0/RP0/CPU0:router(config) # router pim
RP/0/RP0/CPU0:router(config-pim) # multipath hash

### nsf (multicast)

To turn on the nonstop forwarding (NSF) capability for the multicast routing system, use the **nsf** command in multicast routing configuration mode. To turn off this function, use the **no** form of this command.

**nsf** [lifetime seconds]

### **Syntax Description**

**lifetime** seconds (Optional) Specifies the maximum time (in seconds) for NSF mode. Range is 30 to 3600.

#### **Command Default**

This command is disabled by default.

### **Command Modes**

Multicast routing configuration

Multicast routing address family ipv4 and ipv6 configuration

### **Command History**

| Release       | Modification                                                  |
|---------------|---------------------------------------------------------------|
| Release 2.0   | This command was introduced.                                  |
| Release 3.2   | The <b>enable</b> and <b>disable</b> keywords.                |
| Release 3.5.0 | The <b>lifetime</b> lifetime keyword and argument were added. |

### **Usage Guidelines**

The **nsf** command does not enable or disable the multicast routing system, but just the NSF capability for all the relevant components. When the **no** form of this command is used, the NSF configuration is returned to its default disabled state.

Enable multicast NSF when you require enhanced availability of multicast forwarding. When enabled, failures of the control-plane multicast routing components Multicast Routing Information Base (MRIB) or Protocol Independent Multicast (PIM) will not cause multicast forwarding to stop. When these components fail or communication with the control plane is otherwise disrupted, existing Multicast Forwarding Information Base (MFIB) entries continue to forward packets until either the control plane recovers or the MFIB NSF timeout expires.

Enable multicast NSF when you upgrade control-plane Cisco IOS XR Software packages so that the live upgrade process does not interrupt forwarding.

When the MFIB partner processes enter NSF mode, forwarding on stale (nonupdated) MFIB entries continues as the control-plane components attempt to recover gracefully. Successful NSF recovery is signaled to the Multicast Forwarding Engine (MFWD) partner processes by MRIB. MRIB remains in NSF mode until Internet Group Management Protocol (IGMP) has recovered state from the network and host stack *and* until PIM has recovered state from the network and IGMP. When both PIM and IGMP have recovered and fully updated the MRIB, MRIB signals the MFIBs that NSF is ending, and begins updating the stale MFIB entries. When all updates have been sent, the MFWD partner processes delete all remaining stale MFIB entries and returns to normal operation, ending the NSF mode. MFIB NSF timeout prior to the signal from MRIB may cause NSF to end, and thus forwarding to stop.

When forwarding is in NSF mode, multicast flows may continue longer than necessary when network conditions change due to multicast routing protocols, unicast routing protocol reachability information, or local sender and receiver changes. The MFWD partner processes halt forwarding on stale MFIB entries when the potential

for a multicast loop is detected by receipt of incoming data on a forwarding interface for the matching MFIB entry.

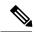

Note

For NSF to operate successfully in your multicast network, you must also enable NSF for the unicast protocols (such as Intermediate System-to-Intermediate System [IS-IS], Open Shortest Path First [OSPF] and Border Gateway Protocol [BGP]) that PIM relies on for Reverse Path Forwarding (RPF) information. See the appropriate configuration modules to learn how to configure NSF for unicast protocols.

### Task ID

| Task ID   | Operations     |
|-----------|----------------|
| multicast | read,<br>write |

### **Examples**

The following example shows how to enable NSF for the multicast routing system:

RP/0/RP0/CPU0:router(config) # multicast-routing
RP/0/RP0/CPU0:router(config-mcast) # nsf

| Command                    | Description                                                              |
|----------------------------|--------------------------------------------------------------------------|
| nsf lifetime (IGMP/MLD)    | Configures the maximum time for the NSF timeout value under IGMP or MLD. |
| nsf lifetime (PIM)         | Configures the NSF timeout value for the PIM process.                    |
| show igmp nsf              | Displays the state of NSF operation in IGMP.                             |
| show mfib nsf              | Displays the state of NSF operation for the MFIB line cards.             |
| show mrib nsf, on page 120 | Displays the state of NSF operation in the MRIB.                         |
| show pim nsf               | Displays the state of NSF operation for PIM.                             |

## oom-handling

To enable the out-of-memory (OOM) functionality on multicast routing software components, use the **oom-handling** command in multicast routing configuration mode. To remove this functionality, use the **no** form of this command.

### oom-handling

### **Syntax Description**

This command has no keywords or arguments.

### **Command Default**

This command is disabled by default.

#### **Command Modes**

Multicast routing configuration

Multicast routing address family ipv4 configuration

### **Command History**

| Release     | Modification                 |
|-------------|------------------------------|
| Release 3.2 | This command was introduced. |

### **Usage Guidelines**

When the **oom-handling** command is enabled, and the router memory is low or in a warning state, the following states are not created:

- Protocol Independent Multicast (PIM) route states in response to PIM join and prune messages, and register messages
- Internet Group Management Protocol (IGMP) group states
- External Source-Active (SA) states in Multicast Source Discovery Protocol (MSDP)

Multicast routing **show** commands such as the **show pim topology** command indicate when the router is running low on memory and that new state creation has stopped.

### Task ID

# multicast read, write

### **Examples**

The following example shows how to enable the out-of-memory functionality:

RP/0/RP0/CPU0:router# multicast-routing
RP/0/RP0/CPU0:router(config-mcast)# oom-handling

| Command           | Description                              |
|-------------------|------------------------------------------|
| show pim topology | Displays PIM topology table information. |

### rate-per-route

To enable individual (source, group [S, G]) rate calculations, use the **rate-per-route** command in the appropriate configuration mode. To remove this functionality, use the **no** form of this command.

### rate-per-route

### **Syntax Description**

This command has no keywords or arguments.

### **Command Default**

This command is disabled by default.

### **Command Modes**

Multicast routing configuration

Multicast routing address family ipv4 and ipv6 configuration

Multicast VRF configuration

### **Command History**

| Release       | Modification                                                    |
|---------------|-----------------------------------------------------------------|
| Release 3.4.0 | This command was introduced.                                    |
| Release 3.5.0 | This command was supported in multicast VRF configuration mode. |

### **Usage Guidelines**

No specific guidelines impact the use of this command.

### Task ID

# multicast read, write

### **Examples**

The following example shows how to enable individual route calculations:

RP/0/RP0/CPU0:router# multicast-routing vrf vpn12 address-family ipv4
RP/0/RP0/CPU0:router(config-mcast)# rate-per-route

| Command                     | Description                                                                 |
|-----------------------------|-----------------------------------------------------------------------------|
| show mfib route, on page 88 | Displays route entries in the Multicast Forwarding Information Base (MFIB). |

### recursive-fec

To enable the MLDP Recursive FEC support, use the **recursive-fec** command in the MPLS LDP MLDP sub configuration mode.

### recursive-fec

### **Syntax Description**

This command has no keywords or arguments.

### **Command Default**

No default behavior or values

### **Command Modes**

MPLS LDP MLDP sub configuration mode

### **Command History**

| Release          | Modification                 |  |
|------------------|------------------------------|--|
| Release<br>4.2.1 | This command was introduced. |  |

### **Usage Guidelines**

No specific guidelines impact the use of this command.

### Task ID

| Task ID   | Operation |
|-----------|-----------|
| multicast | read,     |
|           | write     |

RP/0/RP0/CPU0:router(config) # mpls ldp
RP/0/RP0/CPU0:router(config-ldp) # router-id 1.23.4.4
RP/0/RP0/CPU0:router(config-ldp) # mldp
RP/0/RP0/CPU0:router(config-ldp-mldp) # recursive-fec

## retain route-target all

To accept or retain updates containing at least one route target for the specified bgp parameters, use the **retain route-target all** command in the BGP Address-family configuration mode. To disable this feature, use the **no** form of this command.

### retain route-target all

**Syntax Description** 

This command has no keywords or arguments.

**Command Default** 

No default behavior or values

**Command Modes** 

BGP Address-family Configuration mode

**Command History** 

| Release          | Modification                 |
|------------------|------------------------------|
| Release<br>4.2.1 | This command was introduced. |

### **Usage Guidelines**

No specific guidelines impact the use of this command.

### Task ID

| Task ID   | Operation      |
|-----------|----------------|
| multicast | read,<br>write |

RP/0/RP0/CPU0:router(config) # router bgp 100 RP/0/RP0/CPU0:router(config-bgp) # bgp router-id
10.10.10

RP/0/RP0/CPU0:router(config-bgp)# address-family ipv4 mvpn
RP/0/RP0/CPU0:router(config-bgp-af)# retain route-target all

## route-policy

To apply route policy to a neighbor, either to inbound routes or outbound routes, use the **route-policy** command in the BGP neighbor address-family configuration mode. To disable this feature, use the **no** form of this command.

route-policy policy\_name[in| out]

### **Syntax Description**

| policy-name | Specifies the name of the route policy.  |
|-------------|------------------------------------------|
| in          | Applies route policy to inbound routes.  |
| out         | Applies route policy to outbound routes. |

### **Command Default**

No default behavior or values

### **Command Modes**

BGP Neighbor Address-family Configuration mode

### **Command History**

| Release          | Modification                 |
|------------------|------------------------------|
| Release<br>4.2.1 | This command was introduced. |

### **Usage Guidelines**

No specific guidelines impact the use of this command.

### Task ID

| Operation      |
|----------------|
| read,<br>write |
|                |

RP/0/RP0/CPU0:router(config-bgp-nbr) # address-family vpnv4 unicast RP/0/RP0/CPU0:router(config-bgp-nbr-af) # route-policy pass-all in RP/0/RP0/CPU0:router(config-bgp-nbr-af) # route-policy pass-all out

# shared-tree-prune delay

To set or change the prune installation time, use the **shared-tree-prune-delay**command in the appropriate mode. To disable the set time, use the **no** form of the command.

### shared-tree-prune-delay time

| Syntax Description | time Delay in seconds. Range is 0 to 1800.                                                                                                    |
|--------------------|----------------------------------------------------------------------------------------------------|
| Command Default    | 60 seconds (for upstream prune)                                                                                                    |
| Command Modes      | C-multicast-routing configuration mode                                                                                                    |
| Command History    | Release Modification                                                                                                    |
|                    | Release This command was introduced. 4.3                                                                                                    |
| Usage Guidelines   | This command is used to change the prune installation time(C-S, C-G, RPT). This is required on PEs connected to the C-RP (under certain conditions), when a Type-5 route is received. This is applicable only to BGP C-multicast Routing. |
|                    | _                                                                                                    |

### Task ID

| Task ID   | Operation      |
|-----------|----------------|
| multicast | read,<br>write |
|           | write          |

### **Example**

This example shows how to use the **shared-tree-prune-delay** command:

RP/0/RP0/CPU0:router (config-pim-v1-ipv4-mdt-cmcast) # shared-tree-prune-delay 100

### show mfib connections

To display the status of Multicast Forwarding Information Base (MFIB) connections to servers, use the **show mfib connections** command in the appropriate mode.

### **Syntax Description**

| ipv4             | (Optional) Specifies IPv4 address prefixes.                                                |
|------------------|--------------------------------------------------------------------------------------------|
| ipv6             | (Optional) Specifies IPv6 address prefixes.                                                |
| location node-id | (Optional) Specifies MFIB connections associated with an interface of the designated node. |

#### **Command Default**

IPv4 addressing is the default.

### **Command Modes**

**EXEC** 

### **Command History**

| Release       | Modification                 |
|---------------|------------------------------|
| Release 3.4.0 | This command was introduced. |

### **Usage Guidelines**

Use the **show mfib connections** command to display a list of servers connected to the MFIB and the status of the connections.

### Task ID

# Task ID Operations

multicast read

### **Examples**

The following is sample output from the **show mfib connections** command:

RP/0/RP0/CPU0:router# show mfib connections

Netio : connected TM : connected Pakman : connected MRIB : connected : connected: connected: connected IFH SysDB-Global SysDB-Local SysDB-NSF : connected SYSDB-EDM : connected SYSDB-Action : connected AIB : connected  ${\tt MLIB}$ : connected TDB : connected IIR : connected IPARM : connected GSP : connected

| Command                         | Description                                                                                                    |  |
|---------------------------------|----------------------------------------------------------------------------------------------------|--|
| show mfib interface, on page 83 | Displays interface-related information used during software multicast switching in the Multicast Forwarding Information Base (MFIB) process. |  |
| show mfib route, on page 88     | Displays route entries in the Multicast Forwarding Information Base (MFIB).                                                                  |  |

### show mfib counter

To display Multicast Forwarding Information Base (MFIB) counter statistics for packets that have dropped, use the **show mfib counter** command in the appropriate mode.

| show | mfib | [ vrf | vrf-name] | Γ | { ipv4 } | ] counter | [ location | node-id] |
|------|------|-------|-----------|---|----------|-----------|------------|----------|
|------|------|-------|-----------|---|----------|-----------|------------|----------|

### **Syntax Description**

| vrf vrf-name     | (Optional) Specifies a VPN routing and forwarding (VRF) instance.                                 |
|------------------|---------------------------------------------------------------------------------------------------|
| ipv4             | (Optional) Specifies IPv4 address prefixes.                                                       |
| ipv6             | (Optional) Specifies IPv6 address prefixes.                                                       |
| location node-id | (Optional) Specifies MFIB counter statistics associated with an interface of the designated node. |

### **Command Default**

IPv4 addressing is the default.

### **Command Modes**

**EXEC** 

### **Command History**

| Release       | Modification                                                    |  |  |
|---------------|-----------------------------------------------------------------|--|--|
| Release 2.0   | This command was introduced.                                    |  |  |
| Release 3.5.0 | The <b>vrf</b> <i>vrf-name</i> keyword and argument were added. |  |  |

### **Usage Guidelines**

The **show mfib counter** command displays packet drop statistics for packets that cannot be accounted for under route counters.

### Task ID

# multicast read

### **Examples**

The following is sample output from the **show mfib counter** command:

RP/0/RP0/CPU0:router# show mfib counter location 0/1/CPU0

```
MFIB global counters are:

* Packets [no input idb] : 0

* Packets [failed route lookup] : 0

* Packets [Failed idb lookup] : 0

* Packets [Mcast disabled on input I/F] : 0

* Packets [encap drops due to ratelimit] : 0

* Packets [MC disabled on input I/F (iarm nfn)] :
```

This table describes the significant fields shown in the display.

Table 1: show mfib counter Field Descriptions

| Field                                  | Description                                                                                              |  |  |
|----------------------------------------|----------------------------------------------------------------------------------------------------|--|--|
| Packets [no input idb]                 | Packets dropped because no input interface information was found in the packet.                          |  |  |
| Packets [failed route lookup]          | Packets dropped because of failure to match any multicast route.                                         |  |  |
| Packets [Failed idb lookup]            | Packets dropped because the descriptor block was not found for an interface (incoming or outgoing).      |  |  |
| Packets [Mcast disabled on input I/F]  | Packets dropped because arriving on an interface that was not enabled for the multicast routing feature. |  |  |
| Packets [encap drops due to ratelimit] | Packets dropped because of rate limit.                                                                   |  |  |

| Command                         | Description  Displays interface-related information used during software multicast switching in the Multicast Forwarding Information Base (MFIB) process. |  |
|---------------------------------|----------------------------------------------------------------------------------------------------|--|
| show mfib interface, on page 83 |                                                                                                    |  |
| show mfib route, on page 88     | Displays route entries in the Multicast Forwarding Information Base (MFIB).                                                                               |  |

# show mfib encap-info

To display the status of encapsulation information for Multicast Forwarding Information Base (MFIB), use the **show mfib encap-info** command in the appropriate mode.

show mfib [vrf vrf-name] [{ipv4 | ipv6}] encap-info [location node-id]

### **Syntax Description**

| vrf vrf-name     | (Optional) Specifies a VPN routing and forwarding (VRF) instance.                          |
|------------------|--------------------------------------------------------------------------------------------|
| ipv4             | (Optional) Specifies IPv4 address prefixes.                                                |
| ipv6             | (Optional) Specifies IPv6 address prefixes.                                                |
| location node-id | (Optional) Specifies MFIB connections associated with an interface of the designated node. |

#### **Command Default**

IPv4 addressing is the default.

### **Command Modes**

**EXEC** 

### **Command History**

| Release       | Modification                 |
|---------------|------------------------------|
| Release 3.5.0 | This command was introduced. |

### **Usage Guidelines**

No specific guidelines impact the use of this command.

This feature is useful for Multicast VPN network implementations.

### Task ID

| Task ID   | Operations |
|-----------|------------|
| multicast | read       |

### **Examples**

The following is sample output from the **show mfib encap-info** command:

RP/0/RP0/CPU0:router# show mfib vrf vrf\_a encap-info

| Encaps String   |            | Dependent<br>Routes # | - · · ·   | MDT Name/<br>Handle |
|-----------------|------------|-----------------------|-----------|---------------------|
| (192.168.5.203, | 255.1.1.1) | 5                     | 0xe000000 | ) mdtA1 (0x100a480) |

| Command                         | Description                                                                                                    |
|---------------------------------|----------------------------------------------------------------------------------------------------|
| show mfib interface, on page 83 | Displays interface-related information used during software multicast switching in the Multicast Forwarding Information Base (MFIB) process. |

| Command                     | Description                                                                 |  |
|-----------------------------|-----------------------------------------------------------------------------|--|
| show mfib route, on page 88 | Displays route entries in the Multicast Forwarding Information Base (MFIB). |  |

### show mfib hardware interface

To display hardware switching interface information for the Multicast Forwarding Information Base (MFIB) process, use the **show mfib hardware interface** command in

EXEC mode

•

**show mfib** [vrf vrf-name] [{ipv4 | ipv6}] hardware interface [detail] [type interface-path-id] [location node-id]

### **Syntax Description**

| <b>vrf</b> vrf-name | (Optional) Specifies a VPN routing and forwarding (VRF) instance.                                                      |  |
|---------------------|----------------------------------------------------------------------------------------------------|--|
| ipv4                | (Optional) Specifies IPv4 address prefixes.                                                                            |  |
| ipv6                | (Optional) Specifies IPv6 address prefixes.                                                                            |  |
| detail              | (Optional) Displays detailed information about the MFIB interface.                                                     |  |
| type                | (Optional) Interface type. For more information, use the question mark (?) online help function.                       |  |
| interface-path-id   | (Optional) Physical interface or virtual interface.                                                                    |  |
|                     | <b>Note</b> Use the <b>show interfaces</b> command to see a list of all interfaces currently configured on the router. |  |
|                     | For more information about the syntax for the router, use the question mark (?) online help function.                  |  |
| location node-id    | (Optional) Specifies an MFIB-designated node.                                                                          |  |

### **Command Default**

IPv4 addressing is the default.

### **Command Modes**

**EXEC** 

### **Command History**

| Release       | Modification                                                                                    |
|---------------|-------------------------------------------------------------------------------------------------|
| Release 2.0   | This command was introduced.                                                                    |
| Release 3.2   | The ipv4 and ipv6 keywords were added.                                                          |
| Release 3.5.0 | The <b>vrf</b> <i>vrf-name</i> keyword and argument were added.                                 |
| Release 3.8.0 | New fields were added to the output to show potential memory leakage or increased resource use. |

### **Usage Guidelines**

The **show mfib hardware interface** command displays multicast-specific information about the software switching interfaces of the router hardware. This command will not display any useful output if only RSP is specified or if no location is specified.

multicast read

### **Examples**

The following is sample output from the **show mfib hardware interface** command. The first line displays information for the fabric interface (FI0/1/1) on the line card. The fabric interface is a special interface that represents the hardware connection to the fabric.

RP/0/RP0/CPU0:router# show mfib ipv4 hardware interface location 0/1/cpu0

```
LC Type: Trident
Interface Handle Ghandle RefCnt TTL uIDB E-uIDB Parent-I/F Enbld Comment
BP1 0x800d0 0x0 3 0 (Bundle, no local members) success
BP2 0x800f0 0x0 3 0 (Bundle, no local members) success
FI0/1/CPU0 0x1180020 0x0 2 0 0 Unknwn Unknown False success
Te0/1/0/0 0x1180040 0x118004 3 0 1 1 N/A True success
Te0/1/0/1 0x1180060 0x118006 2 0 3 3 N/A True success
```

This table describes the significant fields shown in the display.

#### Table 2: show mfib hardware interface Field Descriptions

| Field           | Description                                                                                                    |
|-----------------|----------------------------------------------------------------------------------------------------|
| Interface       | MFIB interface name.                                                                                                    |
| Handle          | A 32-bit system-wide identifier of the MFIB interface.                                                                                                    |
| Ghandle         | Global interface handle. A 28-bit system-wide identifier of the interface derived from the 32-bit handle, but does not exist for all MFIB interfaces.                                        |
| RefCnt          | Number of times various data structures referred to this MFIB interface structure.                                                                                                    |
| TTL             | Multicast time-to-live threshold that was configured on this MFIB interface.                                                                                                    |
| uIDB            | MicroIDB. A unique identifier of the MFIB interface that exists on the line card.                                                                                                    |
| E-uIDB          | An identifier that is relevant only for virtual MFIB interfaces such as bundles and tunnels. For example, if an interface is a member of a bundle, the effective uIDB is that of the bundle. |
| Parent-I/F      | Parent interface handle. Relevant only for bundles and tunnels showing the corresponding parent MFIB interface handle.                                                                       |
| Enbld           | If true, multicast is enabled on the MFIB interface.                                                                                                    |
| Primary IP      | Primary IP address of the MFIB interface.                                                                                                    |
| Secondary<br>IP | Secondary IP address of the MFIB interface.                                                                                                    |
| Bound-ACL       | The following states appear for this field:                                                                                                    |
|                 | True if the multicast boundary is configured on the MFIB interface.                                                                                                    |
|                 | <ul> <li>False if no boundary is configured.</li> <li>Unknown if the MFIB interface is not applicable to multicast boundaries.</li> </ul>                                                    |

| Field    | Description                                                                          |
|----------|--------------------------------------------------------------------------------------|
| ADJ ADDR | Table lookup unit (TLU) memory location of the MFIB interface adjacency information. |
| Comment  | Indicates whether there were problems when reading hardware information.             |

| Command                         | Description                                                                                                    |
|---------------------------------|----------------------------------------------------------------------------------------------------|
| show mfib interface, on page 83 | Displays interface-related information used during software multicast switching in the Multicast Forwarding Information Base (MFIB) process. |

### show mfib hardware resource-counters

To display the allocated and freed hardware resources for the Multicast Forwarding Information Base (MFIB) process, use the **show mfib hardware resource-counters** command in EXEC mode

show mfib [vrf vrf-name] [{ipv4 | ipv6}] hardware resource-counters location node-id

### **Syntax Description**

| vrf vrf-name     | (Optional) Specifies a VPN routing and forwarding (VRF) instance. |
|------------------|-------------------------------------------------------------------|
| ipv4             | (Optional) Specifies IPv4 address prefixes.                       |
| ipv6             | (Optional) Specifies IPv6 address prefixes.                       |
| location node-id | Specifies an MFIB-designated node.                                |

### **Command Default**

IPv4 addressing is the default.

### **Command Modes**

**EXEC** 

### **Command History**

| Release       | Modification                                                    |  |
|---------------|-----------------------------------------------------------------|--|
| Release 3.4.0 | This command was introduced.                                    |  |
| Release 3.5.0 | The <b>vrf</b> <i>vrf-name</i> keyword and argument were added. |  |

### **Usage Guidelines**

Use the **show mfib hardware resource-counters** command to understand the table lookup unit (TLU) resource usage by MFIB. The output shows the following:

- · Usage for each channel
- Storing of specific data
- Allocation counts for metro statistics
- Failure counts for metro statistics

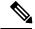

Note

Use the location option in the **show mfib hardware resource-counters** command to indicate for which linecard you need information. The command will not display any useful output if only RSP is specified or if no location is specified.

### Task ID

| Task ID   | Operations |
|-----------|------------|
| multicast | read       |

### **Examples**

The following is sample output from the **show mfib hardware resource-counters** command:

RP/0/RP0/CPU0:router# show mfib ipv4 hardware resource-counters location 0/1/cpu0

```
LC Type: Trident
TLU blocks channel 0 : ingress: 0,0
TLU blocks channel 0 : ingress: 0,0 egress: 1,0 TLU blocks channel 1 : ingress: 0,0 egress: 0,0
TLU blocks channel 2: ingress: 80329,80283 egress: 48041,48007
                                              egress: 48042,48007
TLU blocks channel 3: ingress: 202582,202576
TLU blocks for PLU EXTENSION: 80329,80283
TLU blocks for S_BITMAP: 202582,202576
TLU blocks for USE ACCEPT BITMAP: 0,0
TLU blocks for CONN_CHECK: 0,0
TLU blocks for OLIST: 96083,96014
TLU blocks for L2 LOAD INFO: 1,0
TLU blocks for L2 TE: 0,0
TLU blocks for OLIST1: 0,0
TLU blocks for OLIST2: 0,0
TLU blocks for ING VPN IPV4 ENCAP: 0,0
TLU blocks for EG ACCEPT BITMAP: 0,0
TLU blocks for P2MP ENCAP: 0,0
TLU blocks for UNKNOWN: 0,0
Number of times having TLU block(s) allocation failures: 0
Number of times having TLU block(s) free failures: 0
Mstat success #calls: ingress: 3,0
                                    egress: 2,0
Mstat failure #calls: ingress: 0,0
                                        egress: 0,0
-- Shared Memory counters:
[table ext] Alloc: 1 [
                                   20 bytes] Free: 0 [
                                                                       0 byte]
[route ext] Alloc: 80329 [
                            29882388 bytes] Free: 80283 [ 29865276 byte]
                              47997712 bytes] Free: 856905 [
[intf_ext] Alloc: 857102 [
                                                                 47986680 byte]
                                   2916 bytes] Free: 7 [
0 bytes] Free: 0 [
                                                                756 byte]
[idb ext]
           Alloc: 27 [
                               2916 bytes]
                      ] 0
                                                                       0 byte]
[Encap_Info]Alloc:
[TLU Handle]Alloc: 277704 [
                              15551424 bytes] Free: 277585 [ 15544760 byte]
```

This table describes the significant fields shown in the display.

Table 3: show mfib hardware resource counters Field Descriptions

| Field                                                            | Description                                                                                             |
|------------------------------------------------------------------|----------------------------------------------------------------------------------------------------|
| TLU blocks channel <i>n</i> : ingress: <i>n</i> egress: <i>n</i> | TLU blocks allocated on ingress and egress for each channel.                                            |
| TLU blocks for PLU_EXTENSION                                     | Resource use for storing extended data (in addition to the PLU lookup result).                          |
| TLU blocks for S_BITMAP                                          | Resource use for storing a bitmap to indicate which interfaces have signaling turned on for this route. |
| TLU blocks for USE_ACCEPT_BITMAP                                 | Resource use for bidirectional routes to indicate which interfaces can accept packets for this route.   |
| TLU blocks for CONN_CHECK                                        | Resource use for data type CONN_CHECK.                                                                  |
| TLU blocks for OLIST                                             | Resource use for data type OLIST.                                                                       |

| Field                       | Description                              |
|-----------------------------|------------------------------------------|
| TLU blocks for L2_LOAD_INFO | Resource use for data type L2_LOAD_INFO. |

| Command                         | Description                                                                                                    |
|---------------------------------|----------------------------------------------------------------------------------------------------|
| show mfib interface, on page 83 | Displays interface-related information used during software multicast switching in the Multicast Forwarding Information Base (MFIB) process. |

# show mfib hardware route accept-bitmap

To display platform-specific Multicast Forwarding Information Base (MFIB) information for the interface list that accepts bidirectional routes, use the **show mfib hardware route accept-bitmap** command in EXEC mode .

**show mfib** [vrf vrf-name] [{ipv4 | ipv6}] hardware route accept-bitmap [\*] [source-address] [group-address [/prefix-length]] [detail] [location node-id]

### **Syntax Description**

| vrf vrf-name     | (Optional) Specifies a VPN routing and forwarding (VRF) instance.                                                                                                    |
|------------------|----------------------------------------------------------------------------------------------------|
| ipv4             | (Optional) Specifies IPv4 address prefixes.                                                                                                    |
| ipv6             | (Optional) Specifies IPv6 address prefixes.                                                                                                    |
| *                | (Optional) Displays shared tree entry.                                                                                                    |
| source-address   | (Optional) IP address or hostname of the multicast route source:                                                                                                    |
| group-address    | (Optional) IP address or hostname of the multicast group.                                                                                                    |
| / prefix-length  | (Optional) Prefix length of the multicast group. A decimal value that indicates how many of the high-order contiguous bits of the address compose the prefix (the network portion of the address). A slash must precede the decimal value. |
| detail           | (Optional) Detailed list of the routing database.                                                                                                    |
| location node-id | (Optional) Specifies an MFIB-designated node.                                                                                                    |

### **Command Default**

IPv4 addressing is the default.

### **Command Modes**

**EXEC** 

### **Command History**

| Release       | Modification                                                    |
|---------------|-----------------------------------------------------------------|
| Release 2.0   | This command was introduced.                                    |
| Release 3.2   | The <b>ipv4</b> and <b>ipv6</b> keywords were added.            |
| Release 3.5.0 | The <b>vrf</b> <i>vrf-name</i> keyword and argument were added. |

### **Usage Guidelines**

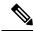

Note

The command does not display any useful output if only RSP is specified or if no location is specified.

### Task ID

| Task ID   | Operations |
|-----------|------------|
| multicast | read       |

#### **Examples**

In the following example, the bidirectional range is configured as 233.1.0.0/16 and 233.4.0.0/16:

```
RP/0/RP0/CPU0:router(config) # ipv4 access-list bidir-range
RP/0/RP0/CPU0:router(config-ipv4-acl) # permit 233.1.0.0 0.0.255.255
RP/0/RP0/CPU0:router(config-ipv4-acl) # permit 233.4.0.0 0.0.255.255
RP/0/RP0/CPU0:router(config-ipv4-acl) # deny any
RP/0/RP0/CPU0:router(config-ipv4-acl) # commit
RP/0/RP0/CPU0:router(config-ipv4-acl) # exit

RP/0/RP0/CPU0:router(config-ipv4-acl) # mo rp-address 10.1.1.1 bidir
RP/0/RP0/CPU0:router(config-pim-default-ipv4) # no rp-address 10.1.1.1 bidir
RP/0/RP0/CPU0:router(config-pim-default-ipv4) # rp-address 10.1.1.1 bidir-range bidir
RP/0/RP0/CPU0:router(config-pim-default-ipv4) # rp-address 10.1.1.1 bidir-range bidir
```

The sample output from the **show mfib hardware route accept-bitmap** command displays the accepting interface list for (\*,233.1.0.0/16) and (\*,233.4.0.0/16) only. The accepting interface list is POS0/1/1/0, POS0/1/1/1, and POS0/1/1/3.

```
RP/0/RP0/CPU0:router# show mfib hardware route accept-bitmap detail location 0/1/CPU0
```

```
LC Type: Trident
Source: Source address
                                    Group: Group Address M: Mask Length
                                   C : Directly connected check flag
iQoS : Ingress QoS tag
    : Accepting interface for non-bidir entries
    : Signal on RPF interface
                                  FU : For us
PLUext: PLU result extension address
FGID : Fabric Group ID
oQoS : Output QoS tag
FGID2 : Secondary Fabric Group ID
       : Number of I/Fs in the accepting list
A TLU : Address of the first TLU in the accepting list
Interface: Accepting interface name
Source Group M iQoS C RPF S FU PLUext FGID FGID2 P PF BA oQoS A_num A_TLU Interface
   224.0.0.0
             4 0 T Null F F 200ae2c 41785 -1 F F T 0
                                                             0
            24 0
   224.0.0.0
                    F Null F F 200d00f 47206 -1
                                                 F F T
                                                         0
                                                             0
                                                                 Null
   224.0.1.39 32 0
                   F Null F F 200d000 47205 -1
                                                 TFF 0 0
                                                                 N1111
   224.0.1.40 32 0 F Null F F 200d00d 27202 -1
                                                T F F 0 0
                                                                 Nu 1 1
   232.0.0.0 8 0 F Null F F 200d010 47207 -1 F F T 0 Null
                   F Null F F 200ae34 44106 -1
                                                F F T 0 3
F F T 0 3
   233.1.0.0 16 0
                                                                 4400 POO/1/1/0
   233.1.0.0
             16 0
                    F Null F F 200ae34 44106 -1
                                                                 4400 PO0/1/1/1
                                                FF T 0 3
   233.1.0.0 16 0
                   F Null F F 200ae34 44106 -1
                                                                 4400 POO/1/1/3
   233.1.1.1 32 0 F Null F F 200a418 27205 -1
                                              F F T 0 0 4400
   233.1.1.2 32 0 F Null F F 200a419 27206 -1 F F T 0 0
                                                                 4400
   233.1.1.3 32 0 F Null F F 200a41c 27207 -1
                                               FFT 0 0
                                                                 4400
   233.4.0.0 16 °
                    F Null F F 200a41d 27208 -1
                                                F F T
                                                         0
                                                                  4400
                    F Null F F 200ae3c 42043 -1
                                                 F F T
                                                                  4500 POO/1/1/0
                                                         Ω
                                                             3
  233.4.0.0 16 0
                   F Null F F 200ae3c 42043 -1
                                               F F T
                                                         Ω
                                                                  4500 POO/1/1/3
```

#### RP/0/RP0/CPU0:router# show mfib hardware route accept-bitmap detail location 0/0/CPU0

```
LC Type: Trident

Source: Source address Group: Group Address M: Mask Length

iQoS : Ingress QoS tag C : Directly connected check flag

RPF : Accepting interface for non-bidir entries

S : Signal on RPF interface FU : For us

FGID : Fabric Group ID

oQoS : Output QoS tag

FGID2 : Secondary Fabric Group ID
```

This table describes the significant fields shown in the display.

#### Table 4: show mfib hardware route accept-bitmap Field Descriptions

| Field | Description                                                                                                    |
|-------|----------------------------------------------------------------------------------------------------|
| iQoS  | An identifier of a quality-of-service (QoS) policy. This field is currently unused.                                                                                                    |
| С     | Directly connected check flag. If "T" is displayed, hardware performs directly connected checks on the packet sources that match this route.                                                                              |
| S     | Signal on Reverse Path Forwarding (RPF) interface. If "T" is displayed, hardware punts the packet to the line card CPU to signal Protocol Independent Multicast (PIM) (by default) for all packets that match this route. |
| FU    | For us. A packet is destined for this router. If "T" is displayed, at least one application is interested in packets on one or more interfaces that match this route.                                                     |
| P     | Punt. If "T" is displayed, all packets that match the route punt to the line card CPU.                                                                                                    |
| PF    | Punt if forward. If "T" is displayed, when the ingress hardware sends a packet to the egress line cards across the fabric, it also punts a copy of the packet to the line card CPU.                                       |
| BA    | Boundary access list (ACL). If "T" is displayed, the hardware punts the packet to the line card CPU for software switching when the incoming interface has a boundary access list configured.                             |
| oQoS  | Output QoS policy identifier. This field is currently unused.                                                                                                    |
| A_num | Number of accepting interfaces for a bidirectional route.                                                                                                    |

| Command                         | Description                                                                                                    |
|---------------------------------|----------------------------------------------------------------------------------------------------|
| show mfib interface, on page 83 | Displays interface-related information used during software multicast switching in the Multicast Forwarding Information Base (MFIB) process. |

# show mfib hardware route olist

To display platform-specific Multicast Forwarding Information Base (MFIB) information in the output interface list (olist) stored in the hardware, use the **show mfib hardware route olist** command in the appropriate mode.

**show mfib** [vrf vrf-name] [{ipv4 | ipv6}] hardware route olist {[\*] | [source-address] | group-address [ / prefix-length] ] [detail] } [location node-id]

#### **Syntax Description**

| vrf vrf-name     | (Optional) Specifies a VPN routing and forwarding (VRF) instance.                                                                                                    |
|------------------|----------------------------------------------------------------------------------------------------|
| ipv4             | (Optional) Specifies IPv4 address prefixes.                                                                                                    |
| ipv6             | (Optional) Specifies IPv6 address prefixes.                                                                                                    |
| *                | (Optional) Displays shared tree entries.                                                                                                    |
| source-address   | (Optional) IP address or hostname of the multicast route source.                                                                                                    |
| group-address    | (Optional) IP address or hostname of the multicast group.                                                                                                    |
| / prefix-length  | (Optional) Prefix length of the multicast group. A decimal value that indicates how many of the high-order contiguous bits of the address compose the prefix (the network portion of the address). A slash must precede the decimal value. |
| detail           | (Optional) Displays a detailed list of the routing database. Requires 140 columns.                                                                                                    |
| location node-id | Specifies an MFIB-designated node.                                                                                                    |

### **Command Default**

IPv4 addressing is the default.

#### **Command Modes**

**EXEC** 

#### **Command History**

| Release       | Modification                                                    |
|---------------|-----------------------------------------------------------------|
| Release 2.0   | This command was introduced.                                    |
| Release 3.5.0 | The <b>vrf</b> <i>vrf-name</i> keyword and argument were added. |

#### **Usage Guidelines**

The **show mfib hardware route olist** command displays the output interface list (olist) for each route. The Multicast Forwarding (MFWD) process stores olist interfaces in a table lookup unit (TLU) block (in groups of three). As such, the command displays each route three times. The command does not display any useful output if only RSP is specified or if no location is specified.

#### Task ID

| Task ID   | Operations |
|-----------|------------|
| multicast | read       |

#### **Examples**

The following is sample output from the **show mfib hardware route olist** command for line card 0/1/CPU0 (the output fields are described in the header):

RP/0/RP0/CPU0:router# show mfib hardware route olist location 0/1/CPU0

```
LC Type: Trident
Source: Source address
Group : Group Address
     : Mask Length
     : Directly connected check flag
RPF : Accepting interface for non-bidir entries
     : Signal if packet arrived on RPF interface
     : For us
FGID : Fabric Group ID
     : Route Punt
     : Punt to CPU if packet is forwarded to the fabric
     : Check if boundary ACL is configured on incoming interface
O Null : Olist is empty
Interface: Output interface name
        : Internal copy flag
        : Output Punt: Punt instead of forwarding out
ΟP
                             M C RPF
                                           S FU FGID P PF BA O Null Interface IC OP
               Group
                             4 T Null
24 F Null
               224.0.0.0
                                              FF 41785 FF T True
                                              F F 47206 F F T
               224.0.0.0
                                                                  True
                              32 F Null
               224.0.1.39
                                              F F 47205 T F F
                                                                  True
                             32 F Null
                                              F F 27202 T F F
               224.0.1.40
                             8 F Null
                                             FF 47207 FF T True
               232.0.0.0
               233.1.0.0
                             16 F Null
                                            F F 44106 F F T False NULL
                             16 F Null
                                             F F 44106 F F T False NULL
               233.1.0.0
               233.1.0.0
                              16 F Null
                                              F F 44106
                                                          FF
                                                                  False P00/1/1/0 F F
                              32 F Null
                                             F F 27205 F F T False NULL
               233.1.1.1
                             32 F Null
32 F Null
               233.1.1.1
                                            F F 27205 F F T False P00/1/1/1 F F
               233.1.1.1
                                            F F 27205 F F T False P00/1/1/0 F F
                             32 F Null F F 27206 F F T False POO/1
32 F Null F F 27206 F F T False POO/1
32 F Null F F 27206 F F T False POO/1
               233.1.1.2
                             32 F Null
32 F Null
               233.1.1.2
                                                                  False P00/1/1/1 F
                                             F F 27206 F F T False P00/1/1/0 F F
               233.1.1.2
```

| Command                                            | Description                                                                                                    |
|----------------------------------------------------|----------------------------------------------------------------------------------------------------|
| show mfib hardware route accept-bitmap, on page 72 | Displays platform-specific Multicast Forwarding Information Base (MFIB) information for the interface list that accepts bidirectional routes. |
| show mfib hardware route statistics, on page 77    | Displays platform-specific Multicast Forwarding Information Base (MFIB) information for the packet and byte counters for each route.          |
| show mfib hardware route summary, on page 80       | Displays summary platform-specific Multicast Forwarding Information Base (MFIB) hardware information for each route entry.                    |
| show mfib route, on page 88                        | Displays route entries in the Multicast Forwarding Information Base (MFIB).                                                                   |

# show mfib hardware route statistics

To display platform-specific Multicast Forwarding Information Base (MFIB) information for the packet and byte counters for each route, use the **show mfib hardware route statistics** command in EXEC mode.

**show mfib** [vrf vrf-name] [{ipv4 | ipv6}] hardware route statistics [detail] [\*] [source-address] [group-address [/prefix-length]] [location node-id]

#### **Syntax Description**

| <b>vrf</b> vrf-name | (Optional) Specifies a VPN routing and forwarding (VRF) instance.                                                                                                    |
|---------------------|----------------------------------------------------------------------------------------------------|
| ipv4                | (Optional) Specifies IPv4 address prefixes.                                                                                                    |
| ipv6                | (Optional) Specifies IPv6 address prefixes.                                                                                                    |
| *                   | (Optional) Displays shared tree entries.                                                                                                    |
| source-address      | (Optional) IP address or hostname of the multicast route source.                                                                                                    |
| group-address       | (Optional) IP address or hostname of the multicast group.                                                                                                    |
| / prefix-length     | (Optional) Prefix length of the multicast group. A decimal value that indicates how many of the high-order contiguous bits of the address compose the prefix (the network portion of the address). A slash must precede the decimal value. |
| detail              | (Optional) Displays a detailed list of the routing database.                                                                                                    |
| location node-id    | (Optional) Specifies an MFIB-designated node.                                                                                                    |

#### **Command Default**

IPv4 addressing is the default.

#### **Command Modes**

**EXEC** 

#### **Command History**

| Release       | Modification                                                    |  |
|---------------|-----------------------------------------------------------------|--|
| Release 2.0   | This command was introduced.                                    |  |
| Release 3.5.0 | The <b>vrf</b> <i>vrf-name</i> keyword and argument were added. |  |

#### **Usage Guidelines**

Use the **show mfib hardware route statistics** command to display the hardware packet and byte counter for a route. Route counters are kept for (S, G) routes only. A single set of counters is provided for all

(\*, G) routes.

This command displays the hardware packet and bytes count on a per-route basis. Per-route hardware counters are kept for (S, G) routes only. However, counters are managed dynamically and allocated on a priority basis and may not be available for each (S, G) route. There is a single set of counters for all

(\*, G) routes. For example, interface counters and access list counters have higher priority than route counters.

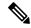

Note

Route counters are local to each line card.

#### Task ID

#### Task ID Operations

multicast read

### **Examples**

The following is sample output from the **show mfib hardware route statistics** command for line card 0/1/CPU0.

The first four lines indicate that a total of 2709724 packets representing 184261232 bytes matched all (\*, G) routes and were punted to line card CPU for further processing.

The second four lines indicate that 753 packets matched the route (10.1.1.9, 233.1.1.2), were accepted for forwarding, and were sent into the fabric by the ingress forwarding engine. The lines indicate that 749 packets and 47936 bytes were received by the egress forwarding engine from the fabric, matched (10.1.1.9, 233.1.1.2), and were sent out of at least one interface from the output interface list.

The command does not display any useful output if only RSP is specified or if no location is specified

RP/0/RP0/CPU0:router# show mfib hardware route statistics location 0/1/CPU0

This table describes the significant fields shown in the display.

#### Table 5: show mfib hardware route statistics Field Descriptions

| Field              | Description                                    |
|--------------------|------------------------------------------------|
| Ingress<br>Counter | Unique identifier of the ingress counter.      |
| Egress Counter     | Unique identifier of the egress counter.       |
| Forward            | Number of forwarded packets and bytes.         |
| Punt               | Number of bytes punted from the line card CPU. |

| Field | Description              |
|-------|--------------------------|
| Drop  | Number of dropped bytes. |

| Command                                            | Description                                                                                                    |
|----------------------------------------------------|----------------------------------------------------------------------------------------------------|
| show mfib hardware route accept-bitmap, on page 72 | Displays platform-specific Multicast Forwarding Information Base (MFIB) information for the interface list that accepts bidirectional routes.    |
| show mfib hardware route olist, on page 75         | Displays platform-specific Multicast Forwarding Information Base (MFIB) information in the output interface list (olist) stored in the hardware. |
| show mfib hardware route summary, on page 80       | Displays summary platform-specific Multicast Forwarding Information Base (MFIB) hardware information for each route entry.                       |
| show mfib route, on page 88                        | Displays route entries in the Multicast Forwarding Information Base (MFIB).                                                                      |

# show mfib hardware route summary

To display summary platform-specific Multicast Forwarding Information Base (MFIB) hardware information for each route entry, use the **show mfib hardware route summary** command in EXEC mode.

show mfib [vrf vrf-name] [{ipv4 | ipv6}] hardware route summary location node-id

#### **Syntax Description**

| vrf vrf-name     | (Optional) Specifies a VPN routing and forwarding (VRF) instance. |
|------------------|-------------------------------------------------------------------|
| ipv4             | (Optional) Specifies IPv4 address prefixes.                       |
| ipv6             | (Optional) Specifies IPv6 address prefixes.                       |
| location node-id | (Optional) Specifies an MFIB-designated node.                     |

#### **Command Default**

IPv4 addressing is the default.

#### **Command Modes**

**EXEC** 

#### **Command History**

| Release       | Modification                                                    |  |  |
|---------------|-----------------------------------------------------------------|--|--|
| Release 3.4.0 | This command was introduced.                                    |  |  |
| Release 3.5.0 | The <b>vrf</b> <i>vrf-name</i> keyword and argument were added. |  |  |

#### **Usage Guidelines**

Use the **show mfib hardware summary** command to display hardware information for the route of the node.

The longest-prefix match route is displayed depending on the provided source and group addresses. The command does not display any useful output if only RSP is specified or if no location is specified.

#### Task ID

# Task ID Operations multicast read

#### **Examples**

The following is sample output from the **show mfib hardware route summary** command:

RP/0/RP0/CPU0:router# show mfib hardware route summary location 0/1/cpu0

```
LC Type: Trident

H/W IP Multicast Forwarding Information Base Summary

No. of (*,G) routes = 5

No. of (S,G) routes = 10

RP/0/RSP0/CPU0:router# show mfib hardware route summary location 0/0/CPU0
```

```
LC Type: Trident

H/W IP Multicast Forwarding Information Base Summary

No. of (*,G) routes = 6

No. of (S,G) routes = 5

No. of (S,G) MoFRR routes = 0, Maximum supported MoFRR routes = 1024
```

```
\label{eq:rp_operator} \mbox{RP/0/RSP0/CPU0:router$\#$ show mfib hardware route summary location 0/4/cPU0}
```

```
LC Type: A9K-SIP-700
Hardware IP Multicast Forwarding Information Base Route Summary
Number of hardware (*, G) routes = 6
Number of hardware (S, G) routes = 1
Number of hardware route-interfaces = 4
Number of hardware Rx adjacencies = 7
Number of hardware Tx adjacencies = 3
Number of ref to decap adjacency = 0
Mvpn master LC status = False
```

This table describes the significant fields shown in the display.

#### Table 6: show mfib hardware route summary Field Descriptions

| Field                          | Description                                           |
|--------------------------------|-------------------------------------------------------|
| No. of (*,G) routes            | Number of (*,G) routes installed in hardware.         |
| No. of (S,G) routes            | Number of (S,G) routes installed in hardware.         |
| Maximum supported MoFRR routes | Maximum number of MoFRR routes supported in hardware. |

| Command                                            | Description                                                                                                    |
|----------------------------------------------------|----------------------------------------------------------------------------------------------------|
| show mfib hardware route accept-bitmap, on page 72 | Displays platform-specific Multicast Forwarding Information Base (MFIB) information for the interface list that accepts bidirectional routes.    |
| show mfib hardware route olist, on page 75         | Displays platform-specific Multicast Forwarding Information Base (MFIB) information in the output interface list (olist) stored in the hardware. |
| show mfib hardware route statistics, on page 77    | Displays platform-specific Multicast Forwarding Information Base (MFIB) information for the packet and byte counters for each route.             |
| show mfib route, on page 88                        | Displays route entries in the Multicast Forwarding Information Base (MFIB).                                                                      |

# show mfib hardware session-info

To display hardware abstraction layer (HAL) session information for the Multicast Forwarding Information Base (MFIB) process, use the **show mifb hardware session-info** command in

EXEC mode

•

show mfib [{ipv4 | ipv6}] hardware session-info location node-id

### **Syntax Description**

| <b>location</b> node-id | Specifies an MFIB-designated node.          |  |
|-------------------------|---------------------------------------------|--|
| ipv4                    | (Optional) Specifies IPv4 address prefixes. |  |
| ipv6                    | (Optional) Specifies IPv6 address prefixes. |  |

#### **Command Default**

IPv4 addressing is the default.

#### **Command Modes**

**EXEC** 

#### **Command History**

| Release       | Modification                |
|---------------|-----------------------------|
| Release 3.7.0 | This command was introduced |

#### **Usage Guidelines**

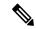

Note

This command is to be used only on request from Cisco Technical Support for troubleshooting. The command does not display any useful output if only RSP is specified or if no location is specified.

#### Task ID

| Task ID   | Operations |
|-----------|------------|
| multicast | read       |

#### **Examples**

The following is sample output from the show mfib hardware session-info command:

RP/0/RP0/CPU0:router# show mfib hardware session-info location 0/3/cpu0

```
LC Type: Trident
HAL Session Info:(0x5276de8c):
default key(0x5276dcb0): vmr_id 0x2860009c:0x2860009b
default punt key(0x0): vmr_id 0x0:0x0
default cluster(0x5276dd4c): tlu address 0x2060000:0x0
default punt cluster(0x0): tlu address 0x0:0x0
default replicord(0x5276dde8): tlu address 0x0:0xa0000
mlc table sram addr: 0x1c8000
```

# show mfib interface

To display interface-related information used during software multicast switching in the Multicast Forwarding Information Base (MFIB) process, use the **show mfib interface** command in EXEC mode.

**show mfib** [vrf vrf-name] [{ipv4|ipv6}] interface [type interface-path-id] [{detail|route}] [location node-id]

### **Syntax Description**

| <b>vrf</b> vrf-name | (Optional) Specifies a VPN routing and forwarding (VRF) instance.                                                                                            |  |  |
|---------------------|----------------------------------------------------------------------------------------------------|--|--|
| ipv4                | (Optional) Specifies IPv4 address prefixes.                                                                                                    |  |  |
| ipv6                | (Optional) Specifies IPv6 address prefixes.                                                                                                    |  |  |
| type                | (Optional) Interface type. For more information, use the question mark (?) online help function.                                                             |  |  |
| interface-path-id   | (Optional) Physical interface or virtual interface.                                                                                                    |  |  |
|                     | <b>Note</b> Use the <b>show interfaces</b> command in EXEC mode to see a list of all interfaces currently configured on the router.                          |  |  |
|                     | For more information about the syntax for the router, use the question mark ( $\ref{eq}$ ) or help function.                                                 |  |  |
| detail              | (Optional) Specifies detailed information for packet statistics on interfaces.                                                                               |  |  |
| route               | (Optional) Specifies a list of routes associated with the interface. This option is available if an interface <i>type</i> and <i>instance</i> are specified. |  |  |
| location node-id    | (Optional) Specifies packet statistics associated with an interface of the designated node.                                                                  |  |  |

#### **Command Default**

IPv4 addressing is the default.

### **Command Modes**

**EXEC** 

### **Command History**

| Release       | Modification                                                    |  |  |
|---------------|-----------------------------------------------------------------|--|--|
| Release 2.0   | This command was introduced.                                    |  |  |
| Release 3.5.0 | The <b>vrf</b> <i>vrf-name</i> keyword and argument were added. |  |  |

# **Usage Guidelines**

The **show mfib interface** command displays counters for the number of packets and bytes that are handled by software switching. Counters for packets processed by hardware are displayed by the appropriate **show mfib hardware** command.

### Task ID

| Task ID   | Operations |
|-----------|------------|
| multicast | read       |

### **Examples**

The following is sample output from the **show mfib interface** command for the multicast route on node 0/2/CPU0 that is associated with the Gigabit Ethernet interface 0/2/0/2:

```
RP/0/RP0/CPU0:router# show mfib interface GigE 0/2/0/2 location 0/2/CPU0
Interface : GigE0/2/0/2 (Enabled)
Mcast pkts in : 5839, Mcast pkts out : 0 TTL Threshold : 0 Ref Count : 18
```

The following is sample output from the **show mfib interface** command with the **detail** and **location** keywords specified:

RP/0/RP0/CPU0:router# show mfib interface detail location 0/2/CPU0

Interface : FINT0/2/CPU0 [0x3000000] (Disabled) PHYSICAL Create Unknown Mcast pkts in: 0,
Mcast pkts out: 0 TTL Threshold : 0, VRF ID: 0x60000000, Multicast Adjacency Ref Count: 2,
Route Count: 0, Handle: 0x3000000 Primary address : 0.0.0.0/32 Secondary address : 0.0.0.0/32

Interface : GigE0/2/0/2 [0x3000900] (Enabled) PHYSICAL Create Rcvd Mcast pkts in: 5844,
Mcast pkts out: 0 TTL Threshold : 0, VRF ID: 0x60000000, Multicast Adjacency Ref Count: 18,
Route Count: 15, Handle: 0x3000900 Primary address : 112.112.112.203/24 Secondary address
: 0.0.0.0/32

This table describes the significant fields shown in the display.

#### Table 7: show mfib interface Field Descriptions

| Field                | Description                                                                                                    |  |
|----------------------|----------------------------------------------------------------------------------------------------|--|
| Interface            | Interface name. Enabled if the interface is configured for multicast routing. The word "PHYSICAL" is displayed if the interface is a nonvirtual interface. |  |
| Meast pkts in        | Number of incoming multicast packets entering the interface during software switching.                                                                     |  |
| Meast pkts out       | Number of outgoing multicast packets exiting the interface during software switching.                                                                      |  |
| TTL Threshold        | Number of multicast packets that reach the configured multicast time-to-live threshold.                                                                    |  |
| VRF ID               | VPN Routing and Forwarding instance ID.                                                                                                    |  |
| Ref Count            | Number of references to this interface structure in the MFIB process.                                                                                      |  |
| Primary address      | Primary IP address of the interface.                                                                                                    |  |
| Secondary<br>address | Secondary IP address of the interface.                                                                                                    |  |

| Command                                  | Description                                                                                                    |
|------------------------------------------|----------------------------------------------------------------------------------------------------|
| show mfib hardware interface, on page 66 | Displays hardware switching interface information for the Multicast Forwarding Information Base (MFIB) process. |

# show mfib mdt statistics

To display information about mdt interface activity, use the **show mfib mdt statistics** command in EXEC mode.

show mfib [vrf vrf-name] [{ipv4 | ipv6}] mdt statistics

| •          |       | _              |     |       |
|------------|-------|----------------|-----|-------|
| <b>~</b> 1 | /ntav | Desc           | rır | ntion |
| U          | IIIUA | <b>D C 3 C</b> |     | uvu   |

| vrf vrf-name | (Optional) Specifies a VPN routing and forwarding (VRF) instance. |
|--------------|-------------------------------------------------------------------|
| ipv4         | (Optional) Specifies IPv4 address prefixes.                       |
| ipv6         | (Optional) Specifies IPv6 address prefixes.                       |

#### **Command Default**

IPv4 addressing is the default.

### **Command Modes**

**EXEC** 

#### **Command History**

| Release       | Modification                 |
|---------------|------------------------------|
| Release 3.6.0 | This command was introduced. |

#### **Usage Guidelines**

No specific guidelines impact the use of this command.

#### Task ID

# Task ID Operations

multicast read

### **Examples**

RP/0/RP0/CPU0:router# show mfib vrf svpn1 mdt statistics

MDT Interface Statistics
Input Pkts Input Bytes Output Pkts Output Bytes
591548 591540546 0 0

# show mfib nsf

To display the state of a nonstop forwarding (NSF) operation for the Multicast Forwarding Information Base (MFIB) line cards, use the **show mfib nsf** command in EXEC mode.

**show mfib** [{ipv4 | ipv6 }] **nsf** [location node-id]

#### **Syntax Description**

| ipv4             | (Optional) Specifies IPv4 address prefixes.        |
|------------------|----------------------------------------------------|
| ipv6             | (Optional) Specifies IPv6 address prefixes.        |
| location node-id | (Optional) Specifies the MFIB NSF designated node. |

#### **Command Default**

IPv4 addressing is the default.

#### **Command Modes**

**EXEC** 

#### **Command History**

| Release     | Modification                 |
|-------------|------------------------------|
| Release 2.0 | This command was introduced. |

#### **Usage Guidelines**

The **show mfib nsf** command displays the current multicast NSF state for the MFIB process contained on all line cards and route processors (RPs) in the router.

For multicast NSF, the state may be one of the following:

- Normal—Normal operation: The MFIBs in the card contain only up-to-date MFIB entries.
- **Boot Card Booting**—Card is initializing and has not yet determined its NSF state.
- Not Forwarding—Multicast Forwarding Disabled: Multicast routing failed to recover from a failure-induced NSF state prior to the MFIB NSF timeout.
- Non-stop Forwarding Activated—Multicast NSF active: The router is operating in NSF mode while attempting to recover from a control-plane failure. In this mode, data is forwarded based on MFIB entries that are either updated by the recovered Multicast Routing Information Base (MRIB), or MFIB entries that were marked stale when NSF mode began. The times remaining until multicast NSF and multicast-unicast NSF expiration are displayed.

#### Task ID

# Task ID Operations

multicast read

#### **Examples**

The following is sample output from the **show mfib nsf** command:

```
RP/0/RP0/CPU0:router# show mfib nsf
IP MFWD Non-Stop Forwarding Status:
   NSF Lifetime: 00:15:00
On node 0/1/CPU0:
```

```
Multicast routing state: Non-Stop Forwarding is activated NSF Time Remaining: 00:14:54

On node 0/3/CPU0:
Multicast routing state: Non-Stop Forwarding is activated NSF Time Remaining: 00:14:54

On node 0/4/CPU0:
Multicast routing state: Non-Stop Forwarding is activated NSF Time Remaining: 00:14:53

On node 0/6/CPU0:
Multicast routing state: Non-Stop Forwarding is activated NSF Time Remaining: 00:14:53
```

This table describes the significant fields shown in the display.

#### Table 8: show mfib nsf Field Descriptions

| Field                                 | Description                                                                                                    |
|---------------------------------------|----------------------------------------------------------------------------------------------------|
| IP MFWD Non-Stop<br>Forwarding Status | MFIB NSF status of each node in the system: booting, normal, not forwarding, or activated.                                                                                                    |
| NSF Time Remaining                    | If MSB NSF is activated, the time remaining until NSF fails and all routes are deleted displays. Before timeout, MRIB signals that NSF (in the control plane) is finished and new, updated routes are populated in the MFIB (which makes the transition to Normal status). |

| Command                     | Description                                                              |
|-----------------------------|--------------------------------------------------------------------------|
| nsf lifetime (IGMP/MLD)     | Configures the maximum time for the NSF timeout value under IGMP or MLD. |
| nsf (multicast), on page 52 | Configures the NSF capability for the multicast routing system.          |
| nsf lifetime (PIM)          | Configures the NSF timeout value for the PIM process.                    |
| show igmp nsf               | Displays the state of NSF operation in IGMP.                             |
| show mrib nsf, on page 120  | Displays the state of NSF operation in the MRIB.                         |
| show pim nsf                | Displays the state of NSF operation for PIM.                             |

# show mfib route

To display route entries in the Multicast Forwarding Information Base (MFIB), use the **show mfib route** command in EXEC mode.

**show mfib** [vrf vrf-name] [{ipv4 | ipv6}] route [{rate | \*source-IP-address | group-IP-address / prefix-length | detail | old-output | summary | location node-id}]

# **Syntax Description**

| -                 |                                                                                                    |
|-------------------|----------------------------------------------------------------------------------------------------|
| *                 | (Optional) Display shared tree entries.                                                                                                    |
| source-IP-address | (Optional) IP address or hostname of the multicast route source. Format is:                                                                                                    |
|                   | A.B.C.D or $X:X::X$ .                                                                                                    |
| group-IP-address  | (Optional) IP address or hostname of the multicast group. Format is:                                                                                                    |
|                   | A.B.C.D or $X:X::X$ .                                                                                                    |
| /prefix-length    | (Optional) Group IP prefix length of the multicast group. A decimal value that indicates how many of the high-order contiguous bits of the address compose the prefix (the network portion of the address). Format is: <i>A.B.C.D/length</i> or <i>X:X::X/length</i> |
|                   | A slash must precede the decimal value.                                                                                                    |
| vrf vrf-name      | (Optional) Specifies a VPN routing and forwarding (VRF) instance.                                                                                                    |
| ipv4              | (Optional) Specifies IPv4 address prefixes.                                                                                                    |
| ipv6              | (Optional) Specifies IPv6 address prefixes.                                                                                                    |
| detail            | (Optional) Specifies detailed route information.                                                                                                    |
| location node-id  | (Optional) Specifies an MFIB-designated node.                                                                                                    |
| old-output        | (Optional) Displays the old show output—available for backward compatibility.                                                                                                    |
| rate              | (Optional) Displays individual (S, G) rates.                                                                                                    |
| sources-only      | (Optional) Restricts display of any shared-tree entries.                                                                                                    |
| summary           | (Optional) Displays a brief list of the routing database.                                                                                                    |
| tech-support      | (Optional) Displays technical support information.                                                                                                    |
|                   |                                                                                                    |

#### **Command Default**

IPv4 addressing is the default.

## **Command Modes**

**EXEC** 

## **Command History**

| Release     | Modification                 |
|-------------|------------------------------|
| Release 2.0 | This command was introduced. |

#### Release Modification

Release 3.5.0 The **detail** keyword was added.

The **vrf** *vrf-name* keyword and argument were added.

#### **Usage Guidelines**

All entries in the MFIB table are derived from the Multicast Routing Information Base (MRIB). The flags have the same connotation as in the MRIB. The flags determine the forwarding and signaling behavior according to a set of forwarding rules for multicast packets. In addition to the list of interfaces and flags, each route entry shows various counters. Byte count is the number of total bytes forwarded. Packet count is the number of packets received for this entry.

The **show mfib counter** command displays global counters independent of the routes.

This command displays counters for the number of packets and bytes that are handled by software switching. Counters for packets processed by hardware are displayed by the appropriate **show mfib hardware** command.

The command displays the cumulative rates per route for all line cards in the Multicast Forwarding Information Base (MFIB) table when the **rate** keyword is used with the source and group IP addresses.

The show mfib route rate command is not supported on interfaces such as bundle virtual interfaces and Bridge Group virtual interfaces (BVIs).

The command displays the rate per route for one line card in Multicast Forwarding Information Base (MFIB) table when the **statistics** keyword is used.

#### Task ID

#### Task ID Operations

multicast read

#### **Examples**

The following is sample output from the **show mfib route** command with the **location** keyword specified (the output fields are described in the header):

```
RP/0/RP0/CPU0:router# show mfib route location 0/1/CPU0
IP Multicast Forwarding Information Base Entry flags:
C - Directly-Connected Check, S - Signal, D - Drop,
  IA - Inherit Accept, IF - Inherit From, MA - MDT Address,
  ME - MDT Encap, MD - MDT Decap, MT - MDT Threshold Crossed,
  MH - MDT interface handle, CD - Conditional Decap,
  DT - MDT Decap True
Interface flags: F - Forward, A - Accept, IC - Internal Copy,
  NS - Negate Signal, DP - Don't Preserve, SP - Signal Present,
  EG - Egress, EI - Encapsulation Interface, MI - MDT Interface SW/HW Forwarding Counts:
Packets in/Packets out/Bytes out SW Failure Counts: RPF / TTL / Empty Olist / Encap RL /
Other HW Drop Counts: Ingress / Egress HW Forwarding Rates: bps In/pps In/bps Out/pps Out
(*,224.0.0.0/4),
                   Flags: C
  Last Used: 22:27:18
  SW Forwarding Counts: 608/0/0
  SW Failure Counts: 598/0/0/0
  HW Forwarding Counts: 840/6460964/284000578
  HW Drop Counts: N/A /N/A
  HW Forwarding Rates: N/A /N/A /N/A /N/A
(*,224.0.0.0/24),
                    Flags: D
  Last Used: never
  SW Forwarding Counts: 0/0/0
```

```
SW Failure Counts: 0/0/0/0

HW Forwarding Counts: 0/6460964/284000578

HW Drop Counts: N/A /N/A

HW Forwarding Rates: N/A /N/A /N/A /N/A
```

The following is sample output from the **show mfib route** command with the **summary** and **location** keywords specified:

```
RP/0/RP0/CPU0:router# show mfib route summary location 0/1/CPU0
IP Multicast Forwarding Information Base Summary
No. of (*,G) routes = 20015
No. of (S,G) routes = 20020
```

The following is sample output from the **show mfib route** command with the **statistics** and **location** keywords specified. For route \*, 239.1.1.1, the hardware counters show N/A, which means no hardware statistic blocks were assigned to the route \*, 239.1.1.1. However, routes 200.180.161.9 and 239.1.1.1 show that both hardware and software statistic blocks were assigned. The output fields are described in the header.

```
RP/0/RP0/CPU0:router# show mfib route statistics location 0/1/CPU0
```

```
IP Multicast Forwarding Information Base
Entry flags: C - Directly-Connected Check, S - Signal, D - Drop,
  IA - Inherit Accept, IF - Inherit From, MA - MDT Address,
  ME - MDT Encap, MD - MDT Decap, MT - MDT Threshold Crossed,
 MH - MDT interface handle, CD - Conditional Decap,
  DT - MDT Decap True
Interface flags: F - Forward, A - Accept, IC - Internal Copy,
 NS - Negate Signal, DP - Don't Preserve, SP - Signal Present,
 EG - Egress, EI - Encapsulation Interface, MI - MDT Interface
SW/HW Forwarding Counts: Packets in/Packets out/Bytes out
SW Failure Counts: RPF / TTL / Empty Olist / Encap RL / Other
HW Drop Counts: Ingress / Egress
HW Forwarding Rates: bps In/pps In/bps Out/pps Out
(*,224.0.0.0/4), Flags: C
 Last Used: 03:24:50
  SW Forwarding Counts: 9038/0/0
  SW Failure Counts: 0/0/0/0
 HW Forwarding Counts: N/A /N/A /N/A
  HW Drop Counts: N/A /N/A
 HW Forwarding Rates: N/A /N/A /N/A /N/A
(*,224.0.0.0/24), Flags: D
  Last Used: never
  SW Forwarding Counts: 0/0/0
  SW Failure Counts: 0/0/0/0
  HW Forwarding Counts: N/A /N/A /N/A
  HW Drop Counts: N/A /N/A
  HW Forwarding Rates: N/A /N/A /N/A
(*,239.1.1.1), Flags: C
Last Used: 03:24:48
  SW Forwarding Counts: 3/0/0
  SW Failure Counts: 0/0/0/0
 HW Forwarding Counts: N/A /N/A /N/A
  HW Drop Counts: N/A /N/A
  HW Forwarding Rates: N/A /N/A /N/A
```

```
POS0/2/0/2 Flags: NS EG
POS0/2/0/1 Flags: NS EG
(200.180.161.9,239.1.1.1), Flags:
 Last Used: 00:01:08
  SW Forwarding Counts: 146/0/0
  SW Failure Counts: 0/0/0/0
 HW Forwarding Counts: 61327/61327/3924928
 HW Drop Counts: 0/0
 {\tt HW} Forwarding Rates: {\tt N/A} /N/A /N/A /N/A
POS0/2/0/2 Flags: NS EG
POS0/2/0/1 Flags: A EG
(*,239.1.1.2), Flags: C
  Last Used: 03:24:37
  SW Forwarding Counts: 7/0/0
  SW Failure Counts: 0/0/0/0
  HW Forwarding Counts: N/A / N/A
 HW Drop Counts: N/A /N/A
 HW Forwarding Rates: N/A /N/A /N/A
```

| Command                                            | Description                                                                                                    |
|----------------------------------------------------|----------------------------------------------------------------------------------------------------|
| show mfib counter, on page 62                      | Displays Multicast Forwarding Information Base (MFIB) counter statistics for packets that have dropped.                                          |
| show mfib hardware route accept-bitmap, on page 72 | Displays platform-specific Multicast Forwarding Information Base (MFIB) information for the interface list that accepts bidirectional routes.    |
| show mfib hardware route olist, on page 75         | Displays platform-specific Multicast Forwarding Information Base (MFIB) information in the output interface list (olist) stored in the hardware. |
| show mfib hardware route statistics, on page 77    | Displays platform-specific Multicast Forwarding Information Base (MFIB) information for the packet and byte counters for each route.             |
| show mfib interface, on page 83                    | Displays interface-related information used during software multicast switching in the Multicast Forwarding Information Base (MFIB) process.     |
| show mrib route, on page 124                       | Displays all entries in the Multicast Routing Information Base (MRIB).                                                                           |

# show mfib table-info

To display Multicast Forwarding Information Base (MFIB) table information, use the **show mfib table-info** command in EXEC mode.

show mfib [{ipv4 | ipv6}] table-info {table-idvrf-name} [{local | remote}] [location node-id]

#### **Syntax Description**

| ipv4             | (Optional) Specifies IPv4 address prefixes.                                                |
|------------------|--------------------------------------------------------------------------------------------|
| table-id         | Specifies the table identifier. Range is 0 to 4294967295.                                  |
| vrf-name         | Specifies the VRF name.                                                                    |
| local            | Specifies local tables only.                                                               |
| remote           | Specifies remote tables only.                                                              |
| location node-id | (Optional) Specifies MFIB connections associated with an interface of the designated node. |

#### **Command Default**

IPv4 addressing is the default.

### **Command Modes**

**EXEC** 

### **Command History**

| Release       | Modification                                            |
|---------------|---------------------------------------------------------|
| Release 3.5.0 | This command was introduced.                            |
| Release 3.6.0 | The <b>local</b> and <b>remote</b> keywords were added. |

### **Usage Guidelines**

No specific guidelines impact the use of this command.

#### Task ID

# Task ID Operations multicast read

#### **Examples**

The following is sample output from the **show mfib table-info** command showing the number of receiver VRF routes and the default MDT handle associated with this VRF in boldface.

RP/0/RP0/CPU0:router#show mfib table-info vrf 101

```
Table Name
                    : vrf15
VRid/TID/VID
                    : 0x0 / 0xe000000f / 0x6000000f
Table type
                    : TBL TYPE NAME VID
Active/Linked
                    : Y / Y
Prev Table ID
                    : 0x0
Location
                    : Local
Local ifcount
                    : 2
Child routes
                    : (5.5.5.5, 225.101.1.15/32)
```

```
Default MDT Handle : 0x0 (Ha0x0)

MDT Master LC : Y

Loopback (Encap Src) : 0x9000180 (Loopback0)

Local EG intf cnt : 508

Data MDT : Acl - (-), All vrf routes N, 0 Kbps
```

This table describes the significant fields shown in the display.

#### Table 9: show mfib table-info Field Descriptions

| Field                | Description                                                                                       |
|----------------------|---------------------------------------------------------------------------------------------------|
| Table Name           | Name of the MFIB table.                                                                           |
| VRid/TID/VID         | Table identifiers.                                                                                |
| Table type           | Type of MFIB table.                                                                               |
| Active/Linked        | Table is active and linked.                                                                       |
| Location             | Location of the MFIB table.                                                                       |
| Local ifcount        | Local interface count.                                                                            |
| Child routes         | Child routes shows the number of extranet routes in receiver VRFs that reference this source VRF. |
| Default MDT Encap    | Default MDT encapsulation.                                                                        |
| Default MDT Handle   | Default MDT interface handle for this VRF.                                                        |
| MDT Master LC        | Field contains "Y" if this line card is a master line card for this VRF.                          |
| Loopback (Encap Src) | Loopback (encapsulation source).                                                                  |
| Local EG intf cnt    | Shows the number of local egress interfaces for this VRF and location.                            |
| Data MDT             | Routes for which multicast data for a multicast distribution tree (MDT) was triggered.            |

# show mhost default-interface

To display the active default interface for the Multicast Host (MHost) process, use the **show mhost default-interface** command in the appropriate mode .

show mhost [{ipv4|ipv6}] default-interface

#### **Syntax Description**

ipv4 (Optional) Specifies IPv4 address prefixes.ipv6 (Optional) Specifies IPv6 address prefixes.

#### **Command Default**

IPv4 addressing is the default.

#### **Command Modes**

**EXEC** 

#### **Command History**

| Release     | Modification                 |
|-------------|------------------------------|
| Release 2.0 | This command was introduced. |

#### **Usage Guidelines**

To use this command, you must be in a user group associated with a task group that includes the proper task IDs.

The **show mhost default-interface** command is used to show both the configured and active MHost default interfaces. The configured interface is the one specified by the **mhost default-interface** command; otherwise, the configured interface is displayed as none.

The active interface is the one currently being used as the default. The active interface may differ from the one configured when multicast routing is enabled and the configured interface is not operational. This command is useful when applications such as auto-rendezvous point (Auto-RP), ping, or MTrace are not functioning as expected.

#### Task ID

# Task ID Operations

network read

#### **Examples**

The following is sample output for the **show mhost default-interface** command that shows that loopback interface 0 was configured as the MHost default interface, and it is the active default interface:

RP/0/RP0/CPU0:router# show mhost default-interface

mhost configured default interface is 'Loopback0'
mhost active default interface is 'Loopback0'

| Command                             | Description                                                                                              |  |  |
|-------------------------------------|----------------------------------------------------------------------------------------------------|--|--|
| mhost default-interface, on page 46 | Configures the default interface for IP multicast transmission and reception to and from the host stack. |  |  |

# show mhost groups

To display various multicast groups joined directly on the interface, use the **show mhost groups** command in the appropriate mode.

**show mhost** [{ipv4 | ipv6 }] **groups** type interface-path-id [location node-id]

#### **Syntax Description**

| ipv4              | (Optional) Specifies IPv4 address prefixes.                                                                                         |  |
|-------------------|----------------------------------------------------------------------------------------------------|--|
| ipv6              | (Optional) Specifies IPv6 address prefixes.                                                                                         |  |
| type              | Interface type. For more information, use the question mark (?) online help function.                                               |  |
| interface-path-id | Physical interface or virtual interface.                                                                                            |  |
|                   | <b>Note</b> Use the <b>show interfaces</b> command in EXEC mode to see a list of all interfaces currently configured on the router. |  |
|                   | For more information about the syntax for the router, use the question mark ( $\ref{eq:condition}$ ) online help function.          |  |
| location node-id  | (Optional) Specifies a designated node.                                                                                             |  |

#### **Command Default**

IPv4 addressing is the default.

#### **Command Modes**

**EXEC** 

#### **Command History**

| Release     | Modification                 |  |  |
|-------------|------------------------------|--|--|
| Release 2.0 | This command was introduced. |  |  |

#### **Usage Guidelines**

The **show mhost groups** command is used to display the groups joined by applications and verifies that the MHost application is functioning properly.

### Task ID

#### Task ID Operations

network read

## **Examples**

The following is sample output from the **show mhost groups** command that shows the MHost groups 239.1.1.1, 224.0.0.22, 224.0.0.2, 224.0.0.1, 224.0.0.13, and 224.0.1.40 have joined on loopback 0 interface:

 $\label{eq:rp_operator} \mbox{RP/O/RPO/CPU0:} \mbox{router\# show mhost groups loopback 0}$ 

```
Loopback 0
239.1.1.1 : includes 1, excludes 0, mode INCLUDE
33.3.3.3 : includes 1, excludes 0, active in INCLUDE filter
224.0.0.22 : includes 0, excludes 1, mode EXCLUDE
<no source filter>
224.0.0.2 : includes 0, excludes 1, mode EXCLUDE
```

```
<no source filter>
224.0.0.1 : includes 0, excludes 1, mode EXCLUDE
<no source filter>
224.0.0.13 : includes 0, excludes 1, mode EXCLUDE
<no source filter>
224.0.1.40 : includes 0, excludes 2, mode EXCLUDE
<no source filter>
```

This table describes the significant fields shown in the display.

#### Table 10: show mhost groups Field Descriptions

| Field    | Description                                                                        |  |
|----------|------------------------------------------------------------------------------------|--|
| includes | des Number of source addresses in the include list.                                |  |
| excludes | Number of source addresses in the exclude list.                                    |  |
| mode     | node Multicast socket filter mode: include or exclude.                             |  |
| 33.3.3.3 | Source address list to be included or excluded based on the multicast filter mode. |  |

| Command                                            | Description                                                                                                    |  |  |
|----------------------------------------------------|----------------------------------------------------------------------------------------------------|--|--|
| show mfib hardware route accept-bitmap, on page 72 | Displays platform-specific Multicast Forwarding Information Base (MFIB) information for the interface list that accepts bidirectional routes.    |  |  |
| show mfib hardware route olist, on page 75         | Displays platform-specific Multicast Forwarding Information Base (MFIB) information in the output interface list (olist) stored in the hardware. |  |  |
| show mfib hardware route statistics, on page 77    | Displays platform-specific Multicast Forwarding Information Base (MFIB) information for the packet and byte counters for each route.             |  |  |
| show mfib hardware route summary, on page 80       | Displays summary platform-specific Multicast Forwarding Information Base (MFIB) hardware information for each route entry.                       |  |  |
| show mfib route, on page 88                        | Displays route entries in the Multicast Forwarding Information Base (MFIB).                                                                      |  |  |

# show mrib client

To display the state of the Multicast Routing Information Base (MRIB) client connections, use the **show mrib client** command in the appropriate mode.

| show | mrib    | [ vrf | vrf-name]  | [{ ipv4   ipv6 }] | [old-output] | client | [filter] | [client-name | 2] |
|------|---------|-------|------------|-------------------|--------------|--------|----------|--------------|----|
| SHOW | 1111110 | [ 411 | vij-name j | [{ vydr   rpvv }] | [Ծա-Ծաւթաւ]  | CHCH   | [IIIICI] | [Citem-nume  |    |

### **Syntax Description**

| <b>vrf</b> vrf-name | (Optional) Specifies a VPN routing and forwarding (VRF) instance.                                                                                                    |
|---------------------|----------------------------------------------------------------------------------------------------|
| ipv4                | (Optional) Specifies IPv4 address prefixes.                                                                                                    |
| ipv6                | (Optional) Specifies IPv6 address prefixes.                                                                                                    |
| old-output          | (Optional) Displays the old show output—available for backward compatibility.                                                                                             |
| filter              | (Optional) Displays route and interface level flag changes that various MRIB clients have registered and shows what flags are owned by the MRIB clients.                  |
| client-name         | (Optional) Name of a multicast routing protocol that acts as a client of MRIB, such as Protocol Independent Multicast (PIM) or Internet Group Management Protocol (IGMP). |

#### **Command Default**

IPv4 addressing is the default.

#### **Command Modes**

**EXEC** 

# **Command History**

| Release       | Modification                                                    |  |  |
|---------------|-----------------------------------------------------------------|--|--|
| Release 2.0   | This command was introduced.                                    |  |  |
| Release 3.5.0 | The <b>vrf</b> <i>vrf-name</i> keyword and argument were added. |  |  |

# **Usage Guidelines**

No specific guidelines impact the use of this command.

#### Task ID

# Task ID Operations

multicast read

### **Examples**

The following is sample output from the **show mrib client** command using the **filter** option:

RP/0/RP0/CPU0:router# show mrib client filter

```
IP MRIB client-connections
igmp:417957 (connection id 0)
ownership filter:
interface attributes: II ID LI LD
groups:
include 0.0.0.0/0
interfaces:
include All
pim:417959 (connection id 1)
```

```
interest filter:
 entry attributes: E
 interface attributes: SP II ID LI LD
  include 0.0.0.0/0
 interfaces:
  include All
 ownership filter:
 entry attributes: L S C IA IF D
 interface attributes: F A IC NS DP DI EI
 groups:
  include 0.0.0.0/0
 interfaces:
  include All
bcdl agent:1 (connection id 2)
interest filter:
 entry attributes: S C IA IF D
  interface attributes: F A IC NS DP SP EI
 groups:
  include 0.0.0.0/0
 interfaces:
  include All
ownership filter:
 groups:
  include 0.0.0.0/0
 interfaces:
  include All
```

This table describes the significant fields shown in the display.

Table 11: show mrib client Field Descriptions

| Field                                            | Description                                                                                                    |
|--------------------------------------------------|----------------------------------------------------------------------------------------------------|
| igmp                                             | Name of the client.                                                                                                    |
| 417957                                           | Personal identifier (PID) or a unique ID assigned by MRIB.                                                                                                    |
| (connection id 0)                                | Unique client connection identifier.                                                                                                    |
| ownership filter:                                | Specifies all the route entry and interface-level flags that are owned by the client. As the owner of the flag, only the client can add or remove the flag. For example, only the Internet Group Management Protocol (IGMP) client can add the II flag on an interface. MRIB does not allow a non-owner to register or modify the same flag.                                           |
| groups: include 0.0.0.0/0interfaces: include All | Groups and interfaces registered by the clients consisting of two lists. One is an include list (items for which the client requests to be notified.) The use of "All" implies all interfaces and 0.0.0.0/0 to indicate all groups. Not shown in this example is the exclude list. This list contains items for which the client requests not to be notified when modifications occur. |
| interface attributes: II ID LI LD                | Interface-level flags set on the interface belong to a route.                                                                                                    |
| interest filter:                                 | Specifies all the flags, groups, and interfaces from which the client requests information. When a flag of interest for a client is modified, the client is notified.                                                                                                    |

| Field             | Description                                  |
|-------------------|----------------------------------------------|
| entry attributes: | Entry-level flags that are set on the route. |
| S C IA IF D       |                                              |

| Command                     | Description                                                                                                    |
|-----------------------------|----------------------------------------------------------------------------------------------------|
| show mfib nsf, on page 86   | Displays the state of a nonstop forwarding (NSF) operation for the Multicast Forwarding Information Base (MFIB) line cards. |
| show mfib route, on page 88 | Displays route entries in the Multicast Forwarding Information Base (MFIB).                                                 |
| show mrib nsf, on page 120  | Displays the state of nonstop forwarding (NSF) operation in the Multicast Routing Information Base (MRIB).                  |

# show mrib fgid

To display the platform-specific Multicast Routing Information Base (MRIB) fabric group identifier (FGID) data, use the **show mrib fgid** command in EXEC mode

•

show mrib fgid [{chkptdb | info | mstats | ostats | stats | nsf}]

#### **Syntax Description**

| chkptdb | (Optional) Dumps the MRIB FGID checkpoint database.     |
|---------|---------------------------------------------------------|
| info    | (Optional) Displays the MRIB FGID information.          |
| mstats  | (Optional) Displays the MRIB FGID memory statistics.    |
| ostats  | (Optional) Displays the MRIB FGID operation statistics. |
| stats   | (Optional) Displays the MRIB FGID statistics.           |
| nsf     | (Optional) Displays the NSF FGID statistics.            |

#### **Command Default**

IPv4 addressing is the default.

#### **Command Modes**

**EXEC** 

#### **Command History**

| Release       | Modification                 |
|---------------|------------------------------|
| Release 3.9.0 | This command was introduced. |

#### **Usage Guidelines**

No specific guidelines impact the use of this command.

#### Task ID

# multicast read

#### **Examples**

The following is the sample output from the **show mrib fgid chkptdb** command:

```
RP/0/RP0/CPU0:router# show mrib fgid chkptdb Wed Sep 24 22:45:15.565 UTC
```

Number of FGIDs in the chkpt DB: 11000 All the chkpt entries with IP/Label ctx are dumped to a file /tmp/mrib\_chkpt.txt in the (D)RP.

To see the contents, run attach to the (D)RP and copy to a tftp server: cp /tmp/mrib\_chkpt.txt /tftp:<directory>' or print from the RP: 'cat /tmp/mrib\_chkpt.txt'

The following is the sample output from the **show mrib fgid info all** command:

RP/0/RP0/CPU0:router# show mrib fgid info all

```
Wed Sep 24 22:44:16.544 UTC
FGID information
______
FGID (type, TOS): 46080 (Primary, 9)
Context : IP (0xe0000000, *, 224.0.1.39/32)
Members[ref]
            : No LC associated with this FGID
FGID chkpt context valid : TRUE
FGID chkpt context :
              table id 0xe0000000 group 0x270100e0/32 source 0x00000000
FGID chkpt info : 0x3000000
FGID chkpt fapid mask :
             00000000 00000000 00000000 00000000
Joins batched : 0
Leaves batched : 0
In PI retry list :N
FGID (type, TOS): 46081 (Primary, 9)
       : IP (0xe0000000, *, 224.0.1.40/32)
cef] : No LC associated with this FGID
Members[ref]
FGID chkpt context valid : TRUE
FGID chkpt context :
             table id 0xe0000000 group 0x280100e0/32 source 0x00000000
FGID chkpt info : 0x3000000
FGID chkpt fapid mask :
              00000000 00000000 00000000 00000000
Joins batched: 0
Leaves batched: 0
In PI retry list :N
FGID (type, TOS): 46082 (Primary, 9)
Context
        : IP (0xe0000000, *, 224.0.0.0/24)
            : No LC associated with this FGID
Members[ref]
FGID chkpt context valid : TRUE
FGID chkpt context :
             table id 0xe0000000 group 0x000000e0/24 source 0x00000000
FGID chkpt info : 0x3000000
FGID chkpt fapid mask :
              00000000 00000000 00000000 00000000
Joins batched : 0
Leaves batched: 0
In PI retry list :N
FGID (type, TOS): 46083 (Primary, 9)
          : IP (0xe0000000, *, 232.0.0.0/8)
Context
Members[ref]
             : No LC associated with this FGID
FGID chkpt context valid : TRUE
FGID chkpt context :
             table id 0xe0000000 group 0x000000e8/8 source 0x00000000
FGID chkpt info : 0x3000000
FGID chkpt fapid mask :
             00000000 00000000 00000000 00000000
Joins batched : 0
```

```
Leaves batched: 0
In PI retry list:N
```

The following is the sample output from the **show mrib fgid mstats** command:

RP/0/RP0/CPU0:router# show mrib fgid mstats

chkpt\_q\_chunk\_alloced : 0
fgid\_pool\_chunk\_alloced : 44176

The following is the sample output from the show mrib fgid ostats command:

```
RP/0/RP0/CPU0:router# show mrib fgid ostats Wed Sep 24 22:44:38.244 UTC
```

```
MRIB PD operational stats from PI
-----
Total FGID Request : 4
Total FGID Release : 0
Total FGID Req/Rel Failed: 0
Total FGID Joins : 0
Total FGID Joins Failed
Total FGID UnJoins : 0
Total FGID UnJoins Failed: 0
LMRIB PD operational stats from PI
______
Total FGID Request : 0
Total FGID Release : 0
Total FGID Req/Rel Failed : 0
Total FGID Joins : 0
Total FGID Joins Failed
Total FGID UnJoins
Total FGID UnJoins Failed: 0
FGID Batch statistics
-----
Current FGIDs Batched
Total Batch modify Joins : 0
Total Batch modify Leaves : 0
FGID Joins Programmed : 0
FGID Leaves Programmed : 0
FGID Join/Leave Nullified: 0
FGID Sent & Not Nullified: 0
FGID Joins still in batch: 0
FGID Leaves still in batch: 0
FGID Aggregator statistics
```

Total FGIDs in USE

```
Current Permit Bits
                                          : 0x7
#Requests to FGID Alloc. : 11
#Requests failed from FGID Alloc. : 0
#Release to FGID Allocator
#Release failed from FGID Allocator: 0
Total # of JoinArray invoked
Total # of LeaveArray invoked : 0
Total # of Total # of Total
Total # of LeaveArray retried
FGID Aggr. Flow Control : 0
FGID Aggr. Error Return . ^
FGID Aggr. Server Not Avail. : 0
Total # of replays done from chkpt : 1
Total # of remarks done : 1
FGID & Chkpt thread stats
______
                                   : 0
Current FGID Q Depth
Max FGID Q Depth
                                     : 0
Total FGID Thread Pulses
                                     : 1
Current Chkpt Q Depth
Max Chkpt Q Depth
Total Chkpt thread pulses
                                     : 0
                                     : 6000
                                     : 13
Total PI upds done
                                     : 13
MRIB init & FGID reuse time stamps
______
Platform init start time : Sep 24 22:09:33.759
Platform init start time : Sep 24 22:09:33.739
Platform init end time : Sep 24 22:09:34.263
Checkpoint init start time : Sep 24 22:09:34.174
Checkpoint init end time : Sep 24 22:09:34.178
FGID replay start time : Sep 24 22:09:34.291
FGID reuse start time : Sep 24 22:09:34.292
FGID reuse end time : Sep 24 22:09:34.263
FGID reuse end time : Jan 1 00:00:00.000

Stale(non-rouse) elegange start
Stale(non-reuse) cleanup start : Sep 24 22:12:36.316
Stale(non-reuse) cleanup end : Sep 24 22:13:36.322
MRIB FGID Library Status : MRIB INIT MRIB WAIT FOR FGID PULSE MRIB WAIT FOR CHKPT PULSE
LMRIB INIT
The following is the sample output from the show mrib fgid stats command:
RP/0/RP0/CPU0:router# show mrib fgid stats
Wed Sep 24 22:45:06.526 UTC
FGID FREE POOL STATISTICS
Total FGIDs from Allocator
                                      : 11000
FGIDs Reused
MRIB used FGIDs
                                          : 0
                                         . 4
LMRIB used FGIDs
                                         : 0
ENCAPID used FGIDs
                                         : 0
Total FGIDs available : 10996
```

: 4

```
FGID current pool head : 4
FGID current pool tail : 1000
FGID last pool head : 0
FGID current pool
FGID last pool head
                                    : 1000
FGID REUSE STATS
_____
#FGIDs added to Joined-list
#FGIDs alloced from Joined-list : 0
#FGIDs available in Joined-list : 0
                                     : 0
#IPs added to TRIE
#IPs alloced from TRIE
#IPs available in TRIE
                                     : 0
                                    : 0
                               : 0
: 0
#LABELs added to TRIE
#LABELs alloced from TRIE
#LABELs available in TRIE
                                    : 0
#ENCAP IDs added to TRIE
#ENCAP IDs alloced from TRIE
#ENCAP IDs available in TRIE
                                   : 0
                                    : 0
#Unused FGIDs freed
                                    : 0
#Stale (non-reused) FGIDs freed : 0
FGID CHECKPOINT STATS
_____
FGID chunks create event to Q : 11 #FGIDs chkpt created : 11000 #FGIDs chkpt create failed : 0
\#FGIDs allocated to routes : 4
#IP chkpt created
#Label chkpt created
                                     : 4
                                     : 0
#ENCAP ID chkpt created
                                    : 0
#FGID chkpt create failed
#IP chkpt create failed
#Label chkpt create failed
#ENCAP ID chkpt create failed
                                   : 0
                                   : 0
                                    : 0
: 0
#FGIDs chkpt node-id mask saved : 0
#FGIDs chkpt node-id mask failed : 0
#FGIDs freed
                                     : 0
#IP freed
                                     : 0
#Label freed
                                     : 0
                                    : 0
#ENCAP ID freed
#FGIDs free failed
                                     : 0
#IP free failed
                                     : 0
#Label free failed
                                     : 0
#ENCAP ID free failed
                                    : 0
#FGIDs delete event to Q : 0 #FGIDs chkpt deleted : 0
#FGIDs chkpt deleted failed
                                     : 0
FGID REUSE CHECKPOINT STATS
#FGIDs read from chkptDB
                                     : 0
#IPs read from chkptDB
                                     : 0
#Labels read from chkptDB
                                     : 0
#ENCAP IDs read from chkptDB
                                    : 0
```

```
#FGIDs delete event to Q : 0
#IP delete event to Q : 0
#Label delete event to Q : 0
#Encap ID delete event to Q : 0
                                      : 0
#FGIDs chkpt deleted
#Label chkpt deleted
                                      : 0
                                     : 0
#ENCAP ID chkpt deleted
                                     : 0
\#FGIDs chkpt deleted failed : 0
#IP chkpt delete failed
                                      : 0
#IP chkpt delete failed : 0
#Label chkpt deleted failed : 0
#ENCAP ID chkpt deleted failed : 0
FGID LEAKS
_____
#Current FGIDs in FGID chkpt : 11000
Total FGIDs from Allocator (reuse): 11000
FGIDs Leak (create/read - delete) : 0
#Current IPs in IP chkpt
FGIDs in Joined list (reuse) : 4
IPs Leak (create/read - delete) : 0
\# Current \ Labels \ in \ Label \ chkpt : 0
FGIDs in Joined list (reuse)
                                     : 0
Labels Leak (create/read - delete) : 0
#Current Encap IDs in ENCAP chkpt : 0
FGIDs in Joined list (reuse) : 0
Encap IDs Leak (create/read - delete) : 0
```

#### The following is the sample output from the **show mrib fgid nsf** command:

```
RP/0/RP0/CPU0:router# show mrib fgid nsf
Wed Sep 24 22:44:48.966 UTC

NSF information
-----
NSF state : INACTIVE
Currently in ISSU? : NO
```

# show mrib fgid standby

To display the platform-specific Multicast Routing Information Base (MRIB) fabric group identifier (FGID) data on a standby RP, use the **show mrib fgid standby** command in EXEC mode

show mrib fgid [{chkptdb|info|mstats|ostats|stats|nsf}] standby

#### **Syntax Description**

| chkptdb | (Optional) Dumps the MRIB FGID checkpoint database.     |
|---------|---------------------------------------------------------|
| info    | (Optional) Displays the MRIB FGID information.          |
| mstats  | (Optional) Displays the MRIB FGID memory statistics.    |
| ostats  | (Optional) Displays the MRIB FGID operation statistics. |
| stats   | (Optional) Displays the MRIB FGID statistics.           |
| nsf     | (Optional) Displays the NSF FGID statistics.            |

#### **Command Default**

IPv4 addressing is the default.

#### **Command Modes**

**EXEC** 

#### **Command History**

| Release       | Modification                 |
|---------------|------------------------------|
| Release 5.2.2 | This command was introduced. |

#### **Usage Guidelines**

No specific guidelines impact the use of this command.

#### Task ID

# multicast read

#### **Examples**

The following is the sample output from the **show mrib fgid chkptdb standby** command:

RP/0/RP0/CPU0:router# **show mrib fgid chkptdb standby** Wed Sep 24 22:46:19.544 UTC

Number of FGIDs in the chkpt DB : 0 All the chkpt entries with IP/Label ctx are dumped to a file  $/tmp/mrib\_chkpt.txt$  in the (D)RP.

To see the contents, run attach to the (D)RP and copy to a tftp server: cp /tmp/mrib\_chkpt.txt /tftp:<directory>' or print from the RP: 'cat /tmp/mrib chkpt.txt'

The following is the sample output from the **show mrib fgid info all standby** command:

RP/0/RP0/CPU0:router# show mrib fgid info all standby

```
Wed Sep 24 22:45:27.004 UTC
FGID information
______
FGID (type, TOS): 46080 (Primary, 9)
Context : IP (0xe0000000, *, 224.0.1.39/32)
Members[ref] : No LC associated with this FGID
FGID chkpt context valid : TRUE
FGID chkpt context :
              table id 0xe0000000 group 0x270100e0/32 source 0x00000000
FGID chkpt info : 0x3000000
FGID chkpt fapid mask :
             00000000 00000000 00000000 00000000
Joins batched : 0
Leaves batched : 0
In PI retry list :N
FGID (type, TOS): 46081 (Primary, 9)
Context : IP (0xe0000000, *, 224.0.1.40/32)
Members[ref] : No LC associated with this FGID
FGID chkpt context valid : TRUE
FGID chkpt context :
             table id 0xe0000000 group 0x280100e0/32 source 0x00000000
FGID chkpt info : 0x3000000
FGID chkpt fapid mask :
              00000000 00000000 00000000 00000000
Joins batched: 0
Leaves batched: 0
In PI retry list :N
FGID (type, TOS): 46082 (Primary, 9)
Context
        : IP (0xe0000000, *, 224.0.0.0/24)
            : No LC associated with this FGID
Members[ref]
FGID chkpt context valid : TRUE
FGID chkpt context :
             table id 0xe0000000 group 0x000000e0/24 source 0x00000000
FGID chkpt info : 0x3000000
FGID chkpt fapid mask :
              00000000 00000000 00000000 00000000
Joins batched : 0
Leaves batched: 0
In PI retry list :N
FGID (type, TOS): 46083 (Primary, 9)
          : IP (0xe0000000, *, 232.0.0.0/8)
Context
Members[ref]
              : No LC associated with this FGID
FGID chkpt context valid : TRUE
FGID chkpt context :
             table id 0xe0000000 group 0x000000e8/8 source 0x00000000
FGID chkpt info : 0x3000000
FGID chkpt fapid mask :
             00000000 00000000 00000000 00000000
Joins batched : 0
Leaves batched: 0
```

```
In PI retry list :N
```

The following is the sample output from the **show mrib fgid mstats standby** command:

RP/0/RP0/CPU0:router# show mrib fgid mstats standby

The following is the sample output from the **show mrib fgid ostats standby** command:

RP/0/RP0/CPU0:router# show mrib fgid ostats standby

```
Wed Sep 24 22:45:43.365 UTC
```

chkpt\_q\_chunk\_alloced : 0
fgid\_pool\_chunk\_alloced : 0

```
MRIB PD operational stats from PI
_____
Total FGID Request : 8
Total FGID Release : 0
Total FGID Req/Rel Failed: 4
Total FGID Joins : 0
Total FGID Joins Failed
Total FGID UnJoins : 0
Total FGID UnJoins Failed: 0
LMRIB PD operational stats from PI
______
Total FGID Request : 0
Total FGID Release : 0
Total FGID Req/Rel Failed : 0
Total FGID Joins : 0
Total FGID Joins Failed
Total FGID UnJoins
Total FGID UnJoins Failed: 0
FGID Batch statistics
_____
Current FGIDs Batched
Total Batch modify Joins : 0
Total Batch modify Leaves : 0
FGID Joins Programmed : 0
FGID Leaves Programmed : 0
FGID Join/Leave Nullified: 0
FGID Sent & Not Nullified: 0
FGID Joins still in batch: 0
FGID Leaves still in batch: 0
FGID Aggregator statistics
```

```
Current Permit Bits
                                       : 0x0
                               : 0
#Requests to FGID Alloc.
#Requests failed from FGID Alloc. : 0
#Release to FGID Allocator
#Release failed from FGID Allocator: 0
Total # of JoinArray invoked
Total # of LeaveArray invoked : 0

Total # of Total : 0
Total # of LeaveArray retried
FGID Aggr. Error Return : 0
FGID Aggr. Error Return : ^
FGID Aggr. Server Not Avail. : 0
Total # of replays done from chkpt : 0
Total # of remarks done : 0
FGID & Chkpt thread stats
Current FGID Q Depth
______
Max FGID Q Depth
                                  : 0
Total FGID Thread Pulses
                                  : 0
Current Chkpt Q Depth
                                   : 0
                                   : 0
Max Chkpt Q Depth
Total Chkpt thread pulses
                                   : 0
Total PI upds done
                                  : 10
MRIB init & FGID reuse time stamps
______
Platform init start time : Sep 24 22:09:34.509
Platform init end time : Sep 24 22:09:34.509

Checkpoint init start time : Sep 24 22:09:34.876

Checkpoint init end time : Sep 24 22:09:34.876

FGID replay start time : Jan 1 00:00:00.000

FGID replay end time : Jan 1 00:00:00.000

FGID replay estart time : Jan 1 00:00:00.000
FGID reuse start time : Jan 1 00:00:00.000 FGID reuse end time : Sep 24 22:29:35.639
Stale(non-reuse) cleanup start : Jan 1 00:00:00.000
Stale(non-reuse) cleanup end : Jan 1 00:00:00.000
MRIB FGID Library Status : MRIB INIT MRIB WAIT FOR FGID PULSE MRIB WAIT FOR CHKPT PULSE
LMRIB INIT
The following is the sample output from the show mrib fgid stats standby command:
RP/0/RP0/CPU0:router# show mrib fgid stats standby
Wed Sep 24 22:46:08.889 UTC
```

```
FGID FREE POOL STATISTICS

Total FGIDs from Allocator : 0
FGIDs Reused : 4
MRIB used FGIDs : 0
ENCAPID used FGIDs : 0

Total FGIDs available : 0
Total FGIDs in USE : 4
```

| FGID REUSE STATS                 |   |   |
|----------------------------------|---|---|
|                                  |   |   |
| #FGIDs added to Joined-list      |   | 4 |
| #FGIDs alloced from Joined-list  | : | 4 |
| #FGIDs available in Joined-list  | : | 4 |
|                                  |   |   |
| #IPs added to TRIE               | : |   |
| #IPs alloced from TRIE           |   | 4 |
| #IPs available in TRIE           | : | 4 |
| #INDEL - added to more           | _ | _ |
| #LABELs added to TRIE            |   | C |
| #LABELs alloced from TRIE        |   | C |
| #LABELs available in TRIE        | : | С |
| #ENCAP IDs added to TRIE         |   | С |
| #ENCAP IDs alloced from TRIE     |   | C |
| #ENCAP IDs available in TRIE     |   |   |
| #ENCAP IDS available in TRIE     | : | С |
| #Unused FGIDs freed              |   | С |
| #Stale (non-reused) FGIDs freed  | : |   |
| "Beare (non reasea) rolls freed  | ٠ |   |
| FGID CHECKPOINT STATS            |   |   |
|                                  |   |   |
| FGID chunks create event to Q    | : | C |
| #FGIDs chkpt created             | : | C |
| #FGIDs chkpt create failed       | : | C |
|                                  |   |   |
| #FGIDs allocated to routes       |   | C |
| #IP chkpt created                | : | C |
| #Label chkpt created             | : | C |
| #ENCAP ID chkpt created          | : | C |
| #FGID chkpt create failed        | : | C |
| #IP chkpt create failed          | : | C |
| #Label chkpt create failed       | : | C |
| #ENCAP ID chkpt create failed    | : | C |
|                                  |   |   |
|                                  | : |   |
| #FGIDs chkpt node-id mask failed | : | С |
| #FGIDs freed                     |   | _ |
| #IP freed                        | : | C |
| #Label freed                     |   |   |
| #ENCAP ID freed                  |   | C |
| #ENCAP ID Ireed                  | : | С |
| #FGIDs free failed               | : | С |
| #IP free failed                  | : | C |
| #Label free failed               |   | С |
| #ENCAP ID free failed            | : |   |
| #ENCAR ID liee lailed            | • | C |
| #FGIDs delete event to Q         | : | С |
| #FGIDs chkpt deleted             | : | C |
| #FGIDs chkpt deleted failed      |   | С |
|                                  |   | _ |
| FGID REUSE CHECKPOINT STATS      |   |   |
|                                  |   |   |
| #FGIDs read from chkptDB         | : | C |
| #IPs read from chkptDB           | : | C |
| #Labels read from chkptDB        | : | C |
| #ENCAP IDs read from chkptDB     | : | C |
|                                  |   |   |
| #FGIDs delete event to Q         | : | C |
| #IP delete event to Q            | : | C |
| #Label delete event to Q         | : | C |
| #Encap ID delete event to Q      | : | C |

```
#FGIDs chkpt deleted
#IP chkpt deleted
#Label chkpt deleted
                                   : 0
                                      : 0
                                  : 0
#ENCAP ID chkpt deleted
                                      : 0
#FGIDs chkpt deleted failed : 0
#IP chkpt delete failed : 0
#Label chkpt deleted failed : 0
#ENCAP ID chkpt deleted failed : 0
FGID LEAKS
_____
#Current FGIDs in FGID chkpt : 11000
Total FGIDs from Allocator (reuse) : 4
FGIDs Leak (create/read - delete) : 11000
#Current IPs in IP chkpt
FGIDs in Joined list (reuse)
                                      : 0
IPs Leak (create/read - delete) : 4
#Current Labels in Label chkpt : 0
FGIDs in Joined list (reuse) : 0
Labels Leak (create/read - delete) : 0
#Current Encap IDs in ENCAP chkpt : 0
FGIDs in Joined list (reuse) : 0
Encap IDs Leak (create/read - delete) : 0
```

#### The following is the sample output from the show mrib fgid nsf standby command:

```
RP/0/RP0/CPU0:router# show mrib fgid nsf standby Wed Sep 24 22:45:56.848 UTC
```

NSF information

NSF state : INACTIVE Currently in ISSU? : Unknown

### show mrib label-table-info

To display the Multicast Routing Information Base (MRIB) label table information, use the **show mrib** label-table-info command in EXEC mode

.

#### show mrib label-table-info

**Syntax Description** 

This command has no keywords or arguments.

**Command Default** 

None.

**Command Modes** 

**EXEC** 

**Command History** 

| Release       | Modification                 |
|---------------|------------------------------|
| Release 3.9.0 | This command was introduced. |

**Usage Guidelines** 

No specific guidelines impact the use of this command.

Task ID

#### Task ID Operations

multicast read

#### **Examples**

The following is the sample output from the **show mrib label-table-info** command:

RP/0/RP0/CPU0:router# show mrib label-table-info

```
VRF: default [tid 0xe0000000]
Registered Client:
  te_control [ccbid: 4 cltid: 778528 restart: 60000 recovery: 60000]
  lmrib bcdl [ccbid: 2 cltid: 1 restart: 0 recovery: 0]
```

### show mrib mdt-interface

To verify that the Multicast Routing Information Base (MRIB) has correctly learned multicast distribution tree (MDT) interface handles from Protocol Independent Multicast (PIM) and that it shows the corresponding table ID for each handle, use the **show mrib mdt-interface** command in EXEC mode

.

show mrib mdt-interface [{detail | ifh}]

#### Syntax Description

detail (Optional) Shows the dependent VRF routes for the MDT interface handles learned from PIM.

**ifh** (Optional) Specifies the mapping for a particular MDT interface handle learned from PIM.

#### **Command Default**

IPv4 addressing is the default.

#### **Command Modes**

**EXEC** 

#### **Command History**

| Release       | Modification                 |
|---------------|------------------------------|
| Release 3.8.0 | This command was introduced. |

#### **Usage Guidelines**

You can use the **show mrib mdt-interface** command to help debug an MVPN route collapse in MRIB when Extranet VRF dependencies are introduced. For example, MRIB may learn about a route update from PIM with an MDT handle associated with a different VRF table than the source VRF table. This database can then be useful in verifying that the MDT handle for the dependent VRF has been learned correctly.

#### Task ID

#### Task ID Operations

multicast read

#### **Examples**

The following example illustrates detailed output from the **show mrib mdt-interface** command with the MDT interface handle name shown in parantheses in the output (mdtgreen):

RP/0/RP0/CPU0:router# show mrib mdt-interface detail

```
Fri Dec 12 00:12:16.001 UTC
IP Multicast MRIB MDT ifhandle Interface DB
MH - Handle update count, I - Intranet route count, EX - Extranet route count, Up - Uptime
0x9042b80(mdtvrf20) TID:0xe0000014 MH:1 I:0 EX:0 Up:6d01h
   MDT route forward-reference DB:
0x9042c80(mdtvrf19) TID:0xe0000013
                                    MH:1 I:0 EX:0
                                                     Up:6d01h
   MDT route forward-reference DB:
0x9042d80(mdtvrf11) TID:0xe000000b
                                    MH:1 I:0
                                               EX:0
                                                     Up:6d01h
   MDT route forward-reference DB:
0x9042e80(mdtvrf10) TID:0xe000000a
                                    MH:1 I:250 EX:0 Up:6d01h
   MDT route forward-reference DB:
    (18.18.10.2,232.0.0.1/32) [tid:0xe000000a] recollapse: FALSE
    (18.18.10.2,232.0.0.2/32) [tid:0xe000000a] recollapse: FALSE
```

```
(18.18.10.2,232.0.0.3/32) [tid:0xe000000a] recollapse: FALSE (18.18.10.2,232.0.0.4/32) [tid:0xe000000a] recollapse: FALSE
```

This table describes the significant fields shown in the display.

#### Table 12: show mrib mdt-interface Field Descriptions

| Field      | Description                                                                                                    |
|------------|----------------------------------------------------------------------------------------------------|
| TID, tid   | VRF table ID associated with the MDT handle.                                                                                                    |
| МН         | Number of times the MDT interface handle has been received.                                                                                                    |
|            | Used for debugging, because it allows you to identify duplicate updates. Under normal conditions, the value should be 1.                                                                                                    |
| I          | Number of intranet routes using a specific MDT interface handle.                                                                                                    |
| EX         | Number of extranet routes using a specific MDT interface handle.                                                                                                    |
| Up         | Uptime—Elapsed time since MDT interface handle was learned.                                                                                                    |
| recollapse | Set to TRUE in situations where the MDT information (such as default MDT group or MDT interface handle) for a dependent VRF table was not received from PIM during a route collapse. The route will be "recollapsed" when all the dependent information is received. |

When you use the **detail** keyword, the output displays dependent VRF routes. Otherwise, only the MDT interface mappings appear.

| Command                               | Description                                                                                     |
|---------------------------------------|-------------------------------------------------------------------------------------------------|
| show mrib route-collapse, on page 128 | Displays the contents of the Multicast Routing Information Base (MRIB) route-collapse database. |

## show mrib mpls forwarding

To display the Multicast Routing Information Base (MRIB) MPLS forwarding table information of all tunnels, use the **show mrib mpls forwarding** command in

EXEC mode

.

show mrib mpls forwarding [{detail | labels | s2l | source | summary | tunnels}]

#### **Syntax Description**

| detail  | Provides the detail information of each tunnel. |
|---------|-------------------------------------------------|
| labels  | Filters based on label.                         |
| s2l     | Filters based on s21.                           |
| source  | Filters based on source PE address.             |
| summary | Displays the summary output of entries.         |

#### **Command Default**

None

#### **Command Modes**

**EXEC** 

#### **Command History**

| Release       | Modification                |
|---------------|-----------------------------|
| Release 3.9.0 | This command was introduced |

#### **Usage Guidelines**

No specific guidelines impact the use of this command.

#### Task ID

## Task ID Operations multicast read

-------

#### **Examples**

The following is a sample output from the **show mrib mpls forwarding** command:

```
RP/0/RP0/CPU0:router# show mrib mpls forwarding
```

```
LSP information (RSVP-TE):

Name: tunnel-mte26 Role: Head State: binding

TUNNEL-ID: 26 P2MP-ID: 26 LSP-ID: 10012

Source Address: 192.1.1.1 Extended-ID: 192.1.1.1(0xc0010101)

Incoming Label : (16008)

Transported Protocol : IPv4

Explicit Null : IPv6 Explicit Null

IP lookup : enabled

Outsegment Info #1 [Head/Push]:

Outgoing Label: 16008 Outgoing IF: GigabitEthernet0/0/0/5(P) Outgoing Node ID: 0x1
```

```
Nexthop: 192.14.1.44

LSP information (RSVP-TE):
Name: tunnel-mte27 Role: Head State: binding
TUNNEL-ID: 27 P2MP-ID: 27 LSP-ID: 10012
Source Address: 192.1.1.1 Extended-ID: 192.1.1.1(0xc0010101)

Incoming Label : (16007)
Transported Protocol : IPv4
Explicit Null : IPv6 Explicit Null
IP lookup : enabled
Platform information : FGID: 51075, 51076 frr_slotmask: 0x1

Outsegment Info #1 [Head/Push]:
Outgoing Label: 16007 Outgoing IF: GigabitEthernet0/0/0/5(P) Outgoing Node ID: 0x1
Nexthop: 192.14.1.44
```

The following is a sample output from the **show mrib mpls forwarding** command with the detail keyword:

```
RP/0/RP0/CPU0:router# show mrib mpls forwarding tunnel 27 detail
LSP information (RSVP-TE) :
 Name: ---- Role: Bud
   TUNNEL-ID: 27 P2MP-ID: 27 LSP-ID: 10002
   Source Address: 192.1.1.1 Extended-ID: 192.1.1.1(0xc0010101)
     Incoming Label
                        : 16001
     Transported Protocol: IPv4
     Explicit Null : IPv6 Explicit Null
     IP lookup
                         : enabled
     Platform information : FGID: 44045, 44046 frr_slotmask: 0x24
     Outsegment Info #1 [Tail/Pop]:
       No info.
     Outsegment Info #2 [Mid/Swap]:
       Outgoing Label: 16001 Outgoing IF: GigabitEthernet0/5/0/6(P) Outgoing Node ID:
0x51 Nexthop: 192.168.12.2
     Outsegment Info #3 [Mid/Swap]:
       Outgoing Label: 16001 Outgoing IF: GigabitEthernet0/2/0/4(P) Outgoing Node ID:
0x21 Nexthop: 192.168.13.2
RP/0/RP0/CPU0:router# show mrib mpls forwarding tunnel 26 detail
LSP information (RSVP-TE) :
 Name: ---- Role: Tail
   TUNNEL-ID: 26 P2MP-ID: 26 LSP-ID: 10012
    Source Address: 192.1.1.1 Extended-ID: 192.1.1.1(0xc0010101)
                         : 16008
     Incoming Label
     Transported Protocol : IPv4
     Explicit Null : IPv6 Explicit Null
     IP lookup
                          : enabled
     Platform information : FGID: 51082, 51083 frr_slotmask: 0x0
Outsegment Info #1 [Tail/Pop]:
       No info.
```

## show mrib mpls route

To display the Multicast Routing Information Base (MRIB) multicast groups to tunnels mappings, use the **show mrib mpls route** command in EXEC mode.

show mrib mpls route [{interface | summary}]

| •             | _     |         |
|---------------|-------|---------|
| Cuntav        | HOCCE | intion  |
| <b>Syntax</b> | DESCI | IULIUII |
| -,            |       |         |
|               |       |         |

| interface | (Optional) Specify the type of interface.    |
|-----------|----------------------------------------------|
| summary   | (Optional) Displays the summary information. |

#### **Command Default**

None

#### **Command Modes**

**EXEC** 

#### **Command History**

| Release       | Modification                 |  |
|---------------|------------------------------|--|
| Release 3.9.0 | This command was introduced. |  |

#### **Usage Guidelines**

No specific guidelines impact the use of this command.

#### Task ID

#### Task ID Operations

multicast read

#### **Examples**

This is a sample output from the **show mrib mpls route** command:

RP/0/RP0/CPU0:router# show mrib mpls route

```
Tunnel Interface: tunnel-mte28
(192.19.1.9, 239.232.2.1) (192.19.1.9, 239.232.2.2) (192.19.1.9, 239.232.2.3)
Tunnel Interface: tunnel-mte27
(192.19.1.9, 239.232.1.1) (192.19.1.9, 239.232.1.2) (192.19.1.9, 239.232.1.3)
Tunnel Interface: tunnel-mte26
(192.19.1.9, 239.232.0.1) (192.19.1.9, 239.232.0.2) (192.19.1.9, 239.232.0.3)
```

## show mrib mpls traffic-eng fast-reroute

To display the Multicast Routing Information Base (MRIB) MPLS traffic engineering fast reroute information, use the **show mrib mpls traffic-eng fast-reroute** command in EXEC mode

show mrib mpls traffic-eng fast-reroute database {backup-interface | labels | role | state | summary}

#### **Syntax Description**

| database         | Displays the fast reroute database information.                         |
|------------------|-------------------------------------------------------------------------|
| backup-interface | (Optional) Filter based on backup outgoing interface                    |
| labels           | (Optional) Filter based on incoming label                               |
| role             | (Optional) Filter based on LSPs with specified role                     |
| state            | (Optional) Filter based on LSPs with specified FRR (fast-reroute) state |
| summary          | (Optional) Summary of total active and ready FRR states in MRIB         |

#### **Command Default**

None

#### **Command Modes**

**EXEC** 

#### **Command History**

| Release       | Modification                 |
|---------------|------------------------------|
| Release 3.9.0 | This command was introduced. |

#### **Usage Guidelines**

No specific guidelines impact the use of this command.

#### Task ID

## multicast read

#### **Examples**

This is a sample output from the **show mrib mpls traffic-eng fast-reroute** command:

 ${\tt RP/0/RP0/CPU0:} router \# \ \textbf{show mrib mpls traffic-eng fast-reroute database}$ 

| LSP midpoint item frr information: |        |                   |              |        |
|------------------------------------|--------|-------------------|--------------|--------|
| ExtTunId/TunId/P2MPId/LSPId        | In Lbl | Out intf/Lbl      | FRR intf/Lbl | Status |
|                                    |        |                   |              |        |
| 192.192.5.3/3001/3001/10002        | 16513  | Te0/5/0/0:17028   | tt21:17028   | Ready  |
|                                    |        | Te0/5/0/5:1048564 | tt24:1048564 | Ready  |
| 192.192.5.3/3002/3002/10002        | 16514  | Te0/5/0/0:17029   | tt21:17029   | Ready  |
|                                    |        | Te0/5/0/5:1048565 | tt24:1048565 | Ready  |
| 192.192.5.3/3003/3003/10002        | 16515  | Te0/5/0/0:17030   | tt21:17030   | Ready  |
|                                    |        | Te0/5/0/5:1048566 | tt24:1048566 | Ready  |
| 192.192.5.3/3004/3004/10002        | 16516  | Te0/5/0/0:17031   | tt21:17031   | Ready  |
|                                    |        | Te0/5/0/5:1048567 | tt24:1048567 | Ready  |
| 192.192.5.3/3005/3005/10002        | 16517  | Te0/5/0/0:17032   | tt21:17032   | Ready  |

|                             |       | Te0/5/0/5:1048568 | tt24:1048568 | Ready |
|-----------------------------|-------|-------------------|--------------|-------|
| 192.192.5.3/3006/3006/10002 | 16518 | Te0/5/0/0:17033   | tt21:17033   | Ready |
|                             |       | Te0/5/0/5:1048569 | tt24:1048569 | Ready |
| 192.192.5.3/3007/3007/10002 | 16519 | Te0/5/0/0:17034   | tt21:17034   | Ready |

### show mrib nsf

To display the state of nonstop forwarding (NSF) operation in the Multicast Routing Information Base (MRIB), use the **show mrib nsf** command in the appropriate mode.

| show | mrib | [{ ipv4 | ipv6 }] | [old-output] | nsf |
|------|------|---------|---------|--------------|-----|
|------|------|---------|---------|--------------|-----|

#### **Syntax Description**

| ipv4       | (Optional) Specifies IPv4 address prefixes.                                   |
|------------|-------------------------------------------------------------------------------|
| ipv6       | (Optional) Specifies IPv6 address prefixes.                                   |
| old-output | (Optional) Displays the old show output—available for backward compatibility. |

#### **Command Default**

IPv4 addressing is the default.

#### **Command Modes**

**EXEC** 

#### **Command History**

| Release     | Modification                 |
|-------------|------------------------------|
| Release 2.0 | This command was introduced. |

#### **Usage Guidelines**

The **show mrib nsf** command displays the current multicast NSF state for the MRIB. The state may be normal or activated for NSF. The activated state indicates that recovery is in progress due to a failure in MRIB or Protocol Independent Multicast (PIM). The total NSF timeout and time remaining are displayed until NSF expiration.

#### Task ID

## multicast read

#### **Examples**

The following is sample output from the **show mrib nsf** command:

RP/0/RP0/CPU0:router# show mrib nsf

IP MRIB Non-Stop Forwarding Status: Multicast routing state: Non-Stop Forwarding Activated NSF Lifetime: 00:03:00 NSF Time Remaining: 00:01:40

This table describes the significant fields shown in the display.

#### Table 13: show mrib nsf Field Descriptions

| Field                   | Description                                                                                                    |  |
|-------------------------|----------------------------------------------------------------------------------------------------|--|
| Multicast routing state | Multicast NSF status of the MRIB (Normal or NSF Activated).                                                                            |  |
| NSF Lifetime            | Timeout for MRIB NSF, computed as the maximum of the PIM and Internet Group Management Protocol (IGMP) NSF lifetimes, plus 60 seconds. |  |

| Field              | Description                                                                                                    |
|--------------------|----------------------------------------------------------------------------------------------------|
| NSF Time Remaining | If MRIB NSF state is activated, the time remaining until MRIB reverts to Normal mode displays. Before this timeout, MRIB receives notifications from IGMP and PIM, triggering a successful end of NSF and cause the transition to normal state. If notifications are not received, the timer triggers a transition back to normal mode, causing new routes to download to MFIB and old routes to be deleted. |

| Command                     | Description                                                              |
|-----------------------------|--------------------------------------------------------------------------|
| nsf (multicast), on page 52 | Configures the NSF capability for the multicast routing system.          |
| nsf lifetime (IGMP/MLD)     | Configures the maximum time for the NSF timeout value under IGMP or MLD. |
| nsf lifetime (PIM)          | Configures the NSF timeout value for the PIM process.                    |
| show igmp nsf               | Displays the state of NSF operation in IGMP.                             |
| show mfib nsf               | Displays the state of NSF operation in the MFIB line cards.              |
| show pim nsf                | Displays the state of NSF operation for PIM.                             |

### show mrib nsr end

To display nonstop routing (NSR) operation in the Multicast Routing Information Base (MRIB), use the **show mrib nsr end** command in the appropriate mode.

show mrib ipv4| ipv6 nsr end

#### **Syntax Description**

ipv4 (Optional) Specifies IPv4 address prefixes.

**ipv6** (Optional) Specifies IPv6 address prefixes.

#### **Command Default**

IPv4 addressing is the default.

#### **Command Modes**

**EXEC** 

#### **Command History**

| Kelease       | Modification                 |
|---------------|------------------------------|
| Release 5.2.2 | This command was introduced. |

#### **Usage Guidelines**

Use this command after an NSR event (for example, RPFO or a process restart) to determine when each of the MRIB or MRIB6's NSR clients finished re-downloading the information to the MRIB and if any previously downloaded information was purged in the process.

#### Task ID

## Task ID Operations multicast read

#### **Examples**

The following is sample output from the **show mrib nsr end** command:

RP/0/RP0/CPU0:router# show mrib nsr end
Time Client Idx Change
Oct 17 18:43:36 Membership 1 N

Oct 17 18:43:36 Membership 1 N Oct 17 18:43:40 Routing 2 Y

This table describes the significant fields shown in the display.

#### Table 14: show mrib nsr end Field Descriptions

| Field  | Description                                                                                              |
|--------|----------------------------------------------------------------------------------------------------|
| Time   | The time at which the client finished downloading information back to MRIB or MRIB6 after the NSR event. |
| Client | Client type (Membership - IGMP/MLD, Routing - PIM/PIM6)                                                  |
| Change | Was there an route or interface attribute purge Y - yes, N - no                                          |

| Command       | Description                                   |
|---------------|-----------------------------------------------|
| show msdp nsr | Displays the state of NSR operation for MSDP. |
| show igmp nsr | Displays the state of NSR operation for IGMP. |
| show pim nsr  | Displays the state of NSR operation for PIM.  |

### show mrib route

To display all entries in the Multicast Routing Information Base (MRIB), use the **show mrib route** command in the appropriate mode.

show mrib [vrf vrf-name] [{ipv4 | ipv6}] [old-output] route [{summary |
outgoing-interface | [{\* source-address}] [group-address [/prefix-length]]}] [detail]

#### **Syntax Description**

| <b>vrf</b> vrf-name | (Optional) Specifies a VPN routing and forwarding (VRF) instance.                                                                                                    |  |
|---------------------|----------------------------------------------------------------------------------------------------|--|
| ipv4                | (Optional) Specifies IPv4 address prefixes.                                                                                                    |  |
| ipv6                | (Optional) Specifies IPv6 address prefixes.                                                                                                    |  |
| *                   | (Optional) Displays shared tree entries.                                                                                                    |  |
| source-address      | (Optional) Source IP address or hostname of the MRIB route. Format is:                                                                                                    |  |
|                     | A.B.C.D or $X:X::X$ .                                                                                                    |  |
| group-address       | (Optional) Group IP address or hostname of the MRIB route. F ormat is:                                                                                                    |  |
|                     | A.B.C.D or $X:X::X$ .                                                                                                    |  |
| /prefix-length      | (Optional) Prefix length of the MRIB group address. A decimal value that indicates how many of the high-order contiguous bits of the address compose the prefix (the network portion of the address). A slash must precede the decimal value. Format is: |  |
|                     | A.B.C.D or $X:X::X$ .                                                                                                    |  |
| outgoing-interface  | (Optional) Displays the outgoing-interface information.                                                                                                    |  |
| summary             | (Optional) Displays a summary of the routing database.                                                                                                    |  |
| detail              | (Optional) Displays the routing database with the platform data.                                                                                                    |  |

#### **Command Default**

IPv4 addressing is the default.

#### **Command Modes**

**EXEC** 

#### **Command History**

Release 2.0 This command was introduced.

Release 3.4.0 The **detail** keyword was added.

Release 3.5.0 The **vrf** *vrf*-name keyword and argument were added.

#### **Usage Guidelines**

Each line card has an individual Multicast Forwarding Information Base (MFIB) table. The MFIB table maintains a subset of entries and flags updated from MRIB. The flags determine the forwarding and signaling behavior according to a set of forwarding rules for multicast packets. In addition to the list of interfaces and flags, each route entry shows various counters. Byte count is the number of total bytes forwarded. Packet count is the number of packets received for this entry.

The show mfib counter, on page 62 command displays global counters independent of the routes.

#### Task ID

#### Task ID Operations

multicast read

The following sample shows output from the **show mrib route** 

```
Router# show mrib vrf BVI ipv6 route 2001:DB8:1::1 detail
```

```
IP Multicast Routing Information Base
Entry flags: L - Domain-Local Source, E - External Source to the Domain,
   C - Directly-Connected Check, S - Signal, IA - Inherit Accept,
    IF - Inherit From, D - Drop, MA - MDT Address, ME - MDT Encap,
   MD - MDT Decap, MT - MDT Threshold Crossed, MH - MDT interface handle
    CD - Conditional Decap, MPLS - MPLS Decap, MF - MPLS Encap, EX - Extranet
   MoFE - MoFRR Enabled, MoFS - MoFRR State
Interface flags: F - Forward, A - Accept, IC - Internal Copy,
   NS - Negate Signal, DP - Don't Preserve, SP - Signal Present,
    II - Internal Interest, ID - Internal Disinterest, LI - Local Interest,
    LD - Local Disinterest, DI - Decapsulation Interface
    EI - Encapsulation Interface, MI - MDT Interface, LVIF - MPLS Encap,
   EX - Extranet, A2 - Secondary Accept
(*,2001:DB8:1::1/32) Ver: 0x7380 Flags: D, FMA: 0x501b4944
  Up: 12:09:55
(*,2001:DB8:1::6/32) Ver: 0x1b11 Flags: S, FMA: 0x501b4938
  Up: 12:09:55
(*,2001:DB8:1::7/32) Ver: 0x4521 Flags: S, FMA: 0x501b492c
  Up: 12:09:55
  Outgoing Interface List
    GigabitEthernet0/0/0/8 Flags: II LI, Up: 03:32:28
```

#### **Examples**

The following is sample output from the **show mrib route** command (the output fields are described in the header):

```
RP/0/RP0/CPU0:router# show mrib route
```

```
IP Multicast Routing Information Base
Entry flags: L - Domain-Local Source, E - External Source to the Domain,
    C - Directly-Connected Check, S - Signal, IA - Inherit Accept,
    IF - Inherit From, D - Drop, MA - MDT Address, ME - MDT Encap,
    MD - MDT Decap, MT - MDT Threshold Crossed, MH - MDT interface handle
    CD - Conditional Decap
Interface flags: F - Forward, A - Accept, IC - Internal Copy,
    NS - Negate Signal, DP - Don't Preserve, SP - Signal Present,
    II - Internal Interest, ID - Internal Disinterest, LI - Local Interest,
    LD - Local Disinterest, DI - Decapsulation Interface
    EI - Encapsulation Interface, MI - MDT Interface
    (*,224.0.0.0/4) RPF nbr: 10.11.1.20 Flags: L C
Outgoing Interface List
    Decapstunnel0 Flags: NS

(*,224.0.0.0/24) Flags: D
```

```
(*,224.0.1.39) Flags: S

(*,224.0.1.40) Flags: S
Outgoing Interface List
  POSO/3/0/0 Flags: II LI

(*,238.1.1.1) RPF nbr: 10.11.1.20 Flags: C
Outgoing Interface List
  POSO/3/0/0 Flags: F NS LI
  Decapstunnel0 Flags: A

(*,239.1.1.1) RPF nbr: 10.11.1.20 Flags: C
Outgoing Interface List
  POSO/3/0/0 Flags: F NS
  Decapstunnel0 Flags: A
```

The following shows output when the **vrf** and **detail** keywords are used:

```
RP/0/RP0/CPU0:router# show mrib vrf vrf1 route detail
```

```
IP Multicast Routing Information Base
Entry flags: L - Domain-Local Source, E - External Source to the Domain,
   C - Directly-Connected Check, S - Signal, IA - Inherit Accept,
   IF - Inherit From, D - Drop, MA - MDT Address, ME - MDT Encap,
   MD - MDT Decap, MT - MDT Threshold Crossed, MH - MDT interface handle
   CD - Conditional Decap, MPLS - MPLS Decap, MF - MPLS Encap, EX - Extranet
Interface flags: F - Forward, A - Accept, IC - Internal Copy,
   NS - Negate Signal, DP - Don't Preserve, SP - Signal Present,
   II - Internal Interest, ID - Internal Disinterest, LI - Local Interest,
   LD - Local Disinterest, DI - Decapsulation Interface
   EI - Encapsulation Interface, MI - MDT Interface, LVIF - MPLS Encap,
   EX - Extranet
(*,0.0.0.101) Ver: 0x818 Flags: MA, FMA: 0x0
 MDT Address: 5.5.5.5
  Up: 6d01h
(*,0.0.0.102) Ver: 0x5337 Flags: MA, FMA: 0x0
  MDT Address: 225.101.1.1
  Up: 6d01h
(*,0.0.0.103) Ver: 0x6cea Flags: ML, FMA: 0x0
 Master Linecard Slot: 0/3/CPU0
  Up: 6d01h
(*,0.0.0.104) Ver: 0x7ca Flags: MBH, FMA: 0x0
  BGP IFH: 0x9000180
 Up: 6d01h
(*,0.0.0.105) Ver: 0x5b67 Flags: MLF, FMA: 0x0
 Master Linecard Fallback Slot: 0/3/CPU0
 Up: 6d01h
(*,0.0.0.107) Ver: 0x382c Flags: MDT_IFH, FMA: 0x0
  Up: 6d01h
 MDT IFH: 0x9043d80
```

The following example shows detailed output for a source VRF route in a receiver on the source PE router in an MVPN extranet topology), with the MDT core tree ID of the receiver VRF displayed.

RP/0/RP0/CPU0:router# show mrib vrf vrf15 route 18.18.15.2 225.0.0.1 detail

```
IP Multicast Routing Information Base
Entry flags: L - Domain-Local Source, E - External Source to the Domain,
    C - Directly-Connected Check, S - Signal, IA - Inherit Accept,
    IF - Inherit From, D - Drop, MA - MDT Address, ME - MDT Encap,
    MD - MDT Decap, MT - MDT Threshold Crossed, MH - MDT interface handle
    CD - Conditional Decap, MPLS - MPLS Decap, MF - MPLS Encap, EX - Extranet
Interface flags: F - Forward, A - Accept, IC - Internal Copy,
    NS - Negate Signal, DP - Don't Preserve, SP - Signal Present,
    II - Internal Interest, ID - Internal Disinterest, LI - Local Interest,
    LD - Local Disinterest, DI - Decapsulation Interface
    EI - Encapsulation Interface, MI - MDT Interface, LVIF - MPLS Encap,
    EX - Extranet
```

| Command                               | Description                                                                                                    |
|---------------------------------------|----------------------------------------------------------------------------------------------------|
| nsf lifetime (IGMP/MLD)               | Configures the maximum time for the NSF timeout value on the IGMP.                                                                                                    |
| show mfib counter, on page 62         | Displays MFIB counter statistics for packets that have dropped.                                                                                                    |
| show mrib route-collapse, on page 128 | Displays the contents of the MRIB route collapse database.                                                                                                    |
| show mrib mdt-interface, on page 113  | Helps in troubleshooting whether or not MRIB has correctly learned the MDT interface handles from PIM, and whether or not the corresponding table ID for each handle is shown. |
| show mfib route, on page 88           | Displays all entries in the MFIB table.                                                                                                    |

## show mrib route-collapse

To display the contents of the Multicast Routing Information Base (MRIB) route-collapse database, use the **show mrib route-collapse** command in the appropriate mode.

| show | mrib | [ vrf | vrf-name] | [{ | ipv4 | ipv6 }] | route-collapse | [core-tree] |  |
|------|------|-------|-----------|----|------|---------|----------------|-------------|--|
|------|------|-------|-----------|----|------|---------|----------------|-------------|--|

#### **Syntax Description**

| vrf vrf-name | (Optional) Specifies a VPN routing and forwarding (VRF) instance. |
|--------------|-------------------------------------------------------------------|
| ipv4         | (Optional) Specifies IPv4 address prefixes.                       |
| ipv6         | (Optional) Specifies IPv6 address prefixes.                       |
| core-tree    | (Optional) IPv4 Multicast Distribution Tree (MDT) group address.  |

#### **Command Default**

IPv4 addressing is the default.

#### **Command Modes**

**EXEC** 

#### **Command History**

| Release       | Modification                                                       |
|---------------|--------------------------------------------------------------------|
| Release 3.5.0 | This command was introduced.                                       |
| Release 3.8.0 | MVPN extanet attributes were added to the output for this command. |

#### **Usage Guidelines**

No specific guidelines impact the use of this command.

#### Task ID

## Task ID Operations multicast read

#### **Examples**

The following is sample output from the **show mrib route-collapse** command:

RP/0/RP0/CPU0:router# show mrib route-collapse

```
226.1.1.1 TID: 0xe0000038
                             TLC TID: 0xe0000038
  Customer route database count: 5
    (192.168.5.204,224.0.1.40/32)
    (*,226.226.226.226/32)
    (*,228.228.228.228/32)
    (192.168.113.17,228.228.228.228/32)
    (*,229.229.229.229/32)
  Core route database count: 4
    (*,226.1.1.1/32)
    (192.168.5.201,226.1.1.1/32)
    (192.168.5.202,226.1.1.1/32)
    (192.168.5.204,226.1.1.1/32)
  Core egress node database count: 1
   nodeid
                slot
                                  refcount
    0x20
                  0/2/CPU0
```

```
192.168.27.1 TID: 0xe0000039 TLC TID: 0xe0000039
  Customer route database count: 1
    (192.168.113.33,227.227.227.227/32)
  Core route database count: 3
   (*,227.27.27.1/32)
    (192.168.5.201,227.27.27.1/32)
    (192.168.5.202,227.27.27.1/32)
  Core egress node database count: 1
   nodeid
                 slot
                                 refcount
    0x20
                 0/2/CPU0
                                 1
192.168.28.1 TID: 0xe000003a TLC TID: 0xe000003a
  Customer route database count: 2
    (192.168.5.204,224.0.1.40/32)
    (192.168.113.49,229.229.229.229/32)
  Core route database count: 3
    (192.168.5.201,228.28.28.1/32)
    (192.168.5.202,228.28.28.1/32)
    (192.168.5.204,228.28.28.1/32)
  Core egress node database count: 1
   nodeid
                 slot
                                 refcount
    0x20
                 0/2/CPU0
                                  1
```

| Command                      | Description                                                            |
|------------------------------|------------------------------------------------------------------------|
| show mrib route, on page 124 | Displays all entries in the Multicast Routing Information Base (MRIB). |

## show mrib route outgoing-interface

To display the outgoing-interface information on the Multicast Routing Information Base (MRIB), use the **show mrib route outgoing-interface** command in the appropriate mode.

**show mrib route outgoing-interface** [{\*source-address}] [group-address [/prefix-length]]

#### **Syntax Description**

| *              | (Optional) Displays shared tree entries.                                                                                                    |  |
|----------------|----------------------------------------------------------------------------------------------------|--|
| A.B.C.D        | (Optional) Source IP address or hostname of the MRIB route. Format is:                                                                                                    |  |
|                | A.B.C.D or $X:X::X$ .                                                                                                    |  |
| A.B.C.D        | (Optional) Group IP address or hostname of the MRIB route and the prefix length.                                                                                                    |  |
| /prefix-length | (Optional) Prefix length of the MRIB group address. A decimal value that indicates how many of the high-order contiguous bits of the address compose the prefix (the network portion of the address). A slash must precede the decimal value. Format is: |  |
|                | A.B.C.D or $X:X::X$ .                                                                                                    |  |

#### **Command Default**

IPv4 addressing is the default.

#### **Command Modes**

**EXEC** 

#### **Command History**

| Release       | Modification                 |
|---------------|------------------------------|
| Release 3.9.0 | This command was introduced. |

#### **Usage Guidelines**

No specific guidelines impact the use of this command.

#### Task ID

#### Task ID Operations

multicast read

#### **Examples**

The following is sample output from the **show mrib route outgoing-interface** command:

RP/0/RP0/CPU0:router# show mrib route outgoing-interface

```
IP Multicast Routing Information Base
Entry flags: L - Domain-Local Source, E - External Source to the Domain,
    C - Directly-Connected Check, S - Signal, IA - Inherit Accept,
    IF - Inherit From, D - Drop, MA - MDT Address, ME - MDT Encap,
    MD - MDT Decap, MT - MDT Threshold Crossed, MH - MDT interface handle
    CD - Conditional Decap, MPLS - MPLS Decap, MF - MPLS Encap, EX - Extranet
    MoFE - MoFRR Enabled, MoFS - MoFRR State

(*,224.0.0.0/4), Up:6d10h, OIF count:0, flags: C
    (*,224.0.1.39), Up:6d10h, OIF count:3, flags: S
    (10.1.1.1,224.0.1.39), Up:6d10h, OIF count:11, flags:
```

```
(10.2.2.2,224.0.1.39), Up:6d10h, OIF count:11, flags:
(10.3.3.3,224.0.1.39), Up:6d10h, OIF count:11, flags:
(10.4.4.4,224.0.1.39), Up:6d10h, OIF count:11, flags:
(10.5.5.5,224.0.1.39), Up:6d10h, OIF count:11, flags:
(10.6.6.6,224.0.1.39), Up:6d10h, OIF count:11, flags:
(10.7.7.7,224.0.1.39), Up:00:04:17, OIF count:11, flags:
(10.8.8.8,224.0.1.39), Up:6d10h, OIF count:11, flags:
(10.9.9.9,224.0.1.39), Up:6d10h, OIF count:11, flags:
(10.10.10.10,224.0.1.39), Up:6d10h, OIF count:11, flags:
(10.21.21.21,224.0.1.39), Up:6d06h, OIF count:11, flags:
(*,224.0.1.40), Up:6d10h, OIF count:2, flags: S
(10.1.1.1,224.0.1.40), Up:6d10h, OIF count:11, flags:
(10.2.2.2,224.0.1.40), Up:6d10h, OIF count:11, flags:
(10.6.6.6,224.0.1.40), Up:6d10h, OIF count:11, flags:
(10.13.4.3,224.0.1.40), Up:6d10h, OIF count:11, flags:
(10.14.4.4,224.0.1.40), Up:6d10h, OIF count:11, flags:
(10.14.8.4,224.0.1.40), Up:6d10h, OIF count:11, flags:
(10.21.21.21,224.0.1.40), Up:6d06h, OIF count:11, flags:
(10.23.4.3,224.0.1.40), Up:00:02:38, OIF count:11, flags:
(10.23.8.3,224.0.1.40), Up:00:02:38, OIF count:11, flags:
(10.34.4.3,224.0.1.40), Up:6d10h, OIF count:11, flags:
(10.34.8.3,224.0.1.40), Up:6d10h, OIF count:11, flags:
(10.35.4.3,224.0.1.40), Up:00:02:38, OIF count:11, flags:
(10.35.4.5,224.0.1.40), Up:6d10h, OIF count:11, flags:
(10.38.4.8,224.0.1.40), Up:6d10h, OIF count:11, flags:
(10.45.4.5,224.0.1.40), Up:6d10h, OIF count:11, flags:
(10.49.4.9,224.0.1.40), Up:6d10h, OIF count:11, flags:
(10.105.4.10,224.0.1.40), Up:6d10h, OIF count:11, flags:
(*,225.0.0.0/8), Up:6d06h, OIF count:0, flags: C
(*,226.0.0.0/8), Up:6d06h, OIF count:0, flags: C
(*,232.0.0.0/8), Up:6d10h, OIF count:0, flags: D
(10.6.6.6,232.1.1.1), Up:6d10h, OIF count:3, flags:
(10.7.7.7,232.1.1.1), Up:6d10h, OIF count:2, flags:
(10.8.8.8,232.1.1.1), Up:6d10h, OIF count:2, flags:
(10.9.9.9,232.1.1.1), Up:6d10h, OIF count:2, flags:
(10.10.10.10,232.1.1.1), Up:6d10h, OIF count:2, flags:
(10.21.21.21,232.1.1.1), Up:6d06h, OIF count:3, flags:
```

| Command                      | Description                                                            |
|------------------------------|------------------------------------------------------------------------|
| show mrib route, on page 124 | Displays all entries in the Multicast Routing Information Base (MRIB). |

### show mrib table-info

To display Multicast Routing Information Base (MRIB) table information, use the **show mrib table-info** command in the appropriate mode.

| show | mrib | [ vrf | vrf-name] | [{ ipv4 | ipv6 }] | table-info |
|------|------|-------|-----------|---------|---------|------------|
|------|------|-------|-----------|---------|---------|------------|

#### **Syntax Description**

| vrf vrf-name | (Optional) Specifies a VPN routing and forwarding (VRF) instance. |
|--------------|-------------------------------------------------------------------|
| ipv4         | (Optional) Specifies IPv4 address prefixes.                       |
| ipv6         | (Optional) Specifies IPv6 address prefixes.                       |

#### **Command Default**

IPv4 addressing is the default.

#### **Command Modes**

**EXEC** 

#### **Command History**

| Release       | Modification                                               |
|---------------|------------------------------------------------------------|
| Release 3.5.0 | This command was introduced.                               |
| Release 3.8.0 | New MVPN extranet attributes were added to command output. |

#### **Usage Guidelines**

No specific guidelines impact the use of this command.

#### Task ID

## multicast read

#### **Examples**

The following is sample output from the **show mrib table-info** command:

RP/0/RP0/CPU0:router# show mrib vrf vrf101 table-info

```
VRF: default [tid 0xe0000000]
Registered Client:
igmp [ccbid: 0 cltid: 4485366]
pim [ccbid: 1 cltid: 4485368]
bcdl_agent [ccbid: 2 cltid: 1]
msdp [ccbid: 3 cltid: 8827135]
```

#### Table 15: show mrib table-info Field Descriptions

| Field      | Description                                                                 |
|------------|-----------------------------------------------------------------------------|
| VRF        | Default VRF or a VRF configured for the purpose of an override in MVPN.     |
| cltid      | Client ID.                                                                  |
| bcdl_agent | A process like igmp and pim, which is used to download routes to line card. |

| Field         | Description                                 |
|---------------|---------------------------------------------|
| MDT<br>handle | MDT interface handle for this VRF.          |
| MDT group     | Default MDT group associated with this VRF. |
| MDT source    | Per-VRF MDT source information.             |

| Command                    | Description                                                                                            |
|----------------------------|----------------------------------------------------------------------------------------------------|
| show mrib tlc, on page 134 | Displays the contents of the Multicast Routing Information Base (MRIB) table-line card (TLC) database. |

### show mrib tlc

To display the contents of the Multicast Routing Information Base (MRIB) table-line card (TLC) database, use the **show mrib tlc** command in the appropriate mode.

show mrib [vrf vrf-name] [{ipv4 | ipv6}] tlc [remote]

#### **Syntax Description**

| vrf vrf-name | (Optional) Specifies a VPN routing and forwarding (VRF) instance. |  |
|--------------|-------------------------------------------------------------------|--|
| ipv4         | (Optional) Specifies IPv4 address prefixes.                       |  |
| ipv6         | (Optional) Specifies IPv6 address prefixes.                       |  |
| remote       | (Optional) Displays the linked remote entry.                      |  |

#### **Command Default**

IPv4 addressing is the default.

#### **Command Modes**

**EXEC** 

#### **Command History**

| Release       | Modification                              |
|---------------|-------------------------------------------|
| Release 3.5.0 | This command was introduced.              |
| Release 3.6.0 | The <b>remote</b> keyword was introduced. |

#### **Usage Guidelines**

No specific guidelines impact the use of this command.

#### Task ID

## multicast read

#### **Examples**

The following is sample output from the **show mrib tlc** command:

RP/0/RP0/CPU0:router# show mrib tlc

VRF: default [tid 0xe0000000] Master LC slot: Not selected Associated MDT group: 0 Forwarding LC node: 0

This table describes the significant fields shown in the display.

#### Table 16: show msdp peer Field Descriptions

| Field                | Description                                             |
|----------------------|---------------------------------------------------------|
| Associated MDT group | IP address of the MSDP peer.                            |
| Master LC slot       | Indicates whether the master LC slot has been selected. |

| Field                | Description                                    |
|----------------------|------------------------------------------------|
| Forwarding LC node   | Autonomous system to which the peer belongs.   |
| Associated MDT group | Indicates the number of associated MDT groups. |

## show mrib vrf vrf\_name route

To display the detail routing DB with platform data information for multicast routing information base, use the **show mrib vrf** *vrf\_name* **route** command in the EXEC mode.

show mrib vrf vrf\_name route ip\_address detail

#### **Syntax Description**

| detail     | Displays routing DB with platform data. |
|------------|-----------------------------------------|
| ip_address | Specifies the group IP address.         |

#### **Command Default**

No default behavior or values

#### **Command Modes**

**EXEC** 

#### **Command History**

| Release          | Modification                 |
|------------------|------------------------------|
| Release<br>4.2.1 | This command was introduced. |

#### **Usage Guidelines**

No specific guidelines impact the use of this command.

#### Task ID

#### Task ID Operation

multicast read

```
RP/0/RP0/CPU0:router# show mrib vrf vrf1 route 232.1.1.1 detail
(192.1.1.2,232.1.1.1) Ver: 0x32b9 RPF nbr: 192.1.1.2 Flags: EID,
PD: Slotmask: 0x0
    MGID: 17754
Up: 12:35:50, Route node: 0x504f8df8
RPF-ID: 0, Encap-ID: 4, EPtr: 0x505463c4, Hd: 0x502df6f8, Cts: 1, 0, 0, 0
Acc: 1 (MDT: 0), Fwd: 1 (0), SRD: (0,0), Encap-next: 0x0
Incoming Interface List
    GigabitEthernet0/0/0/1.1 Flags: A, Up: 05:30:09, Ptrs: 0x502df438, 0x0
Outgoing Interface List
    tunnel-mte1 Flags: F NS LI LVIF, Up: 12:35:50, Ptrs: 0x502df6f8, 0x0
LI add redist count: 2
```

## static-rpf

To configure a static Reverse Path Forwarding (RPF) rule for a specified prefix mask, use the **static-rpf** command in an appropriate configuration mode. To return to the default behavior, use the **no** form of this command.

static-rpf prefix-address prefix-mask type path-id next-hop-address

#### **Syntax Description**

| prefix-address    | IP address of a prefix for an address range.                                                                                        |  |
|-------------------|----------------------------------------------------------------------------------------------------|--|
| prefix-mask       | Prefix mask for an address range. Range is 0 to 32 for IPv4 and 0 to 128 for IPv6.                                                  |  |
| type              | Interface type. For more information, use the question mark (?) online help function.                                               |  |
| interface-path-id | Physical interface or virtual interface.                                                                                            |  |
|                   | <b>Note</b> Use the <b>show interfaces</b> command in EXEC mode to see a list of all interfaces currently configured on the router. |  |
|                   | For more information about the syntax for the router, use the question mark ( $\ref{eq}$ ) online help function.                    |  |
| next-hop-address  | IP address for an RPF neighbor.                                                                                                    |  |

#### **Command Default**

A static RPF rule for a specified prefix mask is not configured.

#### **Command Modes**

Multicast routing address family ipv4 and ipv6 configuration

Multicast VRF configuration

#### **Command History**

| Release       | Modification                                                    |  |
|---------------|-----------------------------------------------------------------|--|
| Release 2.0   | This command was introduced.                                    |  |
| Release 3.5.0 | This command was supported in multicast VRF configuration mode. |  |

#### **Usage Guidelines**

The **static-rpf** command is used to configure incompatible topologies for unicast and multicast traffic.

Use the **static-rpf** command to configure a static route to be used for RPF checking in Protocol Independent Multicast (PIM) instead of using the unicast routing table.

#### Task ID

| Task ID   | Operations     |
|-----------|----------------|
| multicast | read,<br>write |

#### **Examples**

The following example configures the static RPF rule for IP address 10.0.0.1:

RP/0/RP0/CPU0:router(config) # multicast-routing

```
RP/0/RP0/CPU0:router(config-mcast)# vrf green
RP/0/RP0/CPU0:router(config-mcast)# static-rpf 10.0.0.1 32 GigE 0/0/5/0 10.1.1.1
```

| Command                   | Description                                                      |
|---------------------------|------------------------------------------------------------------|
| show pim bsr candidate-rp | Displays PIM candidate rendezvous point information for the BSR. |

## source-tree-prune-delay

To set the delay-time for the (S,G) prune of the ingress-PE (provider edge), use the **source-tree-prune-delay** command in the appropriate mode. To remove the set delay, use the **no**form of the command.

#### source-tree-prune-delay time

| Syntax Description | time De        | lay in seconds. Range is 0 to 300. |
|--------------------|----------------|------------------------------------|
| Command Default    | 60 seconds     | S                                  |
| Command Modes      | C-multicas     | st-routing configuration mode      |
| Command History    | Release        | Modification                       |
|                    | Release<br>4.3 | This command was introduced.       |

#### **Usage Guidelines**

This command is used to delay (S,G) Prune on the Ingress-PE, when the last Type-7 route is withdrawn.

#### Task ID

| Task ID   | Operation      |
|-----------|----------------|
| multicast | read,<br>write |

#### **Example**

This example shows how to use the **source-tree-prune-delay** command:

RP/0/RP0/CPU0:router (config-pim-v1-ipv4-mdt-cmcast) # source-tree-prune-delay 100

## suppress-pim-data-signaling

To suppress PIM data signaling, use the **suppress-pim-data-signaling** command in the appropriate mode. To remove the suppressed condition, use the **no** form of the command.

#### suppress-pim-data-signaling

#### **Syntax Description**

This command has no keywords or arguments.

#### **Command Default**

None

#### **Command Modes**

PIM C-multicast routing configuration mode

#### **Command History**

| Release        | Modification                 |
|----------------|------------------------------|
| Release<br>4.3 | This command was introduced. |

#### **Usage Guidelines**

This command supports c-anycast RP and can be used only under the PIM c-multicast routing mode.

#### Task ID

| Task ID   | Operation      |
|-----------|----------------|
| multicast | read,<br>write |

#### **Example**

This example shows how to use the **suppress-pim-data-signaling**command:

RP/0/RP0/CPU0:router (config-pim-v1-ipv4-mdt-cmcast) # suppress-pim-data-signaling

## suppress-shared-tree-join

To suppress shared tree joins and support the SPT-only mode, use the **suppress-shared-tree-join** command in the appropriate mode.

To remove the suppress condition, use the **no**form of the command.

#### suppress-shared-tree-join

| • | _        | _    | -  |     |     |
|---|----------|------|----|-----|-----|
| V | /ntav    | Desc | ru | ntı | nη  |
| U | , iii av | レじろし |    | vu  | vII |

This command has no keywords or arguments.

#### **Command Default**

None

#### **Command Modes**

C-multicast-routing configuration mode

#### **Command History**

| Release        | Modification                 |
|----------------|------------------------------|
| Release<br>4.3 | This command was introduced. |

#### **Usage Guidelines**

This command enables the SPT-only (Shortest Path Tree) mode.

#### Task ID

| Task ID   | Operation |
|-----------|-----------|
| multicast | read,     |
|           | write     |

#### **Example**

This command shows how to use the **suppress-shared-tree-join** command:

RP/0/RP0/CPU0:router(config-pim-v1-ipv4-mdt-cmcast) # suppress-shared-tree-join

## ttl-threshold (multicast)

To configure the time-to-live (TTL) threshold for packets being forwarded out an interface, use the **ttl-threshold** command in the appropriate configuration mode. To return to the default behavior, use the **no** form of this command.

#### ttl-threshold ttl

#### **Syntax Description**

ttl Time to live value. Range is 1 to 255.

#### **Command Default**

ttl:0

#### **Command Modes**

Multicast routing interface configuration

Multicast routing VRF interface configuration

#### **Command History**

#### Release Modification

Release 3.3.0 This command was introduced as a replacement for the multicast ttl-threshold command.

Release 3.5.0 This command was supported in multicast routing VRF interface configuration mode.

#### **Usage Guidelines**

Only multicast packets with a TTL value greater than the threshold are forwarded out of the interface. The TTL threshold is compared to the TTL of the packet after it has been decremented by one and before being forwarded.

Configure the TTL threshold only on border routers.

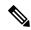

Note

Do not confuse this command with the **ttl-threshold** (MSDP) command in router MSDP configuration mode that is used to confine the multicast data packet TTL to be sent by an Multicast Source Discovery Protocol (MSDP) Source-Active (SA) message.

#### Task ID

#### Task ID Operations

multicast read, write

#### **Examples**

The following example shows how to configure the TTL threshold to 23, which means that a multicast packet is dropped and not forwarded out of the GigE 0/1/0/0 interface:

RP/0/RP0/CPU0:router(config) # multicast-routing
RP/0/RP0/CPU0:router(config-mcast) # interface GigE 0/1/0/CPU0
RP/0/RP0/CPU0:router(config-mcast-default-ipv4-if) # ttl-threshold 23

| Command              | Description                                                                  |
|----------------------|------------------------------------------------------------------------------|
| ttl-threshold (MSDP) | Limits which multicast data packets are sent in SA messages to an MSDP peer. |

## unicast-reachability

To disable VPN-IP attributes, use the **unicast-reachability** command in the appropriate mode. To restore the attributes, use the **no**form of the command.

unicast-reachability [connector-disable | source-as-disable | vrf-route-import-disable ]

#### **Syntax Description**

| connector-disable        | Disables connector addition.                           |
|--------------------------|--------------------------------------------------------|
| source-as-disable        | Disables source AS extended community addition.        |
| vrf-route-import-disable | Disables VRF route import extended community addition. |

#### **Command Default**

None

#### **Command Modes**

C-multicast routing configuration mode

#### **Command History**

| Release        | Modification                 |
|----------------|------------------------------|
| Release<br>4.3 | This command was introduced. |

#### **Usage Guidelines**

This command controls addition of extended communities to unicast VPN-IP routes. These attributes have specific purposes in PIM and BGP C-multicast Routing.

#### Task ID

| Task ID   | Operation      |
|-----------|----------------|
| multicast | read,<br>write |

#### **Example**

This example shows how to use the **unicast-reachability** command:

RP/0/RP0/CPU0:router (config-pim-v1-ipv4-mdt-cmcast) # unicast-reachability connector-disable

## vrf (multicast)

To configure a virtual routing and forwarding (VRF) instance for a VPN table, use the **vrf** command in multicast routing configuration mode. To remove the VRF instance from the configuration file and restore the system to its default condition, use the **no** form of this command.

**vrf** *vrf-name* [{**ipv4**|**ipv6**}]

#### **Syntax Description**

| vrf-name | Name of the VRF instance. The following names cannot be used: all, default, and global. |
|----------|-----------------------------------------------------------------------------------------|
| ipv4     | (Optional) Configures IPv4 address prefixes.                                            |
| ipv6     | (Optional) Configures IPv6 address prefixes.                                            |

#### **Command Default**

No default behavior or values.

#### **Command Modes**

Multicast routing configuration

#### **Command History**

| Release       | Modification                           |
|---------------|----------------------------------------|
| Release 3.5.0 | This command was introduced.           |
| Release 3.7.0 | ipv4 and ipv6 submodes were supported. |

#### **Usage Guidelines**

A VRF instance is a collection of VPN routing and forwarding tables maintained at the provider edge (PE) router.

#### Task ID

# Task IDOperationsmulticastread,<br/>write

#### **Examples**

The following example shows how to configure a VRF instance and enter VRF configuration mode:

```
RP/0/RP0/CPU0:router(config) # multicast-routing
RP/0/RP0/CPU0:router(config-mcast) # vrf vrf_1
RP/0/RP0/CPU0:router(config-mcast-vrf 1-ipv4) # mdt ?
```

data Data MDT group configuration
default MDT default group address
mtu MDT mtu configuration
source Interface used to set MDT source address

| Command                          | Description                                                           |
|----------------------------------|-----------------------------------------------------------------------|
| boundary, on page 15             | Configures a boundary to keep multicast packets from being forwarded. |
| accounting per-prefix, on page 4 | Enables per-prefix counters only in hardware.                         |

| Command                           | Description                                                                                                    |
|-----------------------------------|----------------------------------------------------------------------------------------------------|
| interface (multicast), on page 29 | Configures multicast interface properties.                                                                                  |
| log-traps, on page 35             | Enables logging of trap events.                                                                                             |
| mdt data, on page 38              | Configures the MDT data group address range.                                                                                |
| mdt default, on page 41           | Configures the default group address of the multicast VPN (MVPN) multicast distribution tree (MDT).                         |
| mdt mtu, on page 43               | Configures the maximum transmission unit (MTU) configuration of the multicast VPN (MVPN) multicast distribution tree (MDT). |
| mdt source, on page 44            | Configures the interface used to set the multicast VPN (MVPN) data multicast distribution tree (MDT) source address.        |
| multipath, on page 50             | Enables Protocol Independent Multicast (PIM) to divide the multicast load among several equal-cost paths.                   |
| rate-per-route, on page 55        | Enables individual (source, group [S, G]) rate calculations.                                                                |
| ssm                               | Defines the Protocol Independent Multicast (PIM)-Source Specific Multicast (SSM) range of IP multicast addresses.           |
| static-rpf, on page 137           | Configures a static Reverse Path Forwarding (RPF) rule for a specified prefix mask.                                         |

## cef platform Ism frr-holdtime

To configure the frr-holdtime of MLDP LSPs in a scale setup (with more than 500 LSPs configured), use the cef platform lsm frr-holdtime command in Global Configuration mode.

cef platform lsm frr-holdtime seconds

Global Configuration mode

**Syntax Description** 

seconds The number of seconds to set the frr-holdtime. Default value is 2 seconds.

**Note** The range of the frr-holdtime (in seconds) is 3 to 180 seconds.

**Command Default** 

None

**Command Modes** 

Global Configuration

**Command History** 

| Release       | Modification                |
|---------------|-----------------------------|
| Release 5.3.2 | This command is introduced. |

#### **Usage Guidelines**

No specific guidelines impact the use of this command.

#### **Example**

The following example shows how to set the frr-holdtime value to 45 seconds.

RP/0/RSP0/CPU0:router# configure
RP/0/RSP0/CPU0:router(config)# cef platform lsm frr-holdtime 45

cef platform Ism frr-holdtime